**การน าเสนอข้อมูลการสื่อสารในระบบเครือข่าย คอมพิวเตอร์โดยใช้กระดาน 3 มิติ**

**ชนาธิป ชื่นมนัส**

**วิทยานิพนธ์นี้เป็นส่วนหนึ่งของการศึกษาตามหลักสูตร วิทยาศาสตรมหาบัณฑิต (วิทยาการคอมพิวเตอร์) คณะสถิติประยุกต์ สถาบันบัณฑิตพัฒนบริหารศาสตร์ 2552** 

# ิ การนำเสนอช้อมูลการสื่อสารในระบบเครือข่าย คอมพิวเตอร์โดยใช้กระดาบ 3 มิติ ชนาธิป ชื่นมนัส คณะสถิติประยุกต์

ึคณะกรรมการสอบวิทยานิพนธ์ ได้พิจารณาแล้วเห็นสมควรอนุมัติให้เป็นส่วนหนึ่งของ การศึกษาตามหลักสูตรวิทยาศาสตรมหาบัณฑิต (วิทยาการคอมพิวเตอร์)

รองศาสตราจารย์ <u>ฟัง สามารถแก</u>่ง 100 ครั้ง 100 ครั้ง การ

(ดร.พิพัฒน์ หิรัณย์วณิชชากร)

ที่ปรึกษาวิทยานิพนธ์

(ดร.โอม ศรนิล)

รองศาสตราจารย์ *คริกภา ฟี ที่ว่า ฟเกม*<br>/ (ดร.สุรพงค์ เอื้อวัฒนามงคล)

(ดร.รวิวรรณ เทนอิสสระ)

### **บทคัดย่อ**

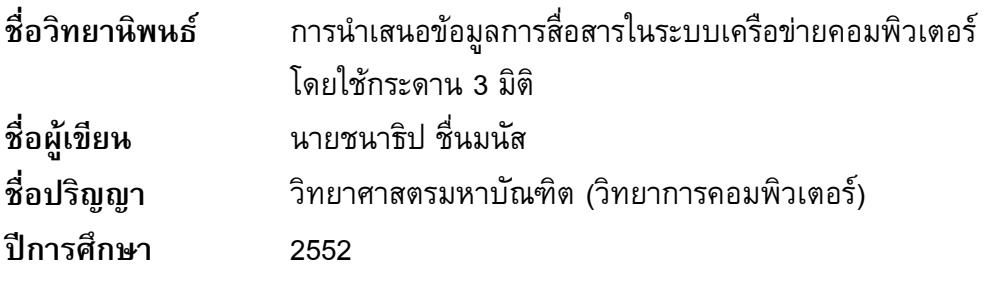

้วิทยานิพนธ์ฉบับนี้เสนอวิธีการนำเสนอข้อมูลการสื่อสารในเครือข่ายคอมพิวเตอร์ เพื่อ ช่วยให้ผู้ดูแลระบบเครือข่ายเข้าใจสภาวะการติดต่อสื่อสาร และสามารถตรวจจับความผิดปกติที่ เกิดขึ้นในเครือข่าย โดยใช้เทคนิคคอมพิวเตอร์กราฟฟิกส์ 3 มิติและการออกแบบส่วนประสาน กับผู้ใช้ในการควบคุมการแสดงผลและค้นหาข้อมูล ข้อมูลการสื่อสารจะถูกแสดงบนแผ่น 3 แผ่น ที่ตั้งฉากกัน ใน พื้นที่ 3 มิติ การแสดงความสัมพันธ์ระหว่างข้อมูลบนแผ่นกระดานแต่ละแผ่นใช้ ้เส้นเชื่อมระหว่างวัตถุบนแผ่นกระดานทั้งสาม และใช้สีของเส้นในการกำหนดปริมาณของการ ติดต่อสื่อสารในเครือข่ายคอมพิวเตอร์ ระบบ ต้นแบบได้ถูกพัฒนาขึ้นตามหลักการออกแบบที่ นำเสนอและทำการประเมินประสิทธิผลโดยผู้ประเมินจำนวน 6 คน ผลการประเมินประสิทธิผล แสดงให้เห็นว่าผู้ประเมินส่วนใหญ่มีระดับความพึงพอใจต่อส่วนประกอบต่างๆ ของระบบอยู่ใน ้ระดับมาก และวิธีการนำเสนอข้อมูลการสื่อสารที่เสนอในงานวิจัยนี้สามารถช่วยให้ผู้ใช้เข้าใจ ความผิดปกติที่เกิดขึ้นภายในเครือข่ายคอมพิวเตอร์ได้

#### ABSTRACT

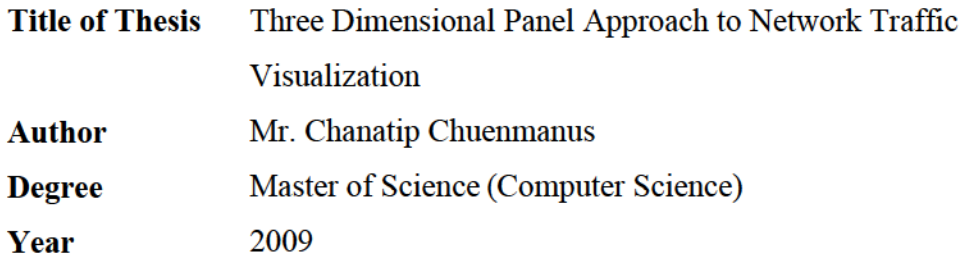

This thesis proposes a novel approach to visualize network traffic which helps network administrators understand status of the traffic and detect anomalies in the communications. Data are displayed on perpendicular panels divided into three parts in a three-dimensional space. Relationships between data on different panels are represented as colored links connecting objects on those panels.

A prototype application is created according to the design principle and evaluated by six experimenters. The results show that the approach is satisfactory, and it can help administrators detect and understand anomalies in the network traffic.

### **กิตติกรรมประกาศ**

้วิทยานิพนธ์ฉบับนี้สำเร็จลงได้เนื่องมาจากบุคคลหลายท่านให้ความกรุณาช่วยเหลือใน ึการให้ข้อมูล คำแนะนำปรึกษา ข้อเสนอแนะและความคิดเห็นต่างๆ และให้กำลังใจ

ผู้เขียนขอขอบพระคุณ อาจารย์ที่ปรึกษาวิทยานิพนธ์ ผศ.ดร.โอม ศรนิล ในความกรุณา ีของท่านที่ได้ให้คำแนะนำปรึกษาในทุกด้าน ให้ข้อมูลและแนวทางการทำวิจัยในทุกขั้นตอน ขอขอบพระคุณ รศ.ดร.พิพัฒน์ หิรัณย์วณิชชากร ขอขอบพระคุณ รศ.ดร.สุรพงค์ เอื้อวัฒนา มงคล และขอขอบพระคุณ ผศ.ดร.รวิวรรณ เทนอิสสระ ที่ได้สละเวลาในการตรวจทานแก้ไข จน ้วิทยานิพนธ์ฉบับนี้สำเร็จสมบูรณ์

ขอขอบพระคุณ อาจารย์ทุกท่านของผู้เขียน ที่ได้ถ่ายทอดความรู้ให้แก่ผู้เขียน ขอขอบคุณเจ้าหน้าที่ของคณะสถิติประยุกต์ทุกท่าน ที่ได้ให้ความช่วยเหลือและประสานงานเป็น ้อย่างดี และขอขอบคุณ เพื่อนของผู้เขียน ที่ได้ให้กำลังใจแก่ผู้เขียนตลอดมา

ในท้ายที่สุดนี้ ขอกราบขอบพระคุณ บิดา มารดา และยายของผู้เขียน ที่ได้ส่งเสริม ี สนับสนุน เป็นกำลังใจ อีกทั้งให้ความรักและความปรารถนาดีแก่ผู้เขียนมาโดยตลอด ึ ขอขอบคุณ แมวของผู้เขียน ที่ทำให้ผู้เขียนอารมณ์ดีและผ่อนคลายในการทำวิทยานิพนธ์ฉบับนี้ อยู่เสมอ

> ชนาธิป ชื่นมนัส เมษายน 2552

# **สารบัญ**

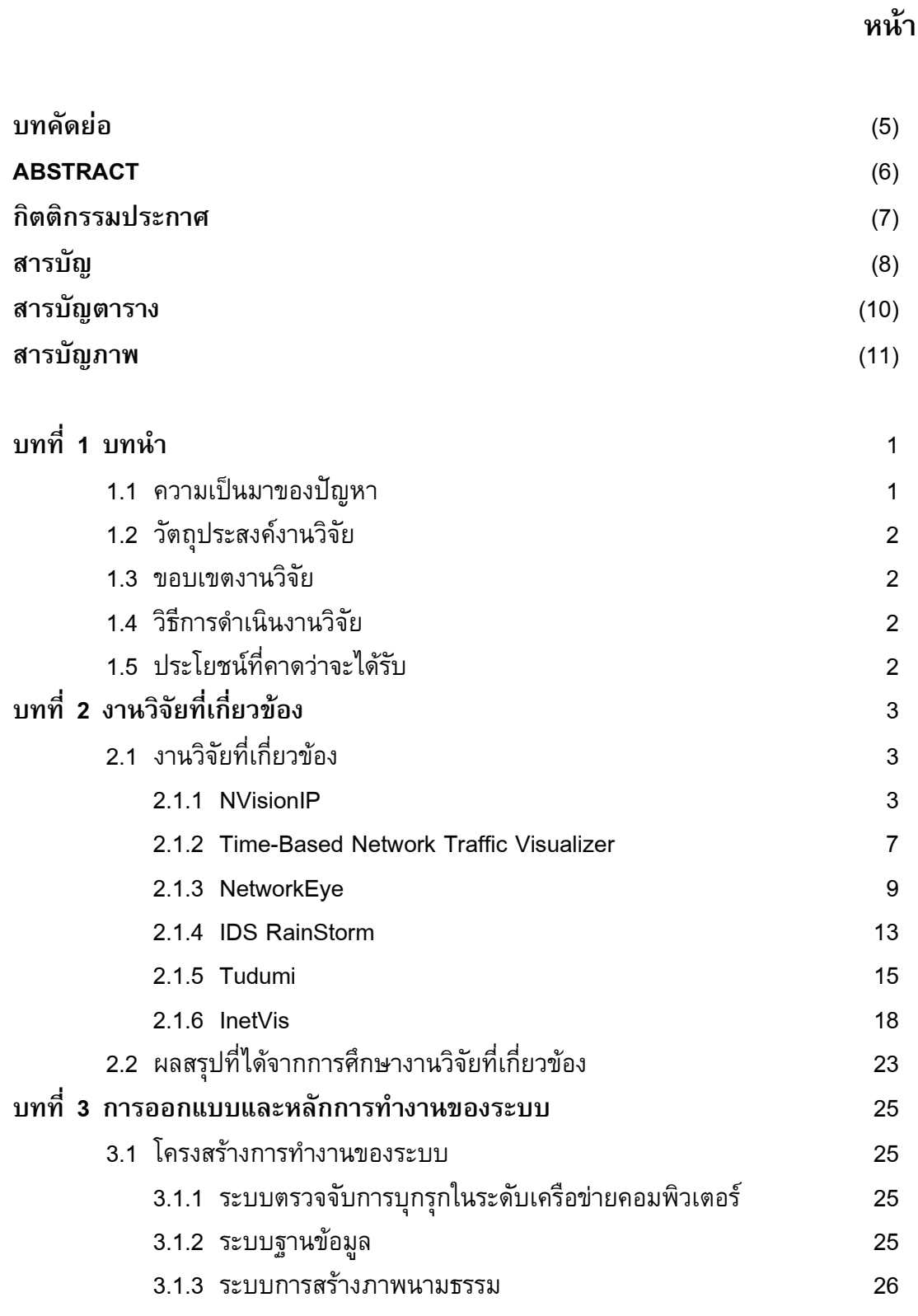

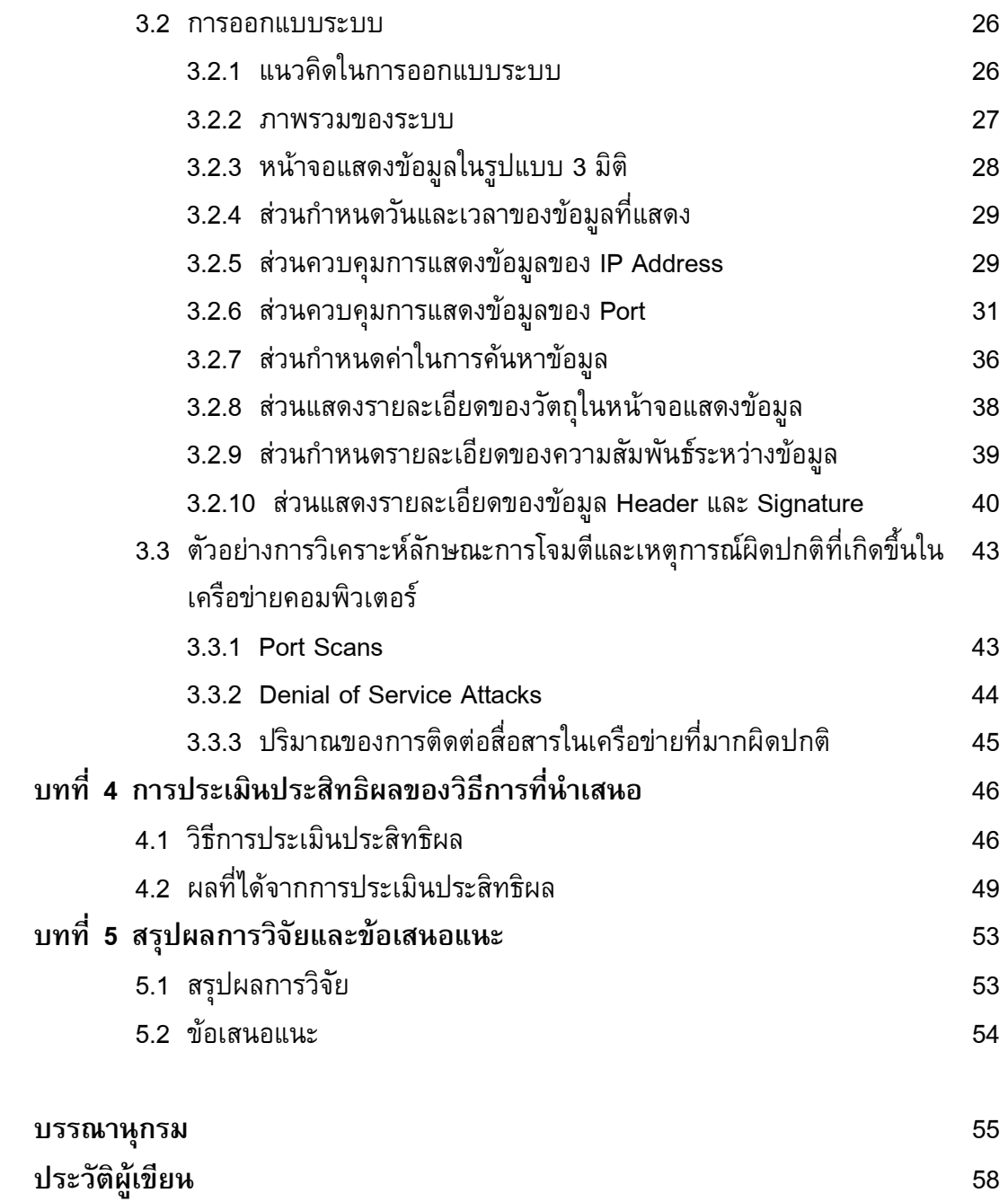

# **สารบัญตาราง**

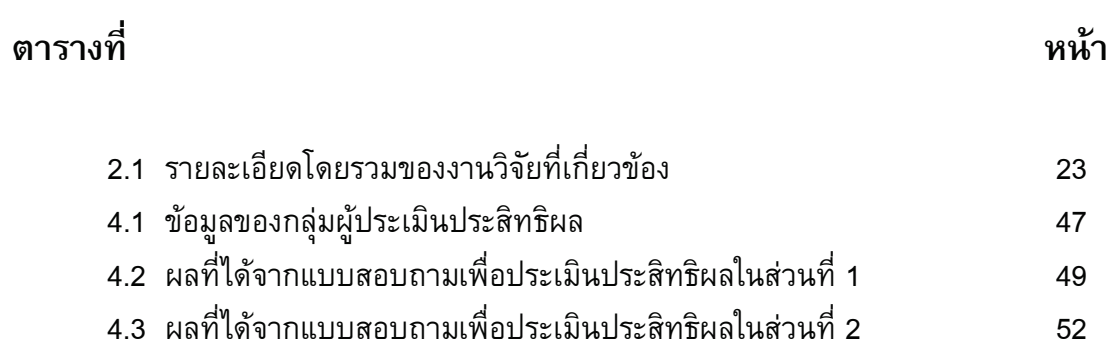

# **สารบัญภาพ**

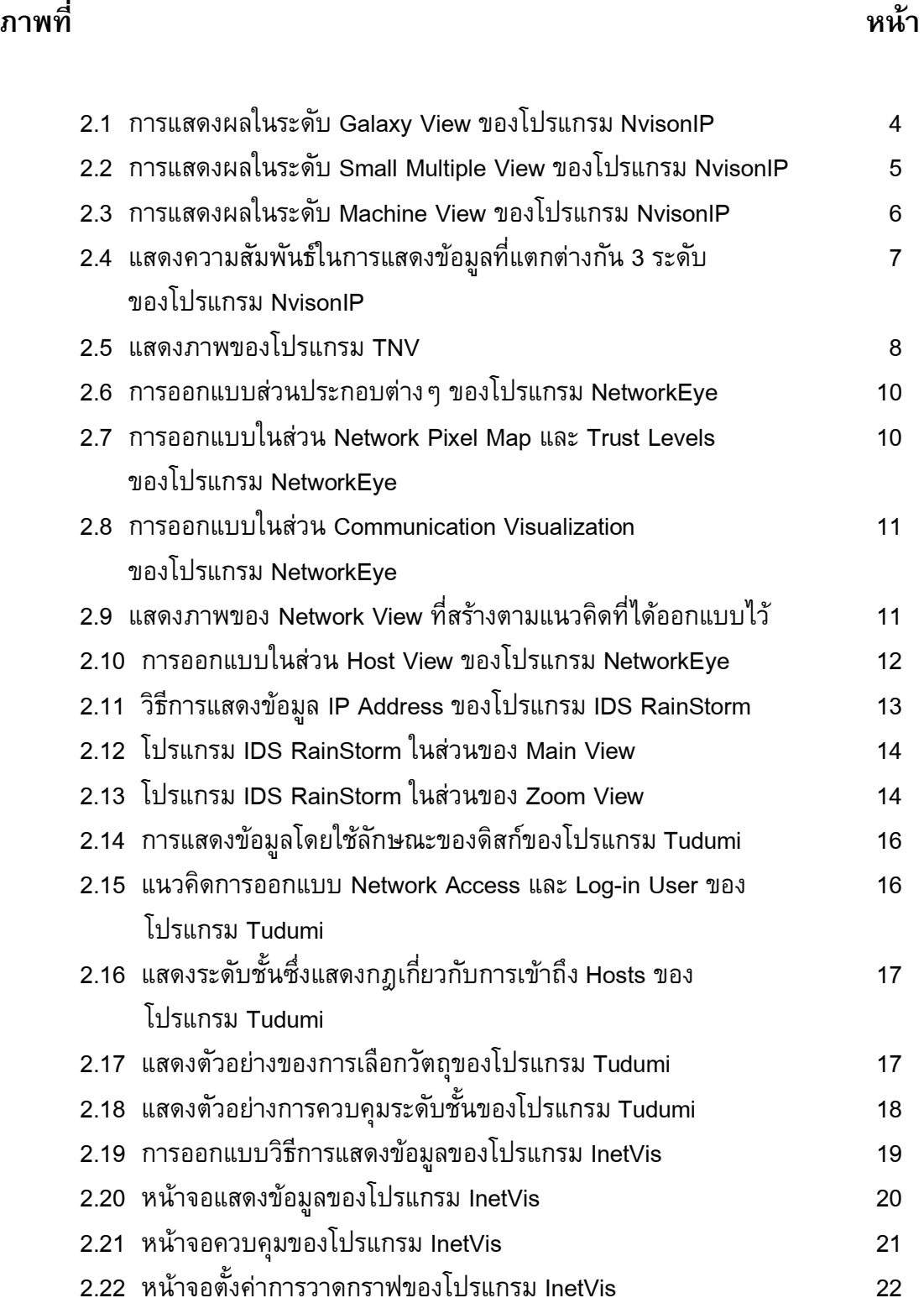

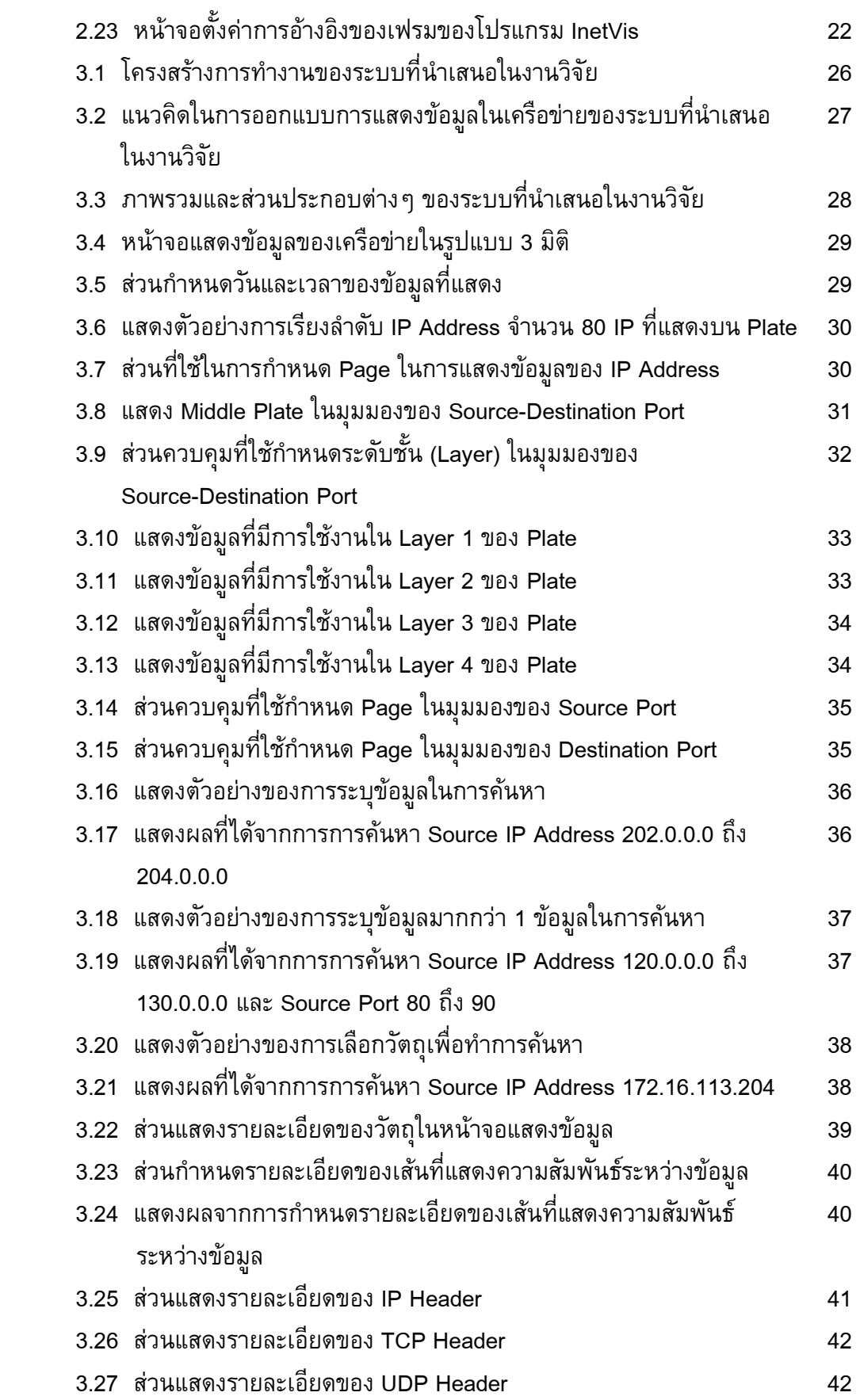

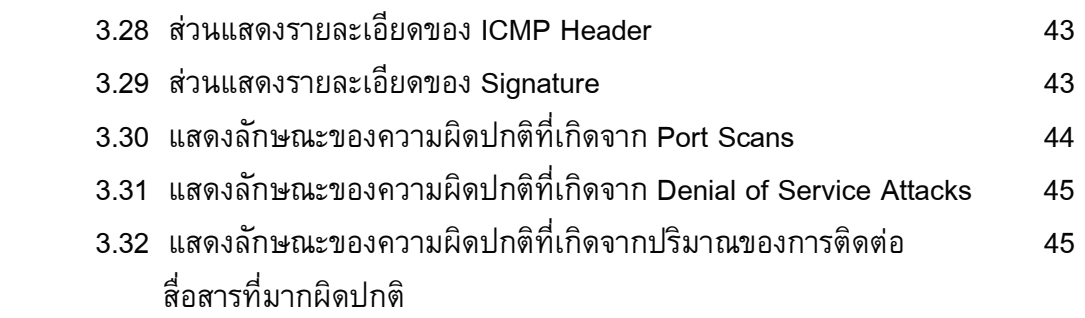

## บทที่ 1

#### บทนำ

#### 1.1ความเป็นมาของปัญหา

ปัญหาการบุกรุกทางเครือข่ายคอมพิวเตอร์ในปัจจุบัน มีแนวโน้มของความรุนแรงและ ปริมาณของปัญหาที่เพิ่มขึ้นอยู่ตลอดเวลา เหตุการณ์ต่างๆ ที่เกิดขึ้นในเครือข่ายคอมพิวเตอร์ เป็นสิ่งที่ผู้ดูแลระบบต้องใช้ความเชี่ยวชาญและประสบการณ์ในการวิเคราะห์ว่ามีความผิดปกติ หรือมีผู้บุกรุกหรือไม่ เนื่องจากข้อมูลที่อยู่ในเครือข่ายคอมพิวเตอร์มีปริมาณมากและมีความ ี ซับซ้อน อีกทั้งการที่ผู้บุกรุกมีวิธีการที่หลากหลายในการโจมตี ทำให้มีวิธีจำนวนมากที่ใช้ เพื่อ วิเคราะห์ความผิดปกติหรือผู้บุกรุก การ ออกแบบระบบที่ช่วยผู้ดูแลระบบในการตรวจสอบถึง ความผิดปกติจึงมีความจำเป็น

Network Intrusion Detection System (NIDS) เป็นระบบที่ถูกออกแบบเพื่อช่วย ตรวจสอบเครือข่ายคอมพิวเตอร์จากการโจมตี โดยจะวิเคราะห์ข้อมูลในเครือข่ายหรือ acket ี ส่งผ่านกันในเครือข่ายว่าเป็นการบุกรุกหรือไม่ โดยเปรียบเทียบกับกฎหรือรูปแบบที่ได้กำหนดไว้ หรือจากสถิติการโจมตีที่ผ่านมา ข้อมูลที่ได้จะแสดงให้ผู้ดูแลระบบทราบถึงเหตุการณ์และเวลาที่ เกิดขึ้นในเครือข่าย เพื่อจะได้หยุดความเสียหายไว้ได้ทัน

เทคนิคการแสดงข้อมูลในปัจจุบัน ส่วนใหญ่จะเป็นแบบTextual คือแสดงข้อมูลใน รูปแบบตัวอักษร โดยจะเน้นไปที่การแสดงรายละเอียดของข้อมูล แต่ยังขาดการแสดงภาพรวม ้ ของข้อมูล การที่ข้อมูลมีปริมาณมากทำให้ยากแก่ผู้ใช้ในการวิเคราะห์ข้อมูลหรือความผิดปกติ จึง ได้มีการพัฒนาเทคนิคในการแสดงข้อมูลให้ดียิ่งขึ้น

Visualization คือเทคนิคที่ใช้ในการน าข้อมูลที่เป็นนามธรรมมาแสดงให้เป็นภาพ เพื่อ ้ เพิ่มประสิทธิผลในการติดต่อสื่อสาร หรือทำให้เข้าใจข้อมูลได้ง่ายขึ้น เช่น การใช้สี รูปร่าง หรือ สัญลักษณ์ เทคนิคที่ใช้จะแตกต่างกันขึ้นกับชนิดของข้อมูล และลักษณะการแสดงข้อมูล เป็นต้น

ในงานวิจัยนี้ได้นำเสนอโปรแกรมต้นแบบ ซึ่งใช้เทคนิค Visualization ในการนำเสนอ ข้อมูลการสื่อสารในเครือข่ายคอมพิวเตอร์บนแผ่นกระดาน 3 แผ่น ที่ตั้งฉากกัน ใน พื้นที่ 3 มิติ โดยใช้เส้นเชื่อมระหว่างวัตถุบนแผ่นกระดานทั้งสาม ในการแสดงความสัมพันธ์ระหว่างข้อมูลบน แผ่นกระดานแต่ละแผ่น และใช้สีของเส้นในการกำหนดปริมาณของการติดต่อสื่อสารในเครือข่าย คอมพิวเตอร์แนวคิดนี้แตกต่างจากแนวคิดที่ใช้ในงานวิจัยอื่นในการแสดงให้ผู้ใช้เห็นถึงภาพรวม

ของข้อมูล โดยการจัดวางข้อมูลที่แตกต่างกันในพื้นที่บนแผ่นกระดานทั้งสามซึ่งช่วยให้ผู้ใช้ วิเคราะห์ข้อมูลได้ง่ายขึ้น และแสดงความสัมพันธ์ระหว่างข้อมูลบนแผ่นกระดานแต่ละแผ่นโดยใช้ เส้นเชื่อมระหว่างวัตถุบนแผ่นกระดานทั้งสาม

### 1.2วัตถุประสงค์งานวิจัย

งานวิจัยนี้มีวัตถุประสงค์เพื่อนำเสนอวิธีการแสดงข้อมูลโดยใช้เทคนิค Visualization 3 ้มิติ เพื่อให้ผู้ผู้ดูแลระบบเครือข่ายสามารถทราบถึงสภาวะการสื่อสาร และเข้าใจความผิดปกติที่ เกิดขึ้นภายในเครือข่ายคอมพิวเตอร์ได้

#### 1.3ขอบเขตงานวิจัย

นำเสนอวิธีการแสดงข้อมูลโดยใช้เทคนิค Visualization 3 มิติ เพื่อแสดงข้อมูลและความ ผิดปกติที่เกิดขึ้นภายในเครือข่ายคอมพิวเตอร์ โดยงานวิจัยนี้มุ่งเน้นที่วิธีการแสดงข้อมูล และ การออกแบบส่วนประสานกับผู้ใช้ User Interface) ในการควบคุมการแสดงผลและการค้นหา ข้อมูล

### 1.4 วิธีการดำเนินงานวิจัย

- 1.4.1 ศึกษาเอกสารและงานวิจัยที่เกี่ยวข้อง
- 1.4.2 ออกแบบโครงสร้างและหลักการทำงานของระบบ
- 1.4.3 พัฒนาระบบต้นแบบตามที่ได้ออกแบบไว้
- 1.4.4 ทำการประเมินประสิทธิผลของระบบ
- 1.4.5 สรุปผลการวิจัยและข้อเสนอแนะ

## 1.5ประโยชน์ที่คาดว่าจะได้รับ

ช่วยให้ผู้ดูแลระบบเครือข่ายเข้าใจสภาวะการสื่อสาร และตรวจจับเหตุการณ์ผิดปกติที่ เกิดขึ้นในเครือข่ายคอมพิวเตอร์ได้

## ำเทที่ 2

## งานวิจัยที่เกี่ยวข้อง

### 2.1งานวิจัยที่เกี่ยวข้อง

Visualization คือวิธีการที่ใช้ในการนำข้อมูลที่เป็นนามธรรมมาแสดงให้เป็นภาพ เพื่อ เพิ่มประสิทธิผลในการติดต่อสื่อสาร หรือท าให้เข้าใจข้อมูลได้ง่ายขึ้น การใช้เทคนิค isualization มีหลายวิธี ซึ่ง แต่ละวิธีเหมาะสมที่จะใช้ในการแสดงข้อมูลที่แตกต่างกัน การ เลือกใช้เทคนิคใดนั้นขึ้นกับองค์ประกอบหลายอย่าง เช่น ชนิดของข้อมูลที่จะนำมาแสดง วิธีที่ ต้องการแสดงข้อมูล เป็นต้น

่ ในปัจจุบันมีงานวิจัยที่นำเอาเทคนิค Visualization มาใช้โดยมีจุดประสงค์เพื่อเพิ่ม ประสิทธิผลในการแสดงข้อมูลการติดต่อสื่อสารภายในเครือข่ายคอมพิวเตอร์ และช่วยในการ ้วิเคราะห์ความผิดปกติที่เกิดขึ้นในเครือข่าย ในบทนี้เราจะแนะนำงานวิจัย ที่สำคัญที่ได้นำเทคนิค ดังกล่าวมาใช้

#### 2.1.1 NVisionIP

โปรแกรม NVisionIP (Lakkaraju, Yurcik and Lee, 2004: 65-72; Bearavolu, Lakkaraju, and Yurcik, 2005: 1-5) พัฒนาขึ้นโดยภาษา Java โปรแกรมถูกออกแบบมาเพื่อ ช่วยเหลือผู้ดูแลระบบเครือข่ายคอมพิวเตอร์ ในการตรวจสอบสถานะของเครือข่ายที่ใช้ IP Address ใน Class B การออกแบบโครงสร้างของระบบใช้ D2K Data Mining Software Package ในการวิเคราะห์ข้อมูล และแสดงข้อมูลในลักษณะของ Drill-Down Levels ซึ่งแบ่งเป็น 3 ระดับ ได้แก่

Galaxy View แสดงภาพรวมของเครือข่ายคอมพิวเตอร์ประกอบด้วยแกน 2 แกนได้แก่ Subnet และ Host ข้อมูลที่แสดงจะใช้สีในการกำหนดปริมาณของข้อมูลในเครือข่าย ดังแสดงใน ภาพที่ 2. ซึ่งมีรายละเอียดดังนี้

(1) Menu Bar

- (2) แสดงรายละเอียดต่างๆ ของโปรแกรม
- (3) แสดงรายละเอียดต่างๆ ที่แสดงอยู่บน Grid
- (4) แสดงรายละเอียดของ Filters ที่กำลังใช้งานอยู่
- (5) ปุ่มควบคุมการเปลี่ยนแกนของ Grid และปุ่มกำหนด Filters
- (6) แสดงสีที่กำหนดปริมาณของข้อมูลภายในเครือข่าย
- (7) ปุ่มกำหนดรายละเอียดของสี
- (8) กำหนดช่วงเวลาของข้อมูลที่จะแสดง
- (9) ปุ่มสำหรับกำหนดมุมมองของ View
- (10) ส่วนที่ให้ผู้ใช้สามารถเพิ่มบันทึกหรือข้อความ
- (11) แสดงรายละเอียดของข้อมูลที่ใช้ในโปรแกรม
- (12) แสดงเวลาของข้อมูลที่แสดง
- (13) แกน XY Grid ที่แสดงเครือข่ายใน Class B
- (14) แกนของ Subnet
- (15) แกนของ Hosts

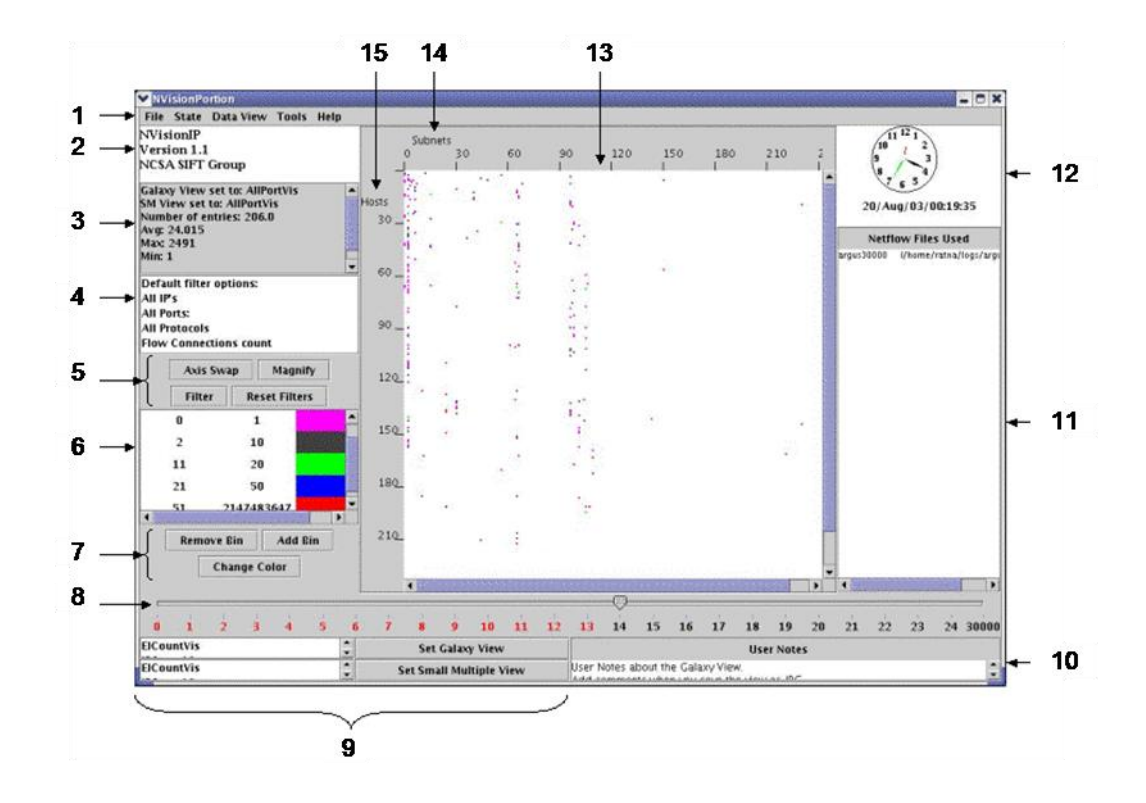

**ภาพที่ 2.1** การแสดงผลในระดับ Galaxy View ของโปรแกรม NvisonIP

**แหล่งที่มา:** Bearavolu and others, 2005: 2.

Small Multiple View แสดงข้อมูลจากเครื่องคอมพิวเตอร์ทั้งหมดที่อยู่ภายในเครือข่าย โดยใช้กราฟ 2 กราฟในการแสดงปริมาณของข้อมูลของ Well-Known Port และ Port อื่นๆ และ ใช้สีในการกำหนดหมายเลขของ Port ดังแสดงในภาพที่ 2.2 ซึ่งมีรายละเอียดดังนี้

(1) แสดงช่วงของ IP Address ที่เลือก

(2) ปุ่มกำหนดมาตราส่วนของกราฟ

- (3) ปุ่มกำหนดจำนวนของกราฟ
- (4) แสดงสีที่กำหนด Port หรือ Protocol
- (5) ปุ่มกำหนดรายละเอียดของสี
- (6) ปุ่ม Reset ที่ใช้ในคืนการตั้งค่าต่างๆ
- (7) ปุ่มแสดง Machine View
- (8) ปุ่มคืนค่าการเลือกกราฟ
- (9) แสดงรายละเอียดของ IP Address หมายเลขหนึ่ง
- (10) แสดง IP Address ที่ไม่ได้มีการใช้งานใดๆ
- (11) กราฟด้านล่างแสดง Port อื่นๆ ที่มีการใช้งาน
- (12) กราฟด้านบนแสดง Port พิเศษที่มีการใช้งาน

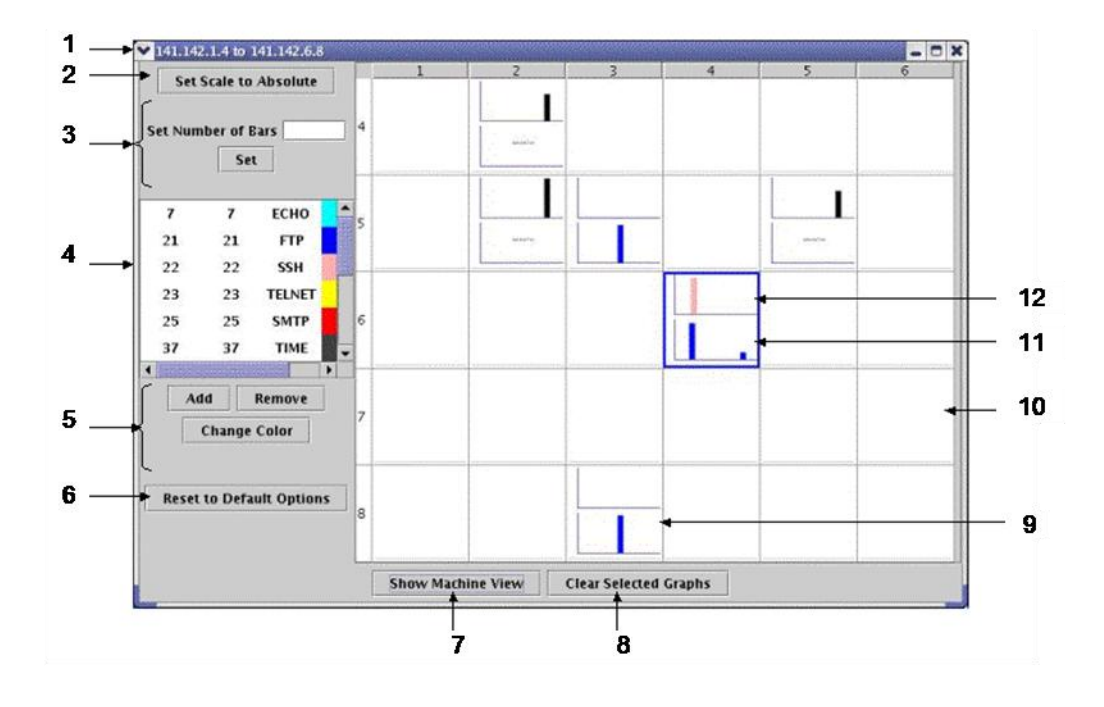

**ภาพที่ 2.2** การแสดงผลในระดับ Small Multiple View ของโปรแกรม NvisonIP

**แหล่งที่มา:** Bearavolu and others, 2005: 3.

Machine View แสดงข้อมูลจากเครื่องคอมพิวเตอร์หนึ่งเครื่องภายในเครือข่าย โดยใช้ กราฟในการแสดงปริมาณของข้อมูลใน Protocol และ Port ทั้งหมดที่ใช้โดยเครื่องคอมพิวเตอร์ หนึ่งเครื่อง ดังแสดงในภาพที่ 2.3 ซึ่งมีรายละเอียดดังนี้

- (1) แสดง IP Address ที่เลือก
- (2) Tab ที่ใช้แสดงรายละเอียดต่างๆ
- (3) แสดงปริมาณข้อมูลที่ใช้ใน Port พิเศษของ IP ที่เลือก
- (4) แสดงปริมาณข้อมูลที่ใช้ใน Port อื่นๆของ IP ที่เลือก
- (5) กราฟแสดง Source Port ที่มีการใช้งาน
- (6) กราฟแสดง Destination Port ที่มีการใช้งาน

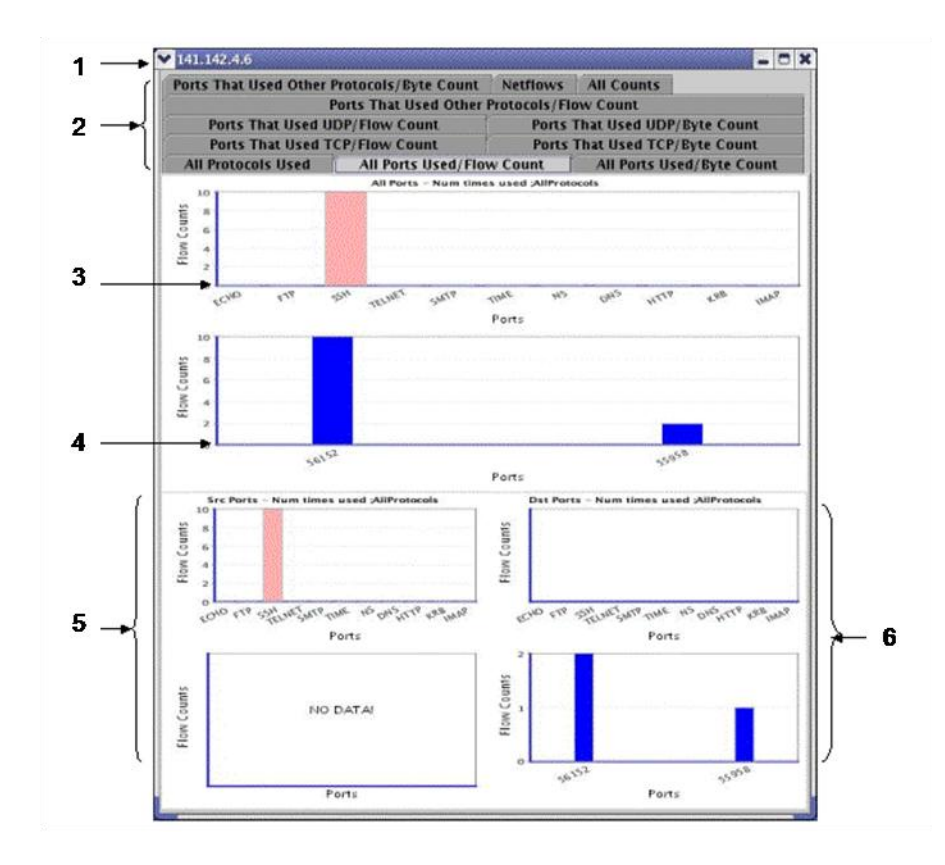

**ภาพที่ 2.3** การแสดงผลในระดับ Machine View ของโปรแกรม NvisonIP **แหล่งที่มา:** Bearavolu and others, 2005: 4.

ประโยชน์ของโปรแกรมนี้คือช่วยให้ผู้ใช้สามารถวิเคราะห์รูปแบบการโจมตีที่เกิดขึ้น และ เข้าใจถึงการเปลี่ยนแปลงที่เกิดขึ้นในเครือข่ายคอมพิวเตอร์ โดย ใช้วิธีการแสดงข้อมูลที่มีความ ละเอียดแตกต่างกัน 3 ระดับคือ Galaxy View, Small Multiple View และ Machine View ดัง แสดงในภาพที่ 2.4 ซึ่งผู้ใช้ สามารถเลือกระดับข้อมูลที่ต้องการและแสดงให้เห็นถึงความสัมพันธ์ ของข้อมูลในระดับที่ต่างกันได้

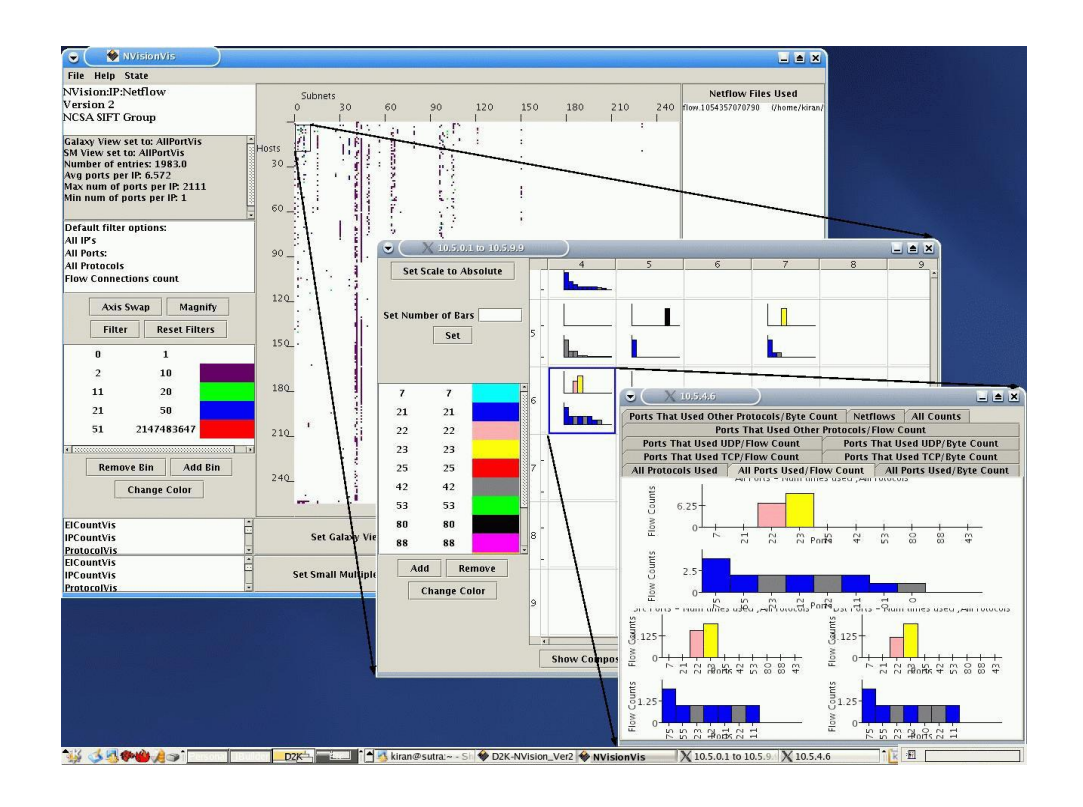

### **ภาพที่ 2.4** แสดงความสัมพันธ์ในการแสดงข้อมูลที่แตกต่างกัน 3 ระดับ ของโปรแกรม NvisonIP

**แหล่งที่มา:** Lakkaraju and others, 2004: 70.

#### **2.1.2 Time-Based Network Traffic Visualizer (TNV)**

โปรแกรม TNV (Goodall, Lutters, Rheingans and Komlodi, 2005: 47-54, 2006: 72-80) พัฒนาขึ้นโดยใช้ภาษา Java และใช้ Jpcap Library ในการดักจับ Packet ในเครือข่าย โปรแกรมนี้ถูกออกแบบมาเพื่อวิเคราะห์การบุกรุก รูปแบบการโจมตีของผู้บุกรุก และสำรวจ ข้อมูลการสื่อสารในเครือข่าย ซึ่งช่วยให้ผู้ดูแลระบบสามารถเรียนรู้ระบบเครือข่ายในโครงสร้าง ระดับใหญ่และระดับย่อย

แนวคิดในการออกแบบโปรแกรม เพื่อสนับสนุนผู้ดูแลระบบในการดูแลระบบเครือข่าย และการวิเคราะห์ข้อมูลในเครือข่ายที่ซับซ้อน ช่วยให้เข้าใจความสัมพันธ์ของเหตุการณ์ระหว่าง Host และเข้าใจถึงการโจมตีและความผิดปกติที่เกิดขึ้นได้ โดยมีเวลาเป็นข้อมูลสำคัญในการ วิเคราะห์ซึ่งจะบอกช่วงที่เกิดเหตุการณ์ และช่วงที่เกิดความผิดปกติได้ การออกแบบส่วน ประสานกับผู้ใช้จะเป็นในลักษณะของ Matrix โดย Column จะแสดงเวลา และ Row จะแสดงถึง Host โดยมี Network Link แสดงความสัมพันธ์ระหว่าง Host และมี Port Activity View แสดง ภาพรวมของ Port ที่ถูกใช้งานโดย Host ที่เลือก

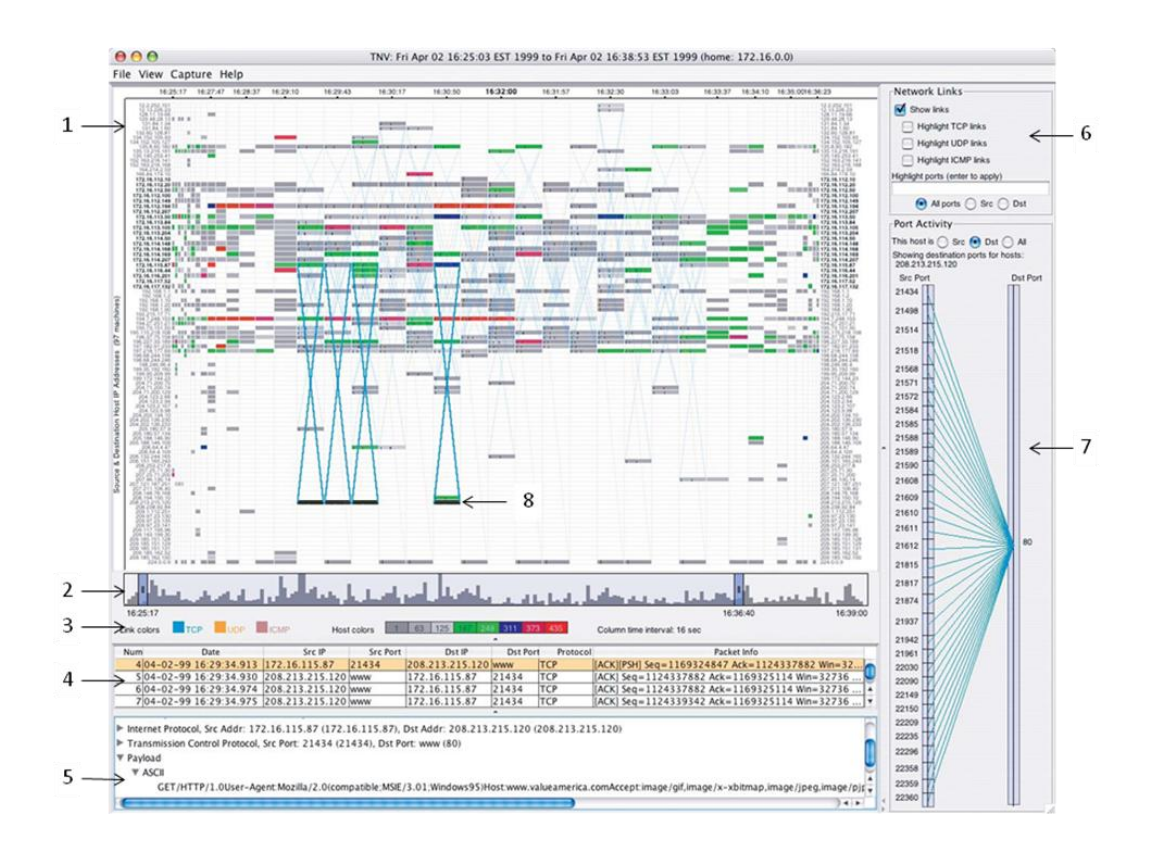

**ภาพที่ 2.5** แสดงภาพของโปรแกรม TNV

**แหล่งที่มา:** Goodall and others, 2006: 75.

ส่วนต่างๆ ของโปรแกรม TNV ดังแสดงในภาพที่ 2.5 ประกอบไปด้วย

(1) Main Visualization Matrix เป็นส่วนแสดงหน้าจอหลักของโปรแกรม แกน X แสดง ถึง Host IP Address แกน Y แสดงถึง Network Packet Timestamps และใช้เส้น (Network Link) ในการแสดงความสัมพันธ์ระหว่าง Host

(2) แสดงภาพรวมของการเปลี่ยนแปลงของข้อมูล

้ (3) สีแสดงจำนวนของ Packet เพื่อให้สามารถสังเกตได้ง่าย และใช้ในการกำหนด ประเภทของ Protocol

(4) ตารางแสดง Packet ทั้งหมดของ Host ที่เลือก

(5) แสดงรายละเอียดของ Packet ที่เลือกในตารางหมายเลข 4

(6) Emphasis Filtering Panel ปุ่มควบคุมการกำหนด Filter ในการแสดงข้อมูล

(7) Port Activity View แสดงรายละเอียด Port ที่กำลังใช้งานของ Host ที่เลือก

(8) ตัวอย่าง Host ที่ผู้ใช้สามารถเลือกได้

ประโยชน์ของโปรแกรม TNV คือ การแสดงภาพรวมของข้อมูลทั้งหมดในหน้าจอหลัก โดยใช้ Matrix-Based Visualization ในการวิเคราะห์ข้อมูลและกิจกรรมที่เกิดขึ้นในเครือข่าย ใน ส่วนของ Port Activity View จะแสดงภาพรวมของ Port ที่ถูกใช้งานโดย Host ที่เลือก และผู้ใช้ สามารถเข้าถึงรายละเอียดของข้อมูลในเครือข่าย ซึ่งจะช่วยให้ผู้ใช้เห็นทั้งมุมมองขนาดใหญ่และ มุมมองขนาดย่อยได้

#### **2.1.3 NetworkEye**

โปรแกรม NetworkEye (Fink, Ball, North, Jawalkar, and Correa, 2004: 1-15) ถูกออกแบบมาเพื่อให้ผู้ดูแลระบบมองเห็นถึงการติดต่อสื่อสารที่เกิดขึ้นภายในเครือข่าย แนวคิด ที่ใช้ในการออกแบบคือ End-to-End Visualization ซึ่งเน้นไปที่การติดต่อระหว่าง End-Point รวมถึง Application, Process, Socket และ Port ที่ตอบสนองต่อการติดต่อสื่อสารทั้งหมดใน เครือข่าย ซึ่งจะช่วยให้ผู้ใช้มองเห็นภาพรวม และสามารถเข้าถึงรายละเอียดย่อยของเครือข่ายได้ โปรแกรมนี้สามารถแบ่งส่วนการทำงานได้ดังในภาพที่ 2.6 ซึ่งประกอบด้วย

(1) Network View ส่วนนี้จะทำการแทนแต่ละ IP Address ด้วย Pixels ซึ่งเรียกว่า Network Pixel Map โดยโปรแกรม Network Eye จะแสดง IP Address ที่ไม่ซ้ำกันทั้งหมดในรูป ิ ของ Pixels ซึ่งสามารถแสดงได้พร้อมกันถึง 100,000 IP Address จากนั้นจึงกำหนดสีและความ สว่างของ Pixels ตามประเภทและระดับของกิจกรรม ดังแสดงในภาพที่ 2.7 ซึ่งแบ่งเป็น 5 ระดับ ี่ ได้แก่ Home, Trusted, Safe, Untrusted และ Danger โดยให้ตำแหน่งที่ใกล้ศูนย์กลางที่สุดเป็น ี ตำแหน่งของ Host ที่เชื่อถือได้มากที่สุด ระดับความน่าเชื่อถืออาจกำหนดโดยให้ IP Address ที่ อยู่ภายในองค์กรมีความน่าเชื่อถือที่สุด ระดับที่อันตรายอาจเป็น IP Address ที่อยู่ใน Blacklists หรืออยู่ไกลจากองค์กร สำหรับเส้นที่แสดงการติดต่อกันระหว่าง IP Address จะเรียกว่า Communication Visualization ดังแสดงในภาพที่ 2.8 โดยสีของเส้นแสดงถึงประเภทของการ ติดต่อสื่อสาร ความหนาบางของเส้นแสดงปริมาณของการติดต่อสื่อสาร

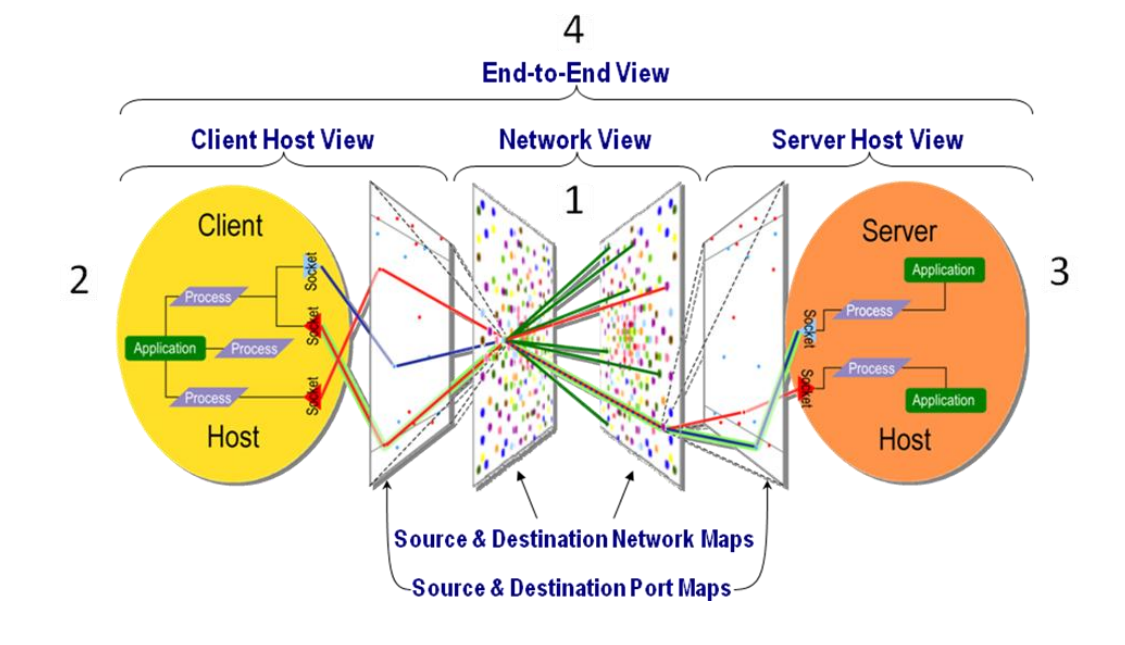

**ภาพที่ 2.6** การออกแบบส่วนประกอบต่างๆ ของโปรแกรม NetworkEye

**แหล่งที่มา:** Fink and others, 2004: 7.

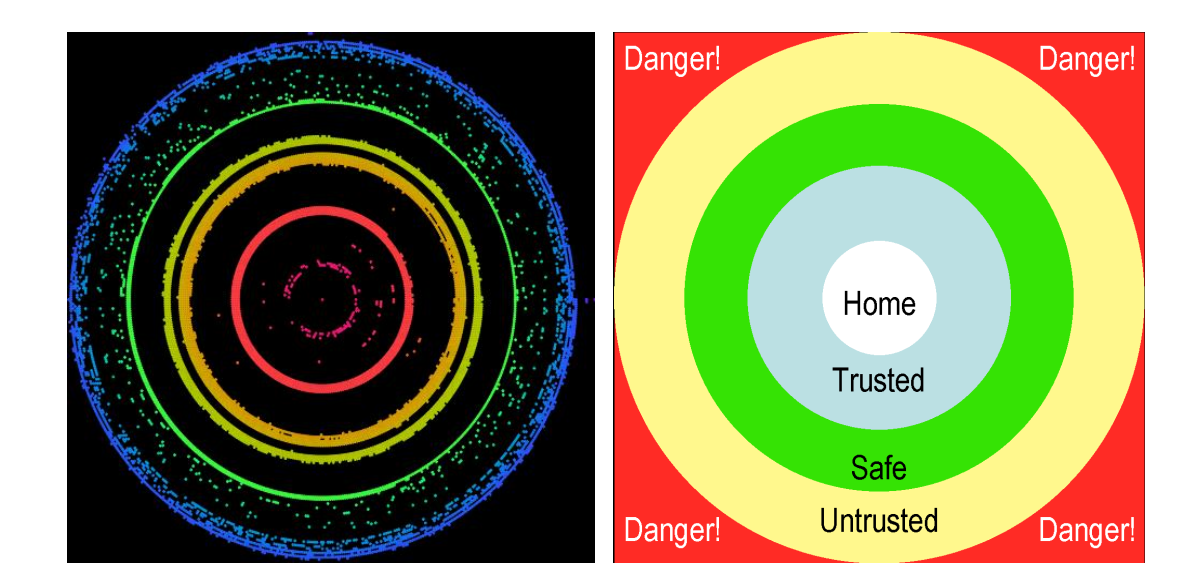

## **ภาพที่ 2.7** การออกแบบในส่วน Network Pixel Map และ Trust Levels ของโปรแกรม NetworkEye

**แหล่งที่มา:** Fink and others, 2004: 8.

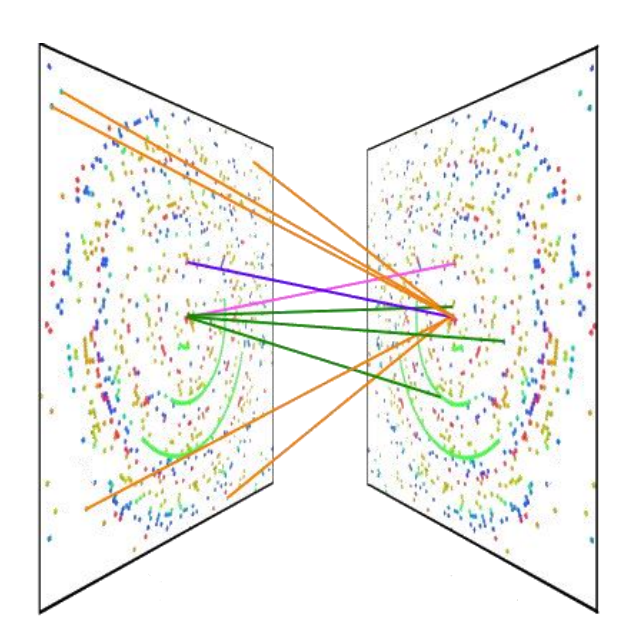

**ภาพที่ 2.8** การออกแบบในส่วน Communication Visualization ของโปรแกรม NetworkEye **แหล่งที่มา:** Fink and others, 2004: 8.

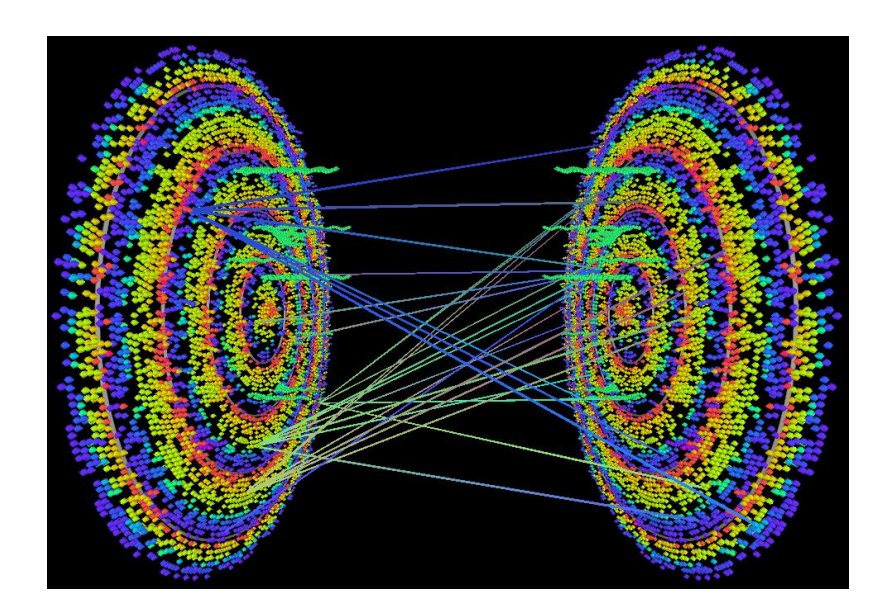

**ภาพที่ 2.9** แสดงภาพของ Network View ที่สร้างตามแนวคิดที่ได้ออกแบบไว้ **แหล่งที่มา:** Fink and others, 2004: 8.

(2), (3) Host View แสดงความสัมพันธ์ระหว่าง Applications, Processes, Sockets, Ports และ Remote Hosts โดยทำการแทน Pixel ซึ่งแสดง Port ในการติดต่อสื่อสาร เรียกว่า Port Pixel Map ดังแสดงในภาพที่ 2.10 โดยผู้ใช้สามารถเลือกการติดต่อสื่อสารที่สนใจและ ค้นหาเฉพาะ Hosts, Ports, Sockets, Processes และ Applications ที่ต้องการ โดยที่หมายเลข (2) จะเป็นส่วนของ Client Host View และหมายเลข (3) เป็นส่วนของ Server Host View

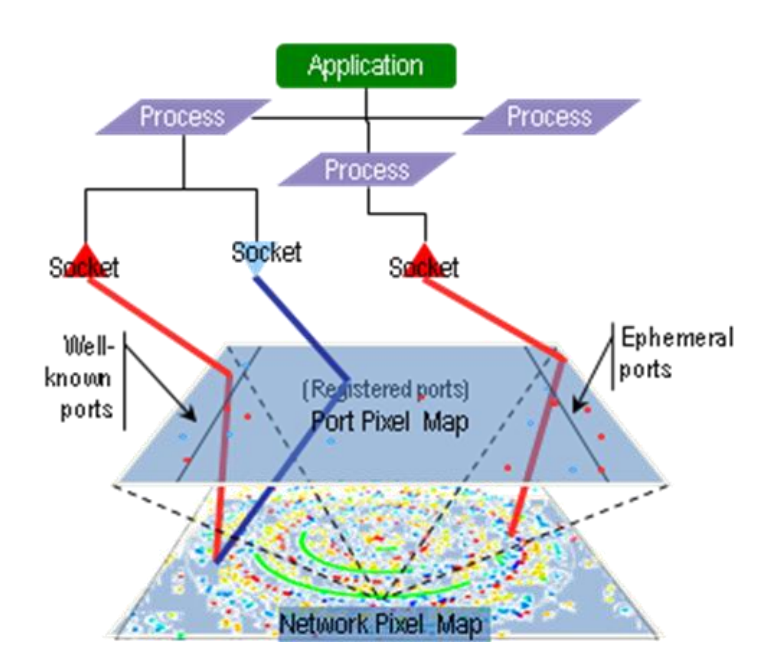

**ภาพที่ 2.10** การออกแบบในส่วน Host View ของโปรแกรม NetworkEye

**แหล่งที่มา:** Fink and others, 2004: 9.

(4) End-to-End View คือการนำคุณลักษณะของ Network View และ Host View มา รวมกันเพื่อให้ได้ภาพของ End-to-End ซึ่งจะช่วยให้ผู้ดูแลระบบมุ่งเน้นไปที่การติดต่อสื่อสารใน จุดที่สนใจและแสดงถึง Applications, Processes, Sockets และ Ports ที่ใช้ในการติดต่อสื่อสาร ทั้งหมด

ประโยชน์ของโปรแกรม NetworkEye คือ แสดงข้อมูลและเหตุการณ์ผิดปกติภายใน เครือข่ายคอมพิวเตอร์ เพื่อเพิ่มประสิทธิผลของระบบในการวิเคราะห์ความผิดปกติ และลดเวลา ในการตรวจสอบเครือข่ายคอมพิวเตอร์

#### **2.1.4 IDS RainStorm**

IDS RainStorm (Abdullah, Lee, Conti, Copeland and Stasko, 2005: 1-10) ถูกออกแบบมาเพื่อแสดง IP Address ใน Class B โปรแกรมนี้จะแบ่งมุมมองออกเป็น 2 ส่วน ี ได้แก่ Main View สำหรับแสดงภาพรวมทั้งหมดของระบบและ Zoom View สำหรับแสดงข้อมูล ที่ละเอียดขึ้นเมื่อผู้ใช้เลือกช่วงของ IP Address ที่ต้องการ รายละเอียดในแต่ละส่วนเป็นดังนี้

Main View หน้าจอหลักสำหรับแสดงภาพรวมทั้งหมดของระบบ โดยใช้เทคนิคการแสดง ข้อมูลในลักษณะจากบนลงล่าง ( Top-to-Bottom) ดังแสดงในภาพที่ 2.11 แต่ละแกนในแนวตั้ง ี แสดง IP Address ในลำดับที่ต่างกัน แกนในแนวนอนแสดงช่วงเวลาภายใน 24 ชั่วโมง ภาพที่ 2.12 จะแสดงโปรแกรมในส่วนของ Main View ที่สร้างจากแนวคิดที่ได้ออกแบบไว้ แต่ละ Pixel ในแกน X แสดงข้อมูลในช่วง 20 นาที และแต่ละช่วง IP Address ในแกน Y จะแสดงได้ประมาณ 20 IP Address เมื่อผู้ใช้เลื่อนเมาส์เลือกพื้นที่ใน Main View จะเกิดเป็นกล่องสีแดงในช่วง IP Address ที่เลือกตรงตำแหน่งนั้น IP Address ที่เลือกจะแสดงที่ด้านบนของกล่องสีแดง เมื่อผู้ใช้ คลิกบนภาพจะปรากฏหน้าจอที่ 2 ขึ้นมาซึ่งจะเป็นภาพขยายของกล่องสีแดงที่ได้เลือกไว้ ซึ่ง หน้าจอดังกล่าวนี้ก็คือส่วนของ Zoom View

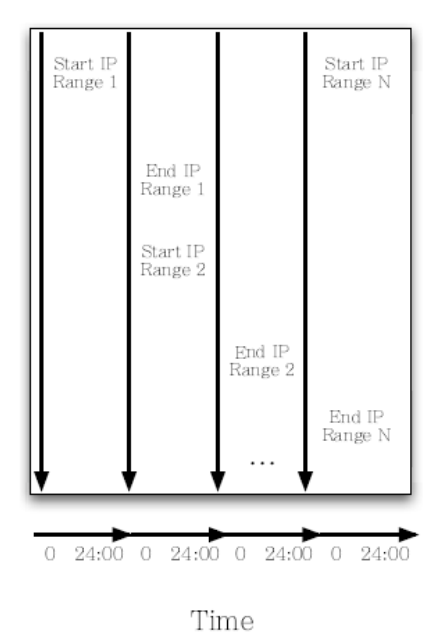

Monitored IP Addresses

**ภาพที่ 2.11** วิธีการแสดงข้อมูล IP Address ของโปรแกรม IDS RainStorm **แหล่งที่มา:** Abdullah and others, 2005: 2.

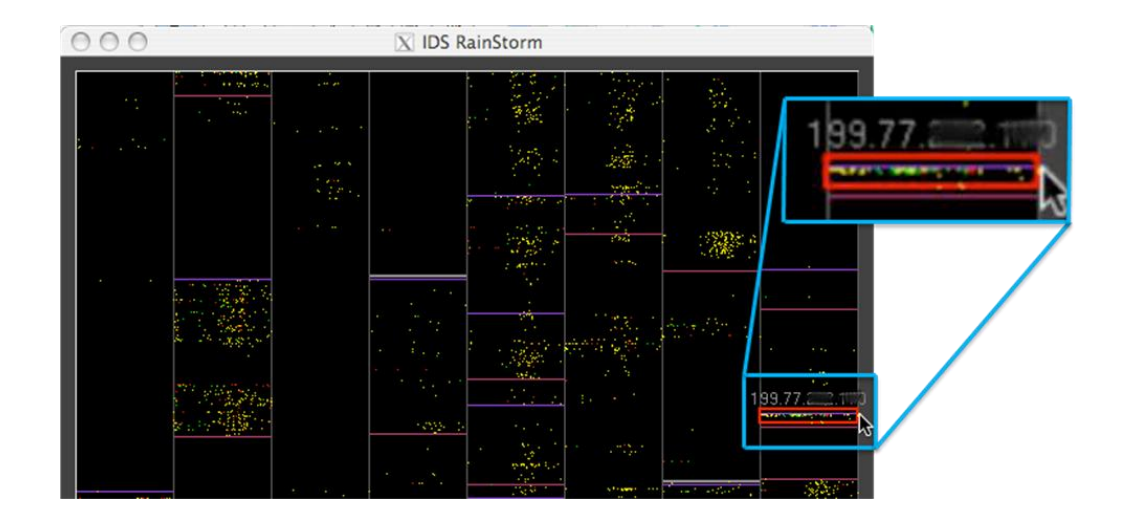

**ภาพที่ 2.12** โปรแกรม IDS RainStorm ในส่วนของ Main View

**แหล่งที่มา:** Abdullah and others, 2005: 4.

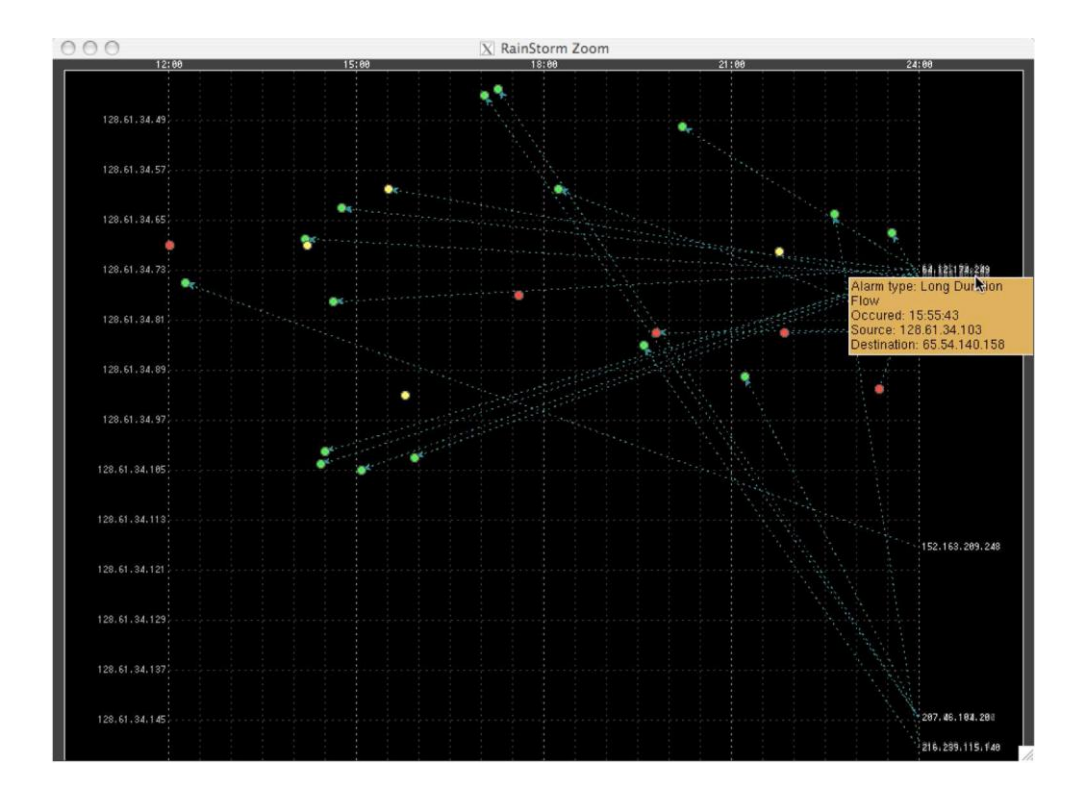

**ภาพที่ 2.13** โปรแกรม IDS RainStorm ในส่วนของ Zoom View

**แหล่งที่มา:** Abdullah and others, 2005: 6.

Zoom View เป็นส่วนที่แสดงรายละเอียดจากการเลือกของผู้ใช้ในส่วนของ Main View ดังแสดงในภาพที่ 2.13 ซึ่งแสดง IP Address ที่มาจากภายในที่ด้านซ้ายของแกน และแสดง IP Address ที่มาจากภายนอกที่ด้านขวาของแกน จุดสีแต่ละจุดคือ Alarm Severity (สัญญาณเตือน ถึงความผิดปกติ) สีแดงหมายถึงมีความผิดปกติที่มีความรุนแรงสูง สีเหลืองหมายถึงมีความ ้รุนแรงปานกลาง สีเขียวหมายถึงมีความรุนแรงต่ำ ซึ่งระดับสีนี้ผู้ใช้สามารถกำหนดเองได้ เส้น แสดงถึงการติดต่อระหว่าง IP Address ภายนอกและ IP Address ภายใน เมื่อผู้ใช้วาง ้เคอร์เซอร์ของเมาส์ไว้เหนือไอคอนหรือข้อความ ข้อมูลที่เป็นคำอธิบายจะถูกขยายออกมา เรียกว่า Glossing

IDS RainStorm มีประโยชน์สำหรับเครือข่ายขนาดใหญ่ ช่วยในการวิเคราะห์แบบ เรียลไทม์ แสดง IP Address ทั้งภายในและภายนอก และแสดงสัญญาณเตือนถึงความผิดปกติที่ เกิดขึ้น มีความสามารถในการกรองข้อมูลที่เรียกว่า Filtering ทั้งใน Main View และ Zoom View ผู้ใช้สามารถเลือกแสดงเฉพาะสัญญาณเตือนที่เป็นสีแดง เหลือง หรือเขียวได้ ซึ่งช่วยให้ ผู้ใช้วิเคราะห์สัญญาณเตือนที่เกิดขึ้นในเวลาเดียวกันได้

#### **2.1.5 Tudumi**

Tudumi (Takada and Koike, 2002: 560-566) ถูกออกแบบมาให้เป็น Log Visualization System ประกอบด้วยฟังก์ชันที่ช่วยผู้ดูแลระบบในการตรวจสอบผู้ใช้และความ ผิดปกติจากการบุกรุกในเครือข่ายคอมพิวเตอร์ขนาดใหญ่ การแสดงข้อมูลของโปรแกรมจะแสดง ในลักษณะของดิสก์ ( Disks) ซึ่งแบ่งเป็นระดับชั้นโดยแบ่งเป็น 2 กลุ่มคือ ดิสก์ชั้นล่างสุดแสดง ข้อมูลของผู้ใช้ และชั้นอื่นๆ ที่อยู่เหนือขึ้นไปแสดงการเข้าถึงข้อมูลในเครือข่ายและข้อมูลการใช้ งานระบบเครือข่ายของผู้ใช้ดังแสดงในภาพที่ 2.14

ภาพที่ 2.15 แสดงโปรแกรม Tudumi ในการเข้าถึง Hosts และการเข้าสู่ระบบของผู้ใช้ การเข้าถึง Hosts ( Access Hosts) จะแสดงเป็นทรงกลมที่วงด้านนอกของดิสก์ การเข้าสู่ระบบ ของผู้ใช้ ( Log-in Users) จะแสดงเป็นสี่เหลี่ยมลูกบาศก์กับภาพที่วงด้านในของดิสก์ เส้นที่โยง ระหว่างทรงกลมและลูกบาศก์แสดงถึงความสัมพันธ์ระหว่างการเข้าถึง Hosts และการเข้าสู่ระบบ ของผู้ใช้ รูปแบบที่ต่างกันของเส้นแสดงถึงวิธีการเข้าถึงข้อมูล เส้นประที่หยาบแสดงถึง Terminal Use คือผู้ใช้ที่เข้าสู่ระบบและมีการใช้คำสั่งบางอย่าง เส้นประที่ละเอียดแสดงถึงมีการถ่ายโอน ไฟล์ และเส้นประหนาแสดงถึงการใช้งานในทั้งสองกรณี

โดยทั่วไปผู้ดูแลระบบจะมีเกณฑ์ในการตัดสินว่า แต่ละเหตุการณ์เป็นพฤติกรรมปกติ หรือไม่ โปรแกรม Tudumi สามารถแสดงกฎเหล่านั้นเป็นภาพแทนได้ คือกฎในการเข้าถึง Hosts และกฎในการเข้าสู่ระบบของผู้ใช้ โดยจะแทนกฎเกี่ยวกับการเข้าถึง Hosts ในลักษณะชั้นของ ้ดิสก์เรียกว่า Layers ผู้ดูแลระบบสามารถกำหนดกฎสำหรับการเข้าถึง Hosts ได้ โดเมนที่มาจาก ต่างประเทศจะปรากฏที่ชั้นบนสุดของดิสก์ดังแสดงในภาพที่ 2.16

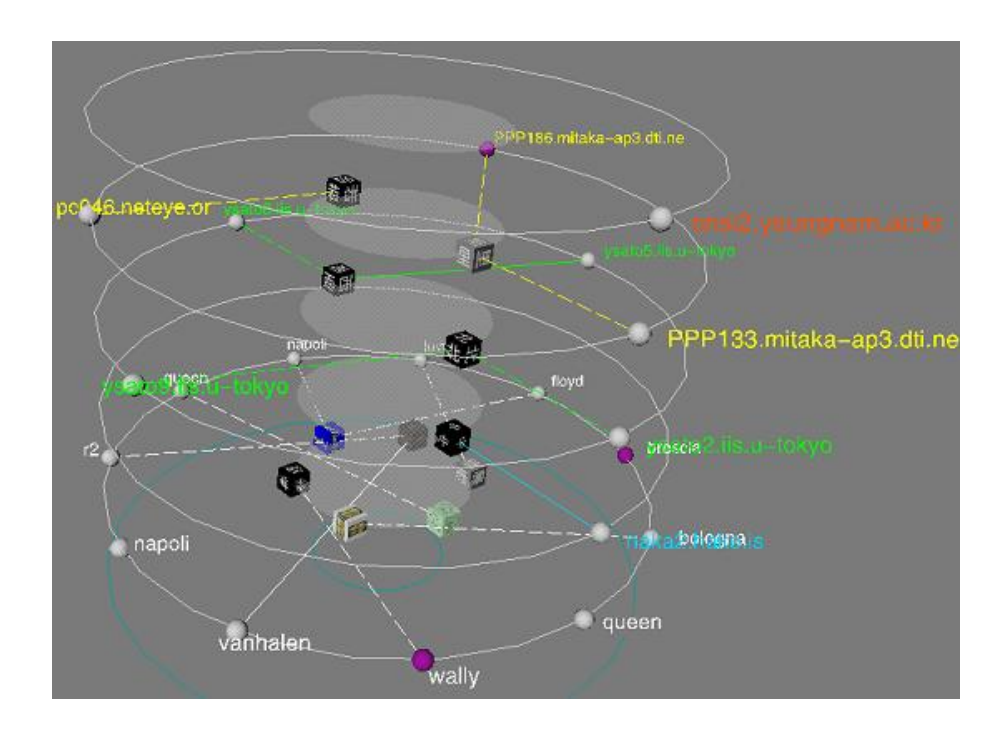

**ภาพที่ 2.14** การแสดงข้อมูลโดยใช้ลักษณะของดิสก์ของโปรแกรม Tudumi

**แหล่งที่มา:** Takada and Koike, 2002: 562.

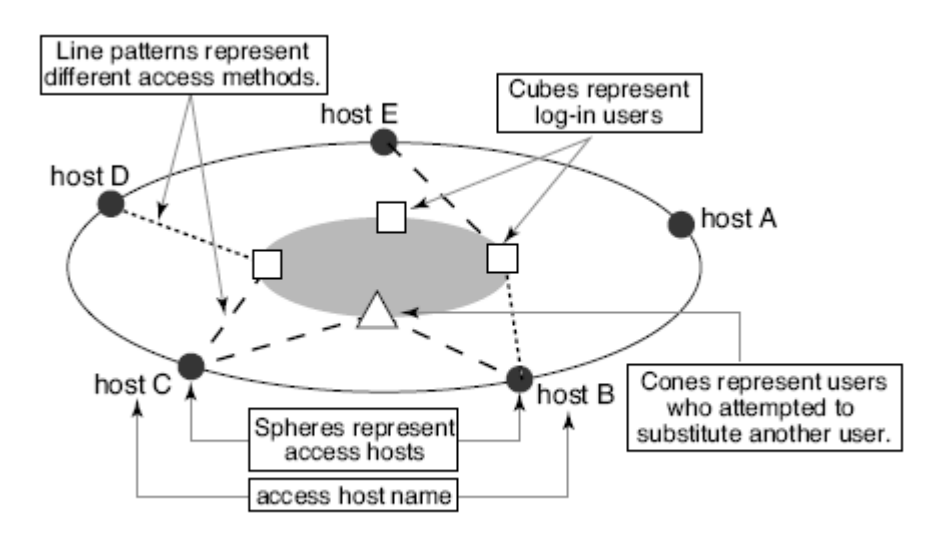

**ภาพที่ 2.15** แนวคิดการออกแบบ Network Access และ Log-in User ของโปรแกรม Tudumi **แหล่งที่มา:** Takada and Koike, 2002: 562.

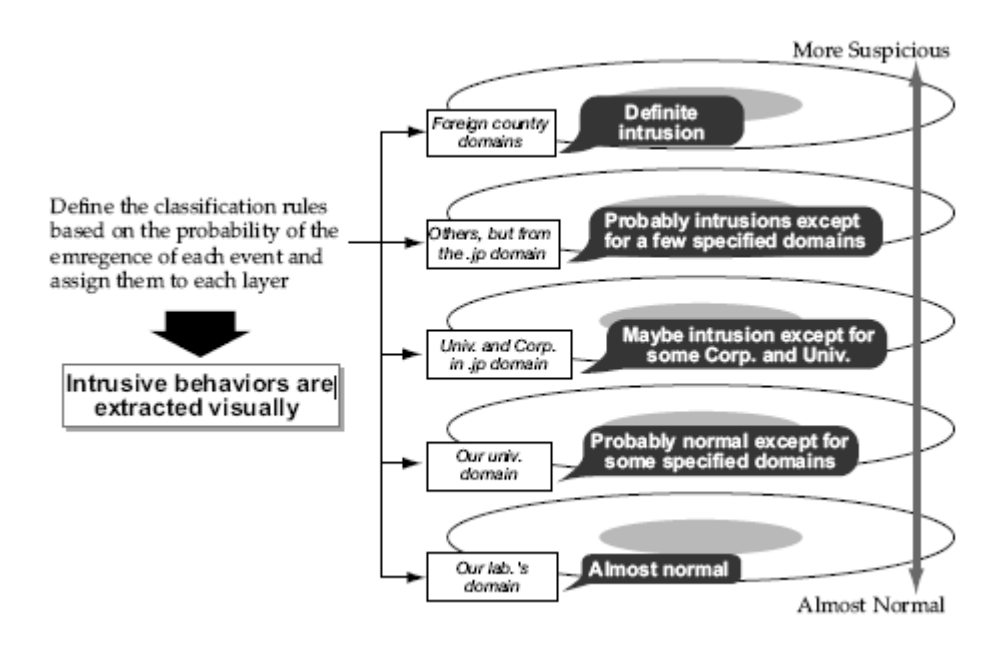

**ภาพที่ 2.16** แสดงระดับชั้นซึ่งแสดงกฎเกี่ยวกับการเข้าถึง Hosts ของโปรแกรม Tudumi **แหล่งที่มา:** Takada and Koike, 2002: 563.

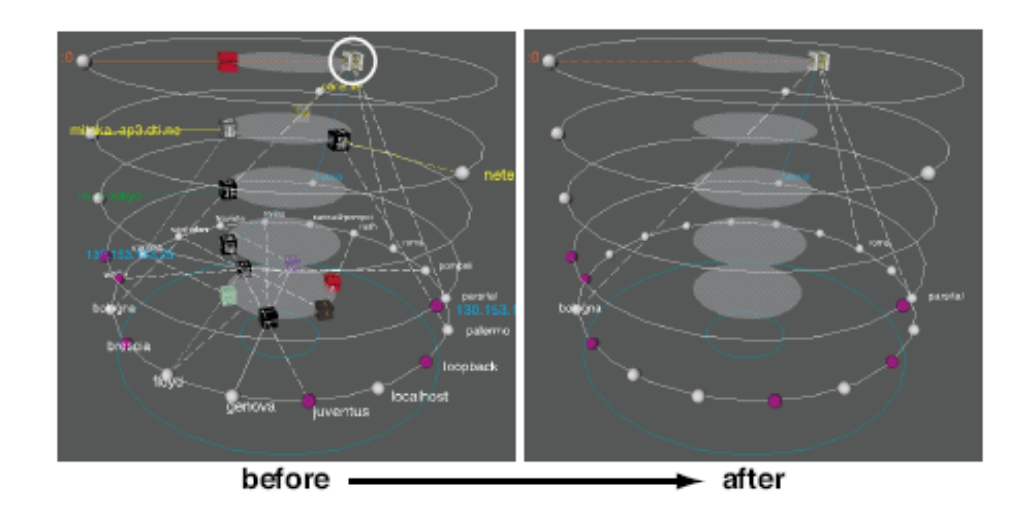

**ภาพที่ 2.17** แสดงตัวอย่างของการเลือกวัตถุของโปรแกรม Tudumi

**แหล่งที่มา:** Takada and Koike, 2002: 565.

รูปภาพที่แสดงอยู่บนลูกบาศก์แต่ละลูกจะแสดงภาพที่เป็นตัวแทนของผู้ใช้แต่ละคนซึ่งใช้ ในการแบ่งกลุ่มของผู้ใช้ ถ้าผู้ใช้คลิกที่ลูกบาศก์จะสามารถแสดงข้อมูลเฉพาะที่ผู้ใช้เลือกและ ข้อมูลที่เกี่ยวข้องดังแสดงในภาพที่ 2.17

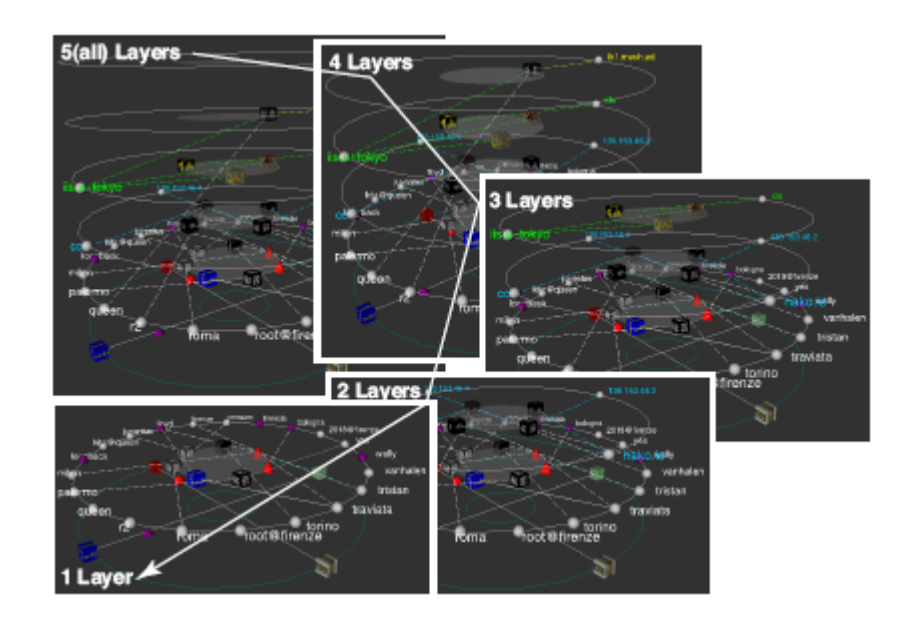

**ภาพที่ 2.18** แสดงตัวอย่างการควบคุมระดับชั้นของโปรแกรม Tudumi

**แหล่งที่มา:** Takada and Koike, 2002: 565.

โปรแกรมสามารถแสดงเฉพาะส่วนหนึ่งของชั้นที่ผู้ใช้เลือกดังแสดงในภาพที่ 2.18 เพื่อ การควบคุมจำนวนข้อมูลที่แสดง และเพื่อลดขอบเขตการมองของผู้ใช้ที่เกิดจากการแสดงจำนวน ของข้อมูลมากเกินไป

ประโยชน์ของโปรแกรม Tudumi ช่วยให้ผู้ดูแลระบบติดตามและตรวจสอบ Log และทำ ให้การตรวจหาเหตุการณ์ที่มีความผิดปกติจากการบุกรุกในเครือข่ายคอมพิวเตอร์ได้ง่ายขึ้น

#### **2.1.6 InetVis**

InetVis (Riel, 2006: 1) เป็นโปรแกรมซึ่งใช้เทคนิค 3-D Scatter-Plot Visualization ส าหรับแสดงภาพในเครือข่ายคอมพิวเตอร์ เพื่อช่วยในการสังเกตกิจกรรมต่างๆ และรูปแบบของ การติดต่อสื่อสารที่ผิดปกติในเครือข่ายขนาดใหญ่ แนวคิดในการออกแบบโปรแกรมนี้มาจาก Spinning Cube of Potential Doom โดย Stephen Lau โดยกำหนดให้ Destination Address (Home Network) แสดงในแกน X ของกราฟซึ่งเป็นสีน้ำเงิน Source Address (External

Internet Range) แสดงในแกน Z ของกราฟซึ่งเป็นสีแดง Ports (TCP และ UDP) แสดงในแกน Y ของกราฟซึ่งเป็นสีเขียว และ ICMP จะแสดงอยู่ด้านล่างของ TCP/UDP โดยเป็นแผ่นสีเทา หรือขาว ดังแสดงในภาพที่ 2.19

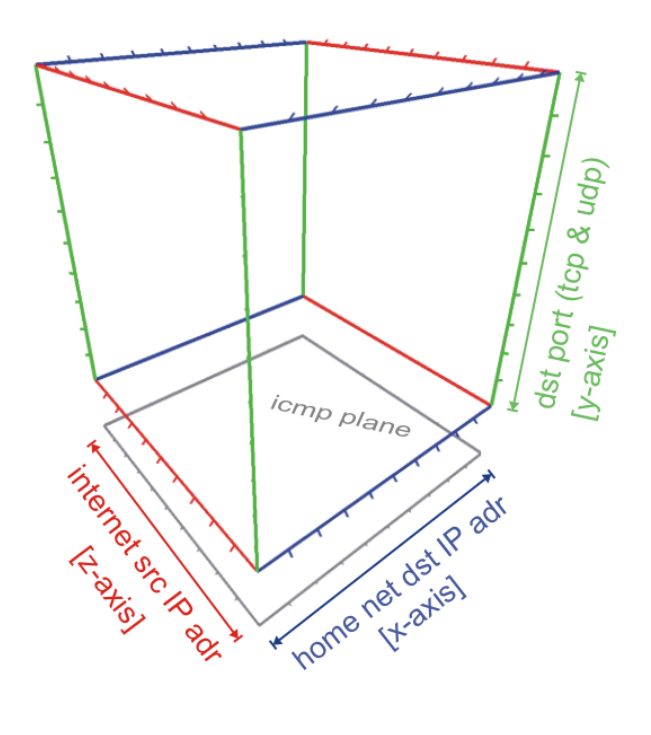

**ภาพที่ 2.19** การออกแบบวิธีการแสดงข้อมูลของโปรแกรม InetVis

**แหล่งที่มา:** Riel, 2006: 1.

ี่ ส่วนประสานกับผู้ใช้ (User Interface) จะแบ่งออกเป็นสี่หน้าจอการทำงานได้แก่ หน้าจอ แสดงข้อมูล (Dedicated Display Panel) หน้าจอควบคุมหลัก (Main Control Panel), หน้าจอตั้ง ค่าการวาดกราฟ (Plotter Settings) และ หน้าจอตั้งค่าการอ้างอิงของเฟรม (Reference Frame Settings)

หน้าจอแสดงข้อมูล ( Display Pane) แสดงในภาพที่ 2.20 สามารถควบคุมมุมมองของ ข้อมูลด้วยเมาส์ เมื่อกดเมาส์ปุ่มซ้ายจะสามารถหมุนมุมมองรอบวัตถุ กดเมาส์ปุ่มขวาจะสามารถ เลื่อนแกนไปตามแนว X-Y ล้อเลื่อนที่ปุ่มกลางจะเลื่อนแกนไปตามแนว Z และเมื่อกดเมาส์ปุ่ม กลางจะสามารถย่อ ขยาย มุมมองได้

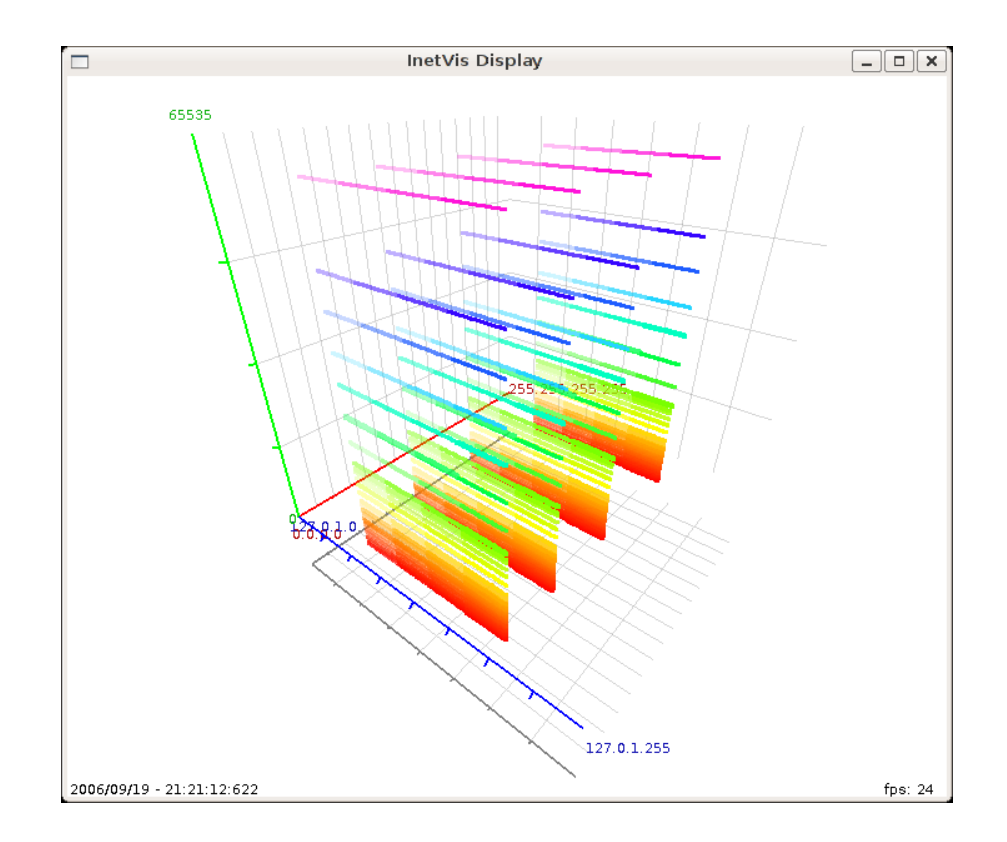

**ภาพที่ 2.20** หน้าจอแสดงข้อมูลของโปรแกรม InetVis

**แหล่งที่มา:** Riel, 2006: 1.

หน้าจอควบคุม (Control Panel) แสดงในภาพที่ 2.21 ทำหน้าที่ควบคุมการแสดงข้อมูล ประกอบด้วย

- (1) เมนูหลัก (Main Menu) สำหรับคำสั่งต่างๆ เช่น เปิดไฟล์ กำหนดโหมดที่จะแสดง
- ้ (2) ปุ่มควบคุมตำแหน่งที่จะแสดงเหตุการณ์ซ้ำ (Replay Position Controls)
- (3) ปุ่มควบคุมความเร็วของเหตุการณ์ที่จะแสดงซ้ำ (Replay Speed Controls)
- (4) ปุ่มควบคุมการบันทึกเหตุการณ์ (Recording Controls)
- (5) ปุ่มแสดงเหตุการณ์ที่เคยเกิดขึ้น (Historic View)
- (6) ตัวกรองการแสดงผล (Filter)
- (7) รายงานจำนวนของ Packets ปัจจุบันที่อยู่ใน Buffer

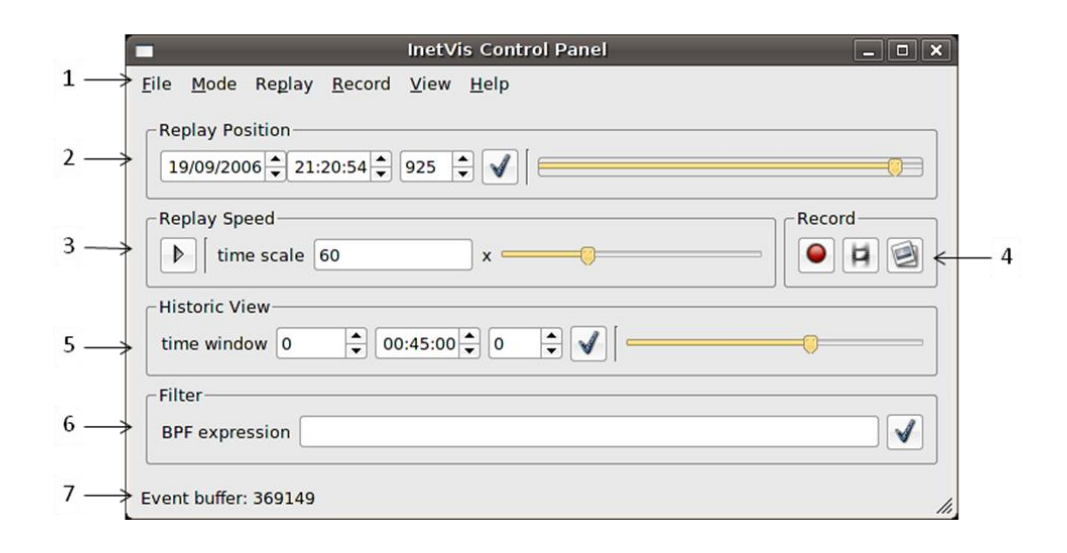

**ภาพที่ 2.21** หน้าจอควบคุมของโปรแกรม InetVis

**แหล่งที่มา:** Riel, 2006: 1.

ี หน้าจอตั้งค่าการวาดกราฟ ( Plotter Settings) แสดงในภาพที่ 2.22 กำหนดค่าและ ควบคุมการวาดกราฟที่แสดงข้อมูลประกอบด้วย

(1) ส่วนกำหนดค่า Destination Home Network Range

(2) ส่วนกำหนดค่า Source Internet Network Range

(3) ส่วนกำหนดค่า Port Range

(4) ส่วนกำหนดค่าสีที่ใช้ กำหนดสีของพื้นหลัง กำหนดความโปร่งแสง

(5) ส่วนกำหนดค่าขนาด ความเรียบ ความนูน ของจุดที่ใช้วาดกราฟ

หน้าจอตั้งค่าการอ้างอิงของเฟรม ( Reference Frame Settings) แสดงในภาพที่ 2.23 ประกอบด้วย

(1) ส่วนกำหนดโหมดการแสดงภาพ (Projection Mode)

(2) ส่วนกำหนดเฟรมที่อ้างอิง (Reference Frame)

(3) ส่วนกำหนดความโปร่งแสงของเส้นตาราง (Transparent Grid)

(4) ส่วนกำหนดการแบ่งความถี่ของเส้นตาราง (Grid Partitions)

(5) ส่วนกำหนดการแสดงแถบตัวอักษร (Text Labels)

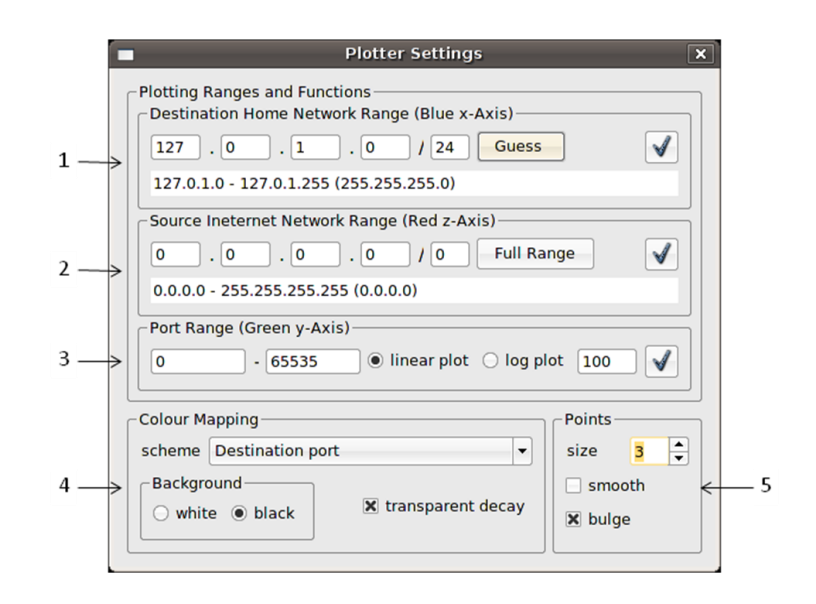

**ภาพที่ 2.22** หน้าจอตั้งค่าการวาดกราฟของโปรแกรม InetVis

**แหล่งที่มา:** Riel, 2006: 1.

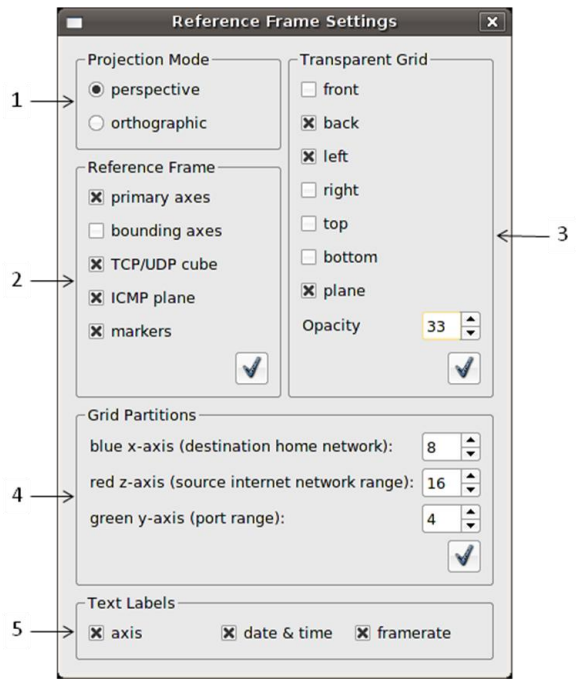

**ภาพที่ 2.23** หน้าจอตั้งค่าการอ้างอิงของเฟรมของโปรแกรม InetVis **แหล่งที่มา:** Riel, 2006: 1.

ประโยชน์ของโปรแกรม InetVis คือช่วยในการสังเกตกิจกรรมต่างๆ และรูปแบบของการ ติดต่อสื่อสารที่ผิดปกติในเครือข่ายขนาดใหญ่ ช่วยในการสำรวจเครือข่ายคอมพิวเตอร์และช่วย แสดงข้อมูลให้เข้าใจได้ดียิ่งขึ้น

### 2.2ผลสรุปที่ได้จากการศึกษางานวิจัยที่เกี่ยวข้อง

จากงานวิจัยต่างๆ ที่ได้กล่าวมาจะเห็นได้ว่า แต่ละงานวิจัยใช้เทคนิคในการแสดงข้อมูล ภายในเครือข่ายคอมพิวเตอร์ แหล่งข้อมูลที่ใช้ ข้อมูลที่นำมาแสดง และฟังก์ชั่นแตกต่างกันไป ี สามารถสรุปได้ดังตารางที่ 2.1 ซึ่ง ในวิทยานิพนธ์ฉบับนี้ได้นำเทคนิคต่างๆ ที่ได้ศึกษาจาก งานวิจัยข้างต้นมาเป็นแนวทางและประยุกต์ใช้ โดยเลือกคุณลักษณะที่เหมาะสมมาใช้ในงานวิจัย ซึ่งพิจารณาจากวัตถุประสงค์ของงานวิจัยเป็นหลัก โดยมีรายละเอียดคือ เทคนิคที่ใช้แสดงข้อมูล จะแสดงข้อมูลบนแผ่นกระดาน (Plate) 3 แผ่นที่ตั้งฉากกัน ในพื้นที่ 3 มิติ และ แสดง ความสัมพันธ์ระหว่างข้อมูลบนแผ่นกระดานแต่ละแผ่น โดยใช้เส้นเชื่อมระหว่างวัตถุบนแผ่น ึกระดานทั้งสาม และใช้สีของเส้นในการกำหนดปริมาณของการติดต่อสื่อสารในเครือข่าย คอมพิวเตอร์ แหล่งข้อมูลที่ใช้จะนำมาจากผลของการวิเคราะห์ที่ Snort ตรวจจับได้ (Snort Log) ข้อมูลที่จะแสดงประกอบด้วย IP Address, Port, Timestamp, Signature และ Header ซึ่ง แนวคิดในการออกแบบและหลักการทำงานของระบบจะกล่าวถึงในบทถัดไป

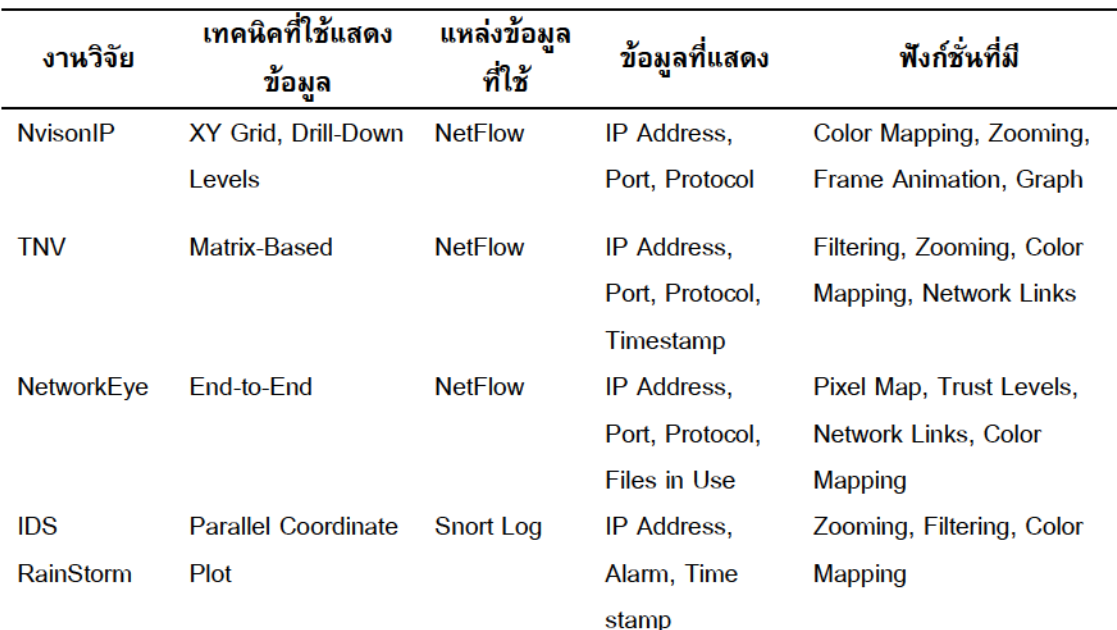

#### ตารางที่ .1 รายละเอียดโดยรวมของงานวิจัยที่เกี่ยวข้อง

**ตารางที่ 2.1** (ต่อ)

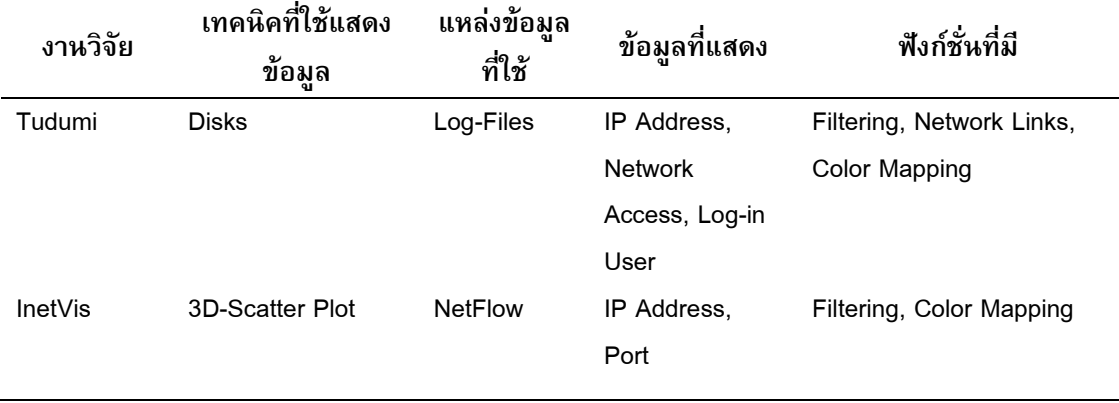

## ำเทที่ 3

### การออกแบบและหลักการทำงานของระบบ

#### 3.1 โครงสร้างการทำงานของระบบ

โครงสร้างการทำงานของระบบสามารถแบ่งการทำงานออกเป็น 3 ส่วนได้ดังนี้

#### 3.1.1 ระบบตรวจจับการบุกรุกในระดับเครือข่ายคอมพิวเตอร์

Network Intrusion Detection System (NIDS) คือระบบตรวจจับการบุกรุกในระดับ เครือข่ายคอมพิวเตอร์ มีหน้าที่วิเคราะห์ข้อมูลต่างๆ ที่เกิดขึ้นในเครือข่ายคอมพิวเตอร์ว่าเป็น ึ การบุกรุกหรือไม่ โดยการพิจารณาจากข้อกำหนดและกฎที่ได้ระบุไว้ หรือจากการเก็บสถิติของ ี การบุกรุกที่เกิดขึ้นในระบบ ในงานวิจัยนี้ได้นำเอา Snort ซึ่งเป็นโปรแกรมสำหรับตรวจจับการ บุกรุกทางเครือข่ายมาใช้ในการวิเคราะห์ข้อมูลในเครือข่ายคอมพิวเตอร์ เพื่อหาถึงความพยายาม ในการบุกรุกหรือความผิดปกติที่เกิดขึ้นจากการโจมตีในระบบเครือข่าย โปรแกรม Snort มีการ ี ทำงานหลักอยู่ 3 การทำงานคือ 1 ) Packet Sniffer ทำหน้าที่ในการตรวจจับ Packet ใน เครือข่ายคอมพิวเตอร์ ) Packet Logger ท าหน้าที่บันทึกข้อมูลต่างๆ ซึ่งตรวจจับได้จาก เครือข่ายคอมพิวเตอร์ ) NIDS ท าหน้าที่วิเคราะห์การบุกรุกหรือความผิดปกติที่เกิดขึ้นใน ี เครือข่ายคอมพิวเตอร์ ในงานวิจัยนี้ได้ใช้การทำงานในส่วนของ NIDS ของ Snort มาช่วยในการ วิเคราะห์การบุกรุก ข้อมูลที่วิเคราะห์หรือตรวจจับได้จาก Snort (Snort Log) จะทำการเก็บไว้ใน ระบบฐานข้อมูล และแสดงเป็นภาพในระบบที่พัฒนาขึ้นต่อไป

#### 3.1.2 ระบบฐานข้อมูล

่ ระบบฐานข้อมูลทำหน้าที่ในการเก็บ Alert Data (ข้อมูลต่างๆ ที่วิเคราะห์หรือตรวจจับได้ จาก Snort) ในงานวิจัยนี้ได้ใช้ MySQL เป็นฐานข้อมูล ข้อมูลที่เก็บไว้จะใช้ในการวิเคราะห์และ นำข้อมูลมาแสดงในระบบ ข้อมูลที่มีการจัดเก็บประกอบด้วย IP Address, Port, IP Header, TCP Header, UDP Header, ICMP Header, Data Payload, Signature (หมายเลขที่ Snort ใช้ ในการระบุลักษณะของความผิดปกติในเครือข่ายที่ตรวจจับได้) และ Timestamp

#### 3.1.3 ระบบการสร้างภาพนามธรรม

ทำหน้าที่ในการแสดงข้อมูลที่นำมาจากฐานข้อมูลตามเงื่อนไขที่ผู้ใช้กำหนดในรูปแบบ สามมิติ โดยใช้หลักการของ Visualizationซึ่งเป็นการใช้เส้น รูปร่าง และสี เพื่อแทนความหมาย ของข้อมูล

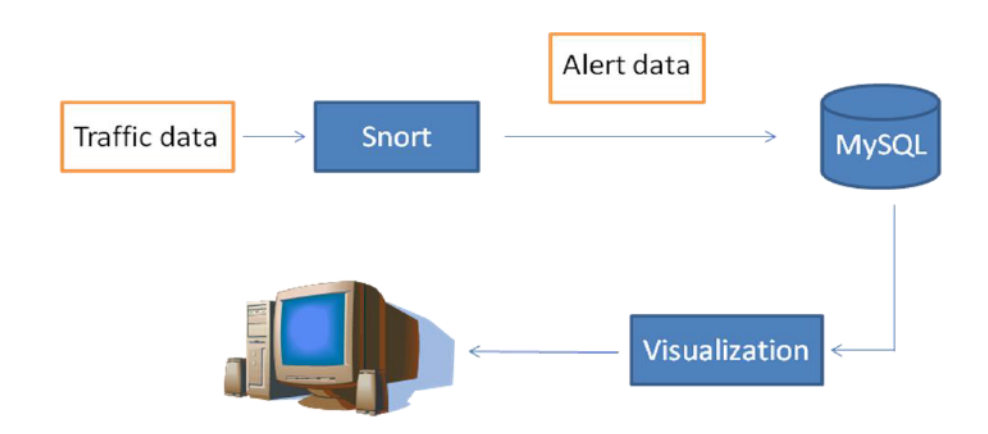

**ภาพที่ 3.1** โครงสร้างการทำงานของระบบที่นำเสนอในงานวิจัย

#### 3.2การออกแบบระบบ

การออกแบบหน้าจอการใช้งานของระบบจะยึดหลักของความง่ายในการใช้งานของผู้ใช้ ้ความสัมพันธ์ของข้อมูลที่นำมาแสดง การให้อิสระแก่ผู้ใช้ในการกำหนดข้อมูลที่จะนำมาแสดง และการแสดงข้อมูลที่ได้ในรูปแบบ 3 มิติ การอธิบายส่วนประกอบต่างๆ ของระบบจะเริ่มจาก การอธิบายภาพโดยรวมของระบบ และรายละเอียดของระบบในแต่ละส่วน

#### 3.2.1 แนวคิดในการออกแบบระบบ

ข้อมูลการสื่อสารในเครือข่ายจะถูกแสดงบนแผ่นกระดาน 3 แผ่นที่ตั้งฉากกันในพื้นที่ 3 มิติ โดยใช้เส้นเชื่อมระหว่างวัตถุบนแผ่นกระดานทั้งสามในการแสดงความสัมพันธ์ระหว่างข้อมูล และใช้สีของเส้นในการแสดงปริมาณของการติดต่อสื่อสารในเครือข่าย แนวคิดในการออกแบบ ี การแสดงข้อมูลในเครือข่ายของระบบที่นำเสนอในงานวิจัยแสดงดังรูป 3. 2 ซึ่งประกอบด้วยส่วน ต่างๆดังนี้

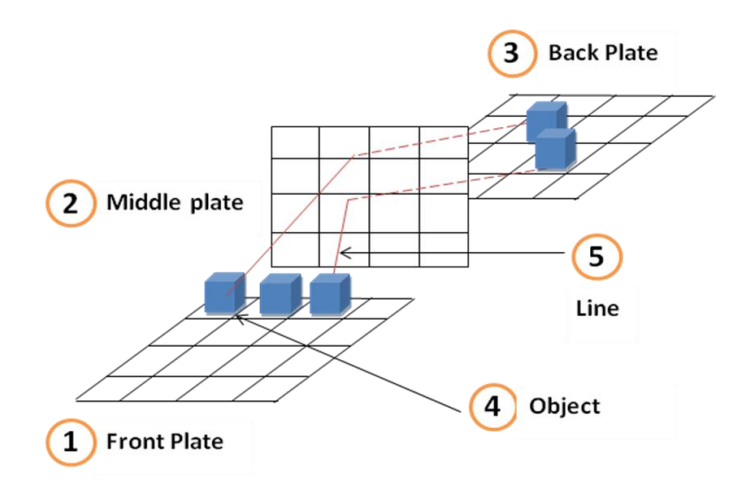

**ิภาพที่ 3.2** แนวคิดในการออกแบบการแสดงข้อมูลในเครือข่ายของระบบที่นำเสนอในงานวิจัย

(1) Front Plate เป็นพื้นที่สำหรับวางวัตถุที่แสดงถึง Source IP Address

(2) Middle Plate เป็นพื้นที่สำหรับวางวัตถุที่แสดงถึง Port

(3) Back Plate เป็นพื้นที่สำหรับวางวัตถุที่แสดงถึง Destination IP Address

(4) Object แสดงถึงวัตถุที่วางอยู่บน Plate ซึ่งผู้ใช้สามารถคลิกเลือกวัตถุได้

(5) Line แสดงถึงเส้นซึ่งใช้แสดงความสัมพันธ์ระหว่างวัตถุที่อยู่บน Plate ทั้งสาม

แนวคิดในการออกแบบการแสดงข้อมูลบนแผ่นกระดานทั้งสาม แบ่งพื้นที่ในการแสดง ข้อมูลออกเป็นสามส่วน แต่ละส่วนใช้แสดงข้อมูลที่แตกต่างกัน การใช้เส้นสีในการแสดง ความสัมพันธ์ของข้อมูล สามารถช่วยให้ผู้ใช้มองเห็นภาพรวมของการติดต่อสื่อสารในเครือข่าย และท าการค้นหาข้อมูลที่ต้องการได้ง่ายขึ้น

#### **3.2.2 ภาพรวมของระบบ**

ภาพรวมของระบบจะประกอบด้วยหน้าจอหลายส่วนที่มีวัตถุประสงค์ในการใช้งานที่ แตกต่างกัน แต่มีความสัมพันธ์กันในด้านข้อมูล ซึ่งแสดงดังภาพที่ 3. 3 โดยสามารถแบ่ง ส่วนประกอบหลักของระบบได้ดังนี้

3.2.2.1 หน้าจอแสดงข้อมูลในรูปแบบ 3 มิติ(หมายเลข 1)

3.2.2.2 ส่วนกำหนดวันและเวลาของข้อมูลที่แสดง (หมายเลข 2)

3.2.2.3 ส่วนควบคุมการแสดงข้อมูลของ IP Address (หมายเลข 3)

3.2.2.4 ส่วนควบคุมการแสดงข้อมูลของ Port (หมายเลข 4)

3.2.2.5 ส่วนกำหนดค่าในการค้นหาข้อมูล (หมายเลข 5)

3.2.2.6 ส่วนแสดงรายละเอียดของวัตถุในหน้าจอแสดงข้อมูล (หมายเลข 6)

3.2.2.7 ส่วนกำหนดรายละเอียดของความสัมพันธ์ระหว่างข้อมูล (หมายเลข 7)

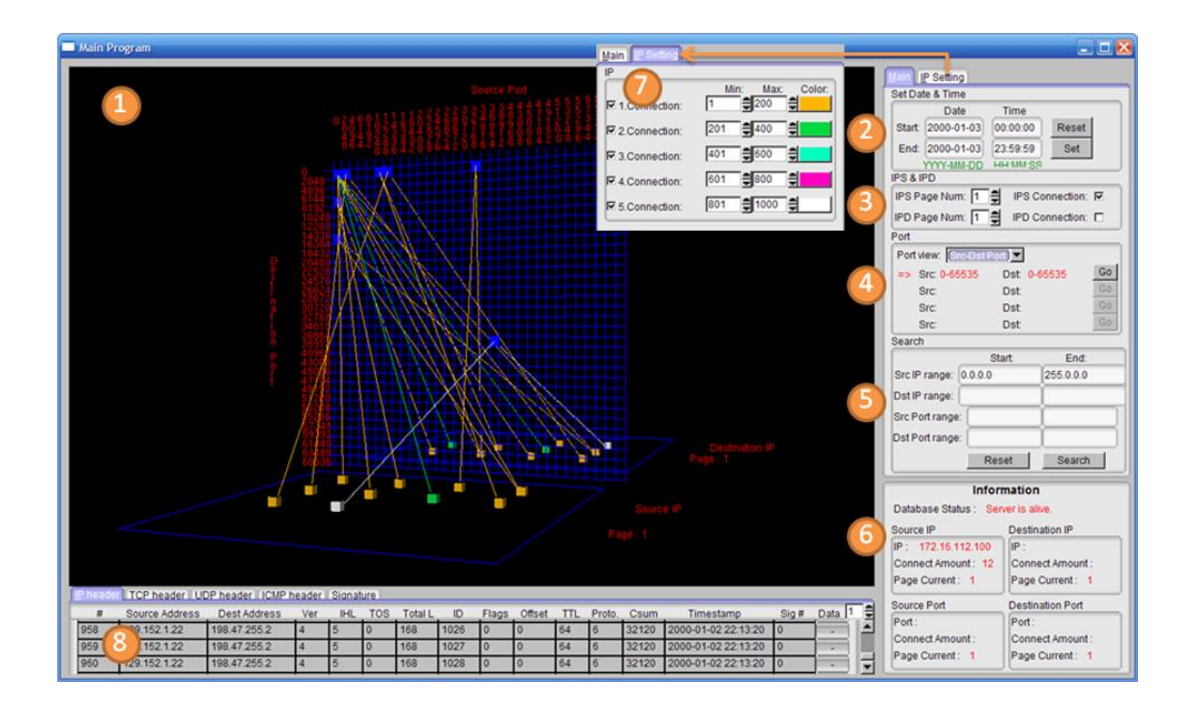

3.2.2.8 ส่วนแสดงรายละเอียดของข้อมูล Header และ Signature (หมายเลข 8)

**ิภาพที่ 3.3** ภาพรวมและส่วนประกอบต่างๆ ของระบบที่นำเสนอในงานวิจัย

### **3.2.3 หน้าจอแสดงข้อมูลในรูปแบบ 3 มิติ**

หน้าจอแสดงข้อมูลในรูปแบบ 3 มิติ มีแนวคิดในการออกแบบโดยข้อมูลการสื่อสารใน เครือข่ายจะถูกแสดงบนแผ่นกระดาน 3 แผ่นที่ตั้งฉากกันในพื้นที่ 3 มิติ และแสดงความสัมพันธ์ ระหว่างข้อมูลบนแผ่นกระดานโดยใช้เส้นเชื่อมระหว่างวัตถุบนแผ่นกระดานทั้งสาม ใช้สีของเส้น ่ ในการกำหนดปริมาณของการติดต่อสื่อสารในเครือข่าย ผู้ใช้งานสามารถหมุนมุมมองในการ แสดงข้อมูลโดยการคลิกและเลื่อนเมาส์ปุ่มซ้าย เมื่อผู้ใช้คลิกและเลื่อนเมาส์ปุ่มขวาจะสามารถ เลื่อนมุมมองในการแสดงข้อมูล และเมื่อผู้ใช้เลื่อนลูกเลื่อนที่กลางเมาส์จะสามารถย่อขยาย มุมมองของวัตถุได้ หน้าจอแสดงข้อมูลในเครือข่ายในรูปแบบ 3 มิติได้พัฒนาขึ้นตามแนวคิดที่ได้ ออกแบบไว้แสดงได้ดังภาพที่ 3.4

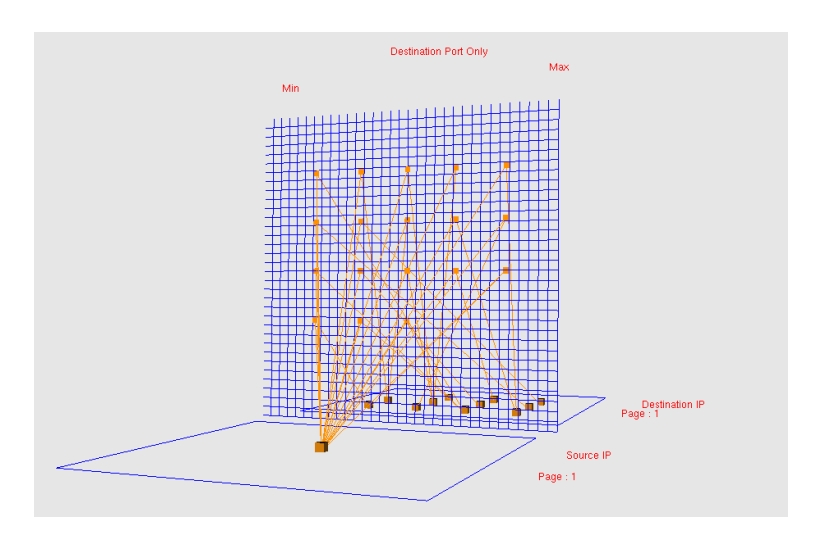

**ภาพที่ 3.4** หน้าจอแสดงข้อมูลของเครือข่ายในรูปแบบ 3 มิติ

### **3.2.4 ส่วนก าหนดวันและเวลาของข้อมูลที่แสดง**

ผู้ใช้สามารถกำหนดวันและเวลาของเหตุการณ์การสื่อสารในเครือข่ายที่ต้องการแสดง ข้อมูล หรือสามารถกำหนดช่วงเวลาที่ต้องการแสดงข้อมูลได้ ดังภาพที่ 3.5

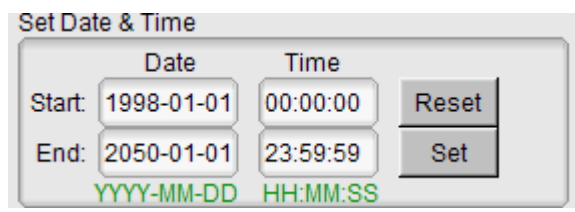

**ิภาพที่ 3.5** ส่วนกำหนดวันและเวลาของข้อมูลที่แสดง

### **3.2.5 ส่วนควบคุมการแสดงข้อมูลของ IP Address**

ส่วนควบคุมการแสดงข้อมูลของ IP Address ประกอบด้วย Source IP Address และ Destination IP Address ซึ่งแสดงอยู่บน Front Plate และ Back Plate ตามลำดับ โดยใช้วัตถุรูป ลูกบาศก์1 ลูกแทน IP Address 1 IP การจัดเรียงวัตถุจะเรียงตามหมายเลข IP Address จาก น้อยไปมาก โดยเริ่มจากมุมบนด้านซ้ายของ Plate ไปจนหมดแถวหนึ่งแล้วเริ่มตัวต่อไปใหม่จาก ด้านซ้ายของแถวที่ 2 เรียงกันไปจนถึงตัวสุดท้ายคือมุมล่างขวาของ Plate ตามภาพที่ 3.6

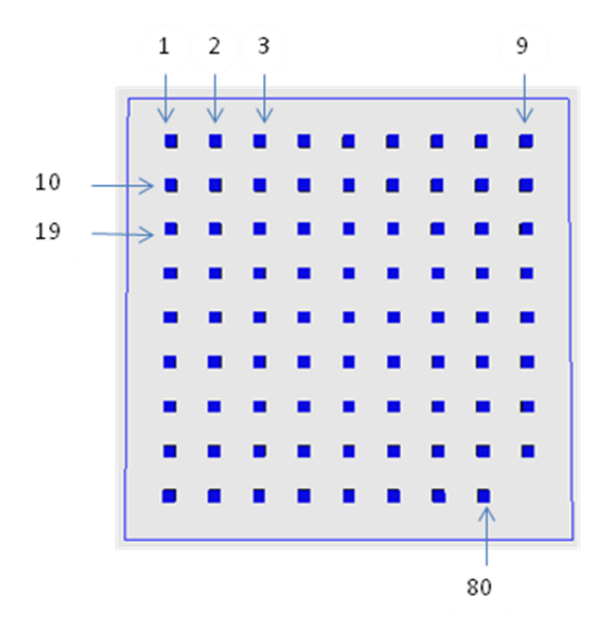

**ภาพที่ 3.6** แสดงตัวอย่างการเรียงล าดับ IP Address จ านวน 80 IP ที่แสดงบน Plate

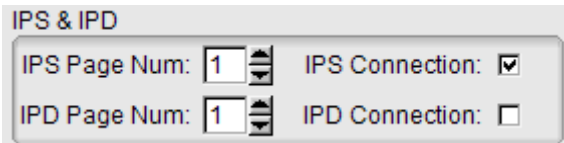

**ภาพที่ 3.7** ส่วนที่ใช้ในการก าหนด Page ในการแสดงข้อมูลของ IP Address

ใน Plate 1 Plate จะกำหนดให้มีขนาด 30 x30 ทำให้สามารถรองรับข้อมูลได้สูงสุด 900  $IP$  Address ในแต่ละ Plate ถ้ามี IP Address มากกว่า 900 IP จะกำหนดให้แสดงในหน้าที่ 2 ซึ่งถูกกำหนดโดยหมายเลขที่เรียกว่า Page เช่น ข้อมูลของ IP Address 2000 IP จะใช้ Page ่ ในการแสดงข้อมูลทั้งหมด 3 Page โดยส่วนที่ใช้ในการกำหนด Page ในการแสดงข้อมูลแสดงดัง ภาพที่ 3.7 เหตุผลที่ต้องกำหนดจำนวนของ IP Address ที่จะแสดงต่อ Plate หนึ่งๆ นั้นเพราะ การแสดง IP Address ทั้งหมดในคราวเดียวจะท าให้มุมมองมีขนาดใหญ่เกินไป และการแสดง ความสัมพันธ์ของข้อมูลจะซับซ้อนยากที่ผู้ใช้จะเข้าใจเนื่องจากข้อมูลมีปริมาณมาก

#### **3.2.6 ส่วนควบคุมการแสดงข้อมูลของ Port**

ี่ ส่วนควบคุมการแสดงข้อมูลของ Port ใน Middle Plate ซึ่งผู้ใช้สามารถกำหนดมุมมอง ของ Port ได้สามมุมมอง คือ

3.2.6.1 มุมมองของ Source-Destination Port

มุมมองนี้จะแสดงทั้ง Source Port และ Destination Port ร่วมกันเพื่อให้เห็น ภาพรวมของ Port ทั้งหมด และง่ายต่อการวิเคราะห์ข้อมูลของ Port ที่มีการใช้งาน โดย ก าหนดให้ Plate มีขนาด 32x32 ช่อง แกน X แทน Source Port และแกน Y แทน Destination Port ค่าของ Source Port 0 และ Destination Port 0 อย่ที่ตำแหน่งมมบนด้านซ้ายของ Plate ดังแสดงในภาพที่ 3. 8 Port ที่มีการใช้งานจะแสดงด้วยวัตถุรูปทรงสี่เหลี่ยม เช่นเดียวกับ IP Address

Port จะมีค่าสูงสุดได้ 65536 ค่า เมื่อนำมาแสดงบน Plate ที่มี 32 ช่องจะทำให้แต่ ละช่องจะมีข้อมูลได้ 2048 Port ถ้า Port ที่มีการใช้งานแสดงอยู่ในช่องหนึ่ง จะยังไม่สามารถรู้ได้ ว่า Port ที่ใช้งานมีค่าอะไรเพราะมีค่าที่เป็นไปได้ 2048 ค่า การที่จะรู้ได้ว่าข้อมูลนั้นคือ Port อะไรก็ต่อเมื่อกำหนด Scale ให้ 1 ช่องแทน 1 Port แสดงว่าจะต้องมี Plate ขนาด ี 65536x65536 ช่อง ซึ่งเป็นไปไม่ได้ที่จะทำเช่นนั้น การแก้ปัญหานี้ทำได้โดยกำหนด Plate ให้ แบ่งเป็นระดับชั้นเรียกว่า Layer ดังแสดงในภาพที่ 3.9 ซึ่งผู้ใช้สามารถเลือก Layer ที่ต้องการ แสดงได้ โดยสามารถแบ่ง Layer ได้เป็น 4 Layer ดังนี้

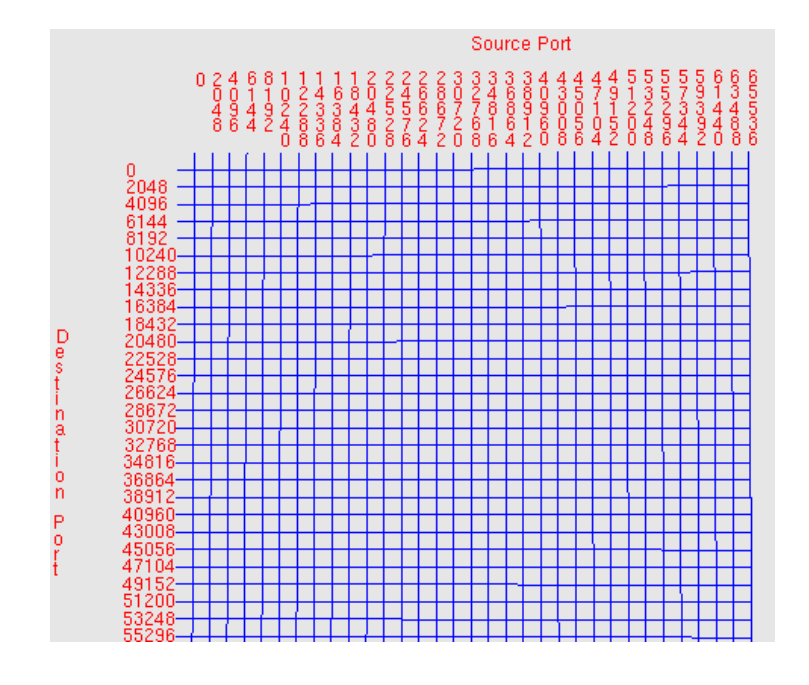

**ภาพที่ 3.8** แสดง Middle Plate ในมุมมองของ Source-Destination Port

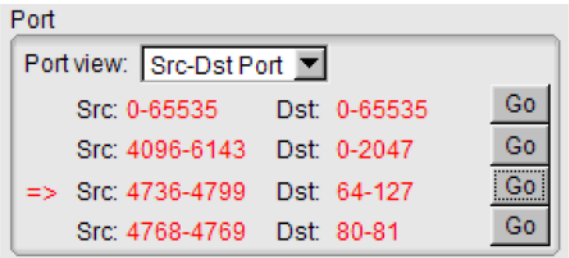

ภาพที่ 3.9 ส่วนควบคุมที่ใช้กำหนดระดับชั้น (Layer) ในมุมมองของ Source-Destination Port

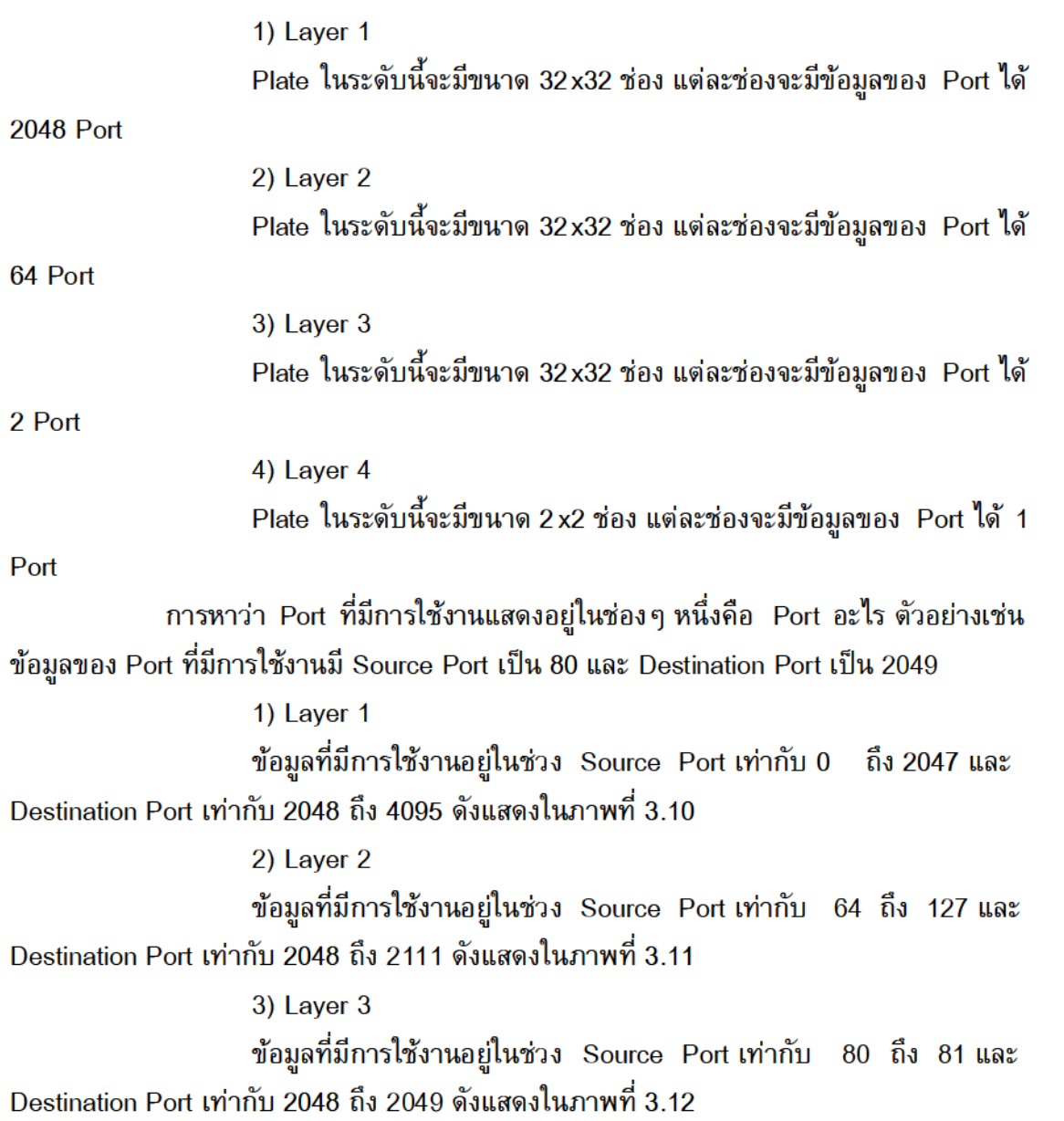

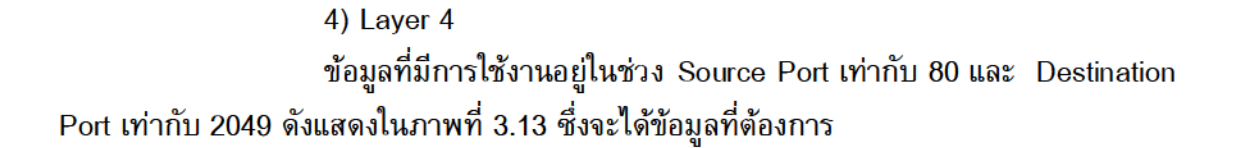

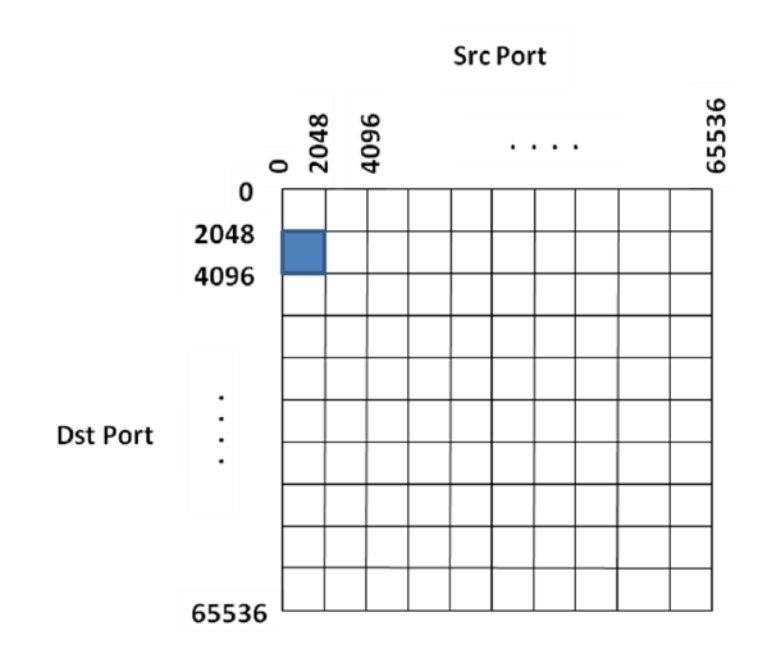

ภาพที่ 3.10 แสดงข้อมูลที่มีการใช้งานใน Layer 1 ของ Plate

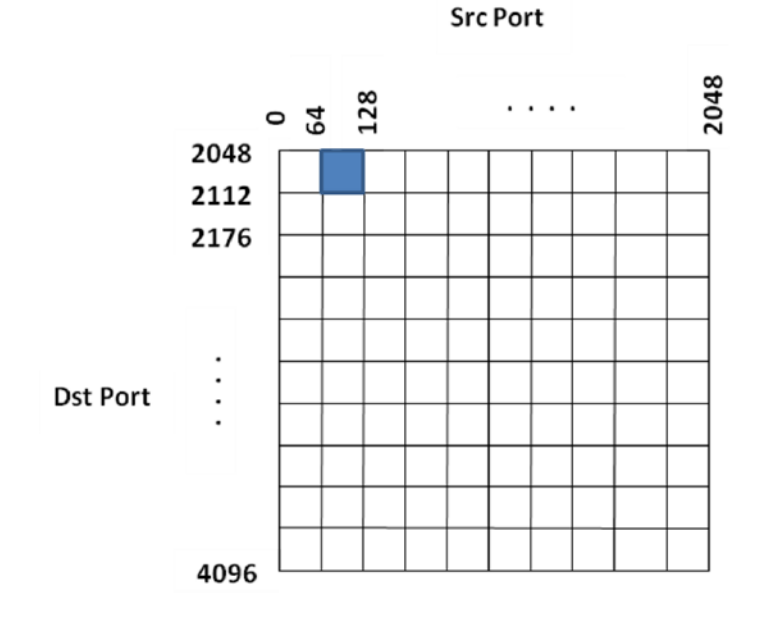

ภาพที่ 3.11 แสดงข้อมูลที่มีการใช้งานใน Layer ของ Plate

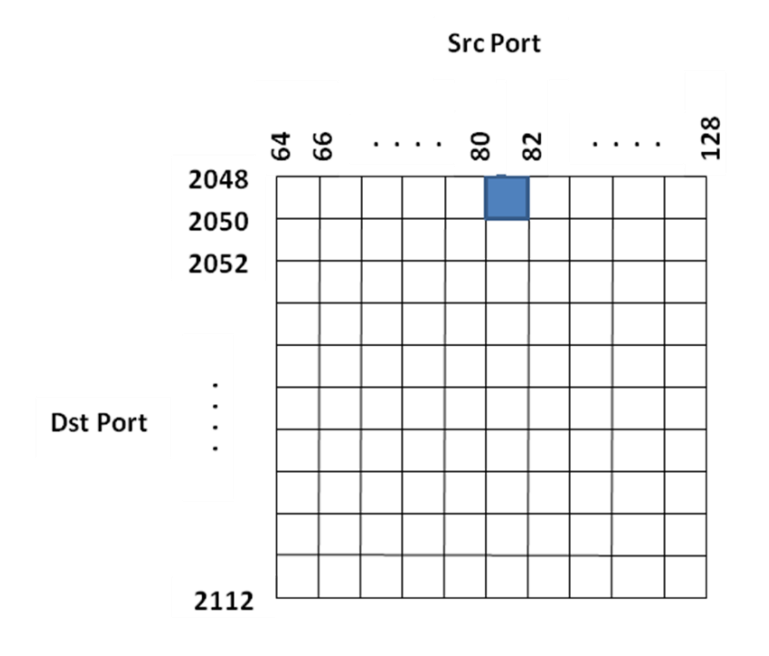

**ภาพที่ 3.12** แสดงข้อมูลที่มีการใช้งานใน Layer 3 ของ Plate

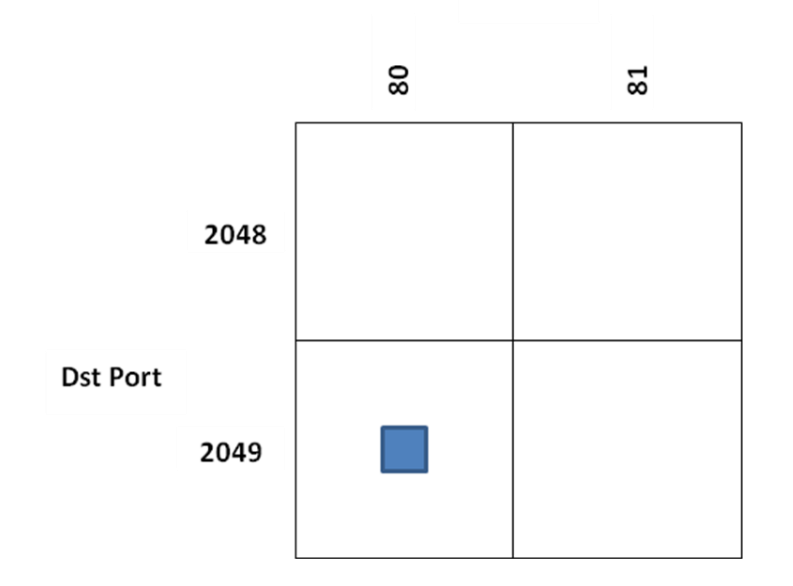

**Src Port** 

**ภาพที่ 3.13** แสดงข้อมูลที่มีการใช้งานใน Layer 4 ของ Plate

3.2.6.2 มุมมองของ Source Port

แสดง Source Port ที่มีการติดต่อสื่อสารในเครือข่ายใน Middle Plate โดยใช้วัตถุ รูปทรงสี่เหลี่ยม 1 รูปแทน Source Port แต่ละ Port การจัดเรียง Port จะเรียงตามหมายเลข Port เหมือนกับการเรียงหมายเลข IP Address แต่ละ Plate มีขนาด 32x32 ช่อง สามารถรองรับ ข้อมูลได้ 1024 Port ถ้ามี Port มากกว่า 1024 Port จะกำหนดให้แสดงในหน้าถัดไป ซึ่งถูก ก าหนดโดยหมายเลขที่เรียกว่า Page เช่นเดียวกับ IP Address เช่น ข้อมูลของ Port 2000 Port จะต้องใช้ Page ในการแสดงข้อมูลทั้งหมด 2 Page โดยที่ผู้ใช้สามารถเปลี่ยน Page ไปยัง Page ที่ต้องการแสดงข้อมูลได้ดังแสดงในภาพที่ 3.14

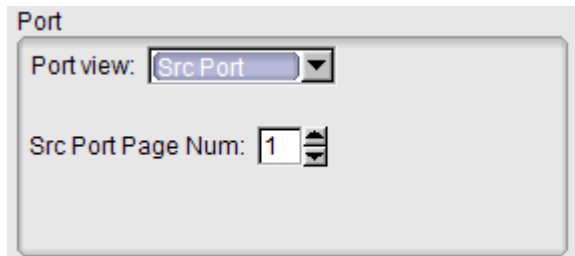

**ภาพที่ 3.14** ส่วนควบคุมที่ใช้ก าหนด Page ในมุมมองของ Source Port

3.2.6.3 มุมมองของ Destination Port

แสดง Destination Port ที่มีการติดต่อสื่อสารในเครือข่ายใน Middle Plate โดยมี การแสดงข้อมูลเช่นเดียวกับ Source Port ดังแสดงในภาพที่ 3.15

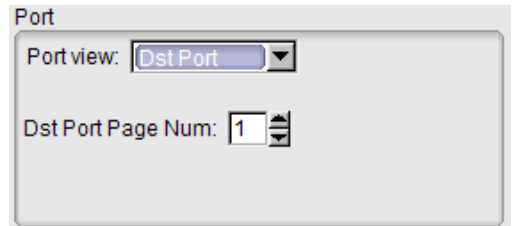

**ภาพที่ 3.15** ส่วนควบคุมที่ใช้ก าหนด Page ในมุมมองของ Destination Port

#### **3.2.7 ส่วนก าหนดค่าในการค้นหาข้อมูล**

ี่ ส่วนนี้ใช้สำหรับกำหนดค่าในการค้นหาสำหรับแสดงข้อมูล Source IP, Destination IP, Source Port และ Destination Port ในหน้าจอแสดงข้อมูลในรูปแบบ 3 มิติ โดยข้อมูลที่แสดง เป็นข้อมูลที่ผู้ใช้กำหนดในเงื่อนไขของการค้นหาเท่านั้น ซึ่งสามารถแบ่งได้ 2 รูปแบบดังนี้

3.2.7.1 การค้นหาโดยระบุข้อมูลในการค้นหา

ผู้ใช้สามารถระบุข้อมูลของ Source IP, Destination IP, Source Port และ Destination Port ที่จะทำการค้นหา หรือระบุช่วงของข้อมูลที่จะทำการค้นหาได้ เช่น ผู้ใช้ระบุ Source IP Address ที่จะทำการค้นหาระหว่าง 202.0.0.0 ถึง 204.0.0.0 ดังแสดงในภาพที่ 3.16 ผลที่ได้จะแสดงข้อมูลของ Source IP Address ในช่วงที่ระบุเท่านั้นดังแสดงในภาพที่ 3.17 ผู้ใช้ ี สามารถเลือกข้อมูลที่จะทำการค้นหามากกว่า 1 ข้อมูลได้ เช่น ผู้ใช้ระบุข้อมูลที่จะค้นหาคือ Source IP Address 120.0.0.0 ถึง 130.0.0.0 และ Source Port 80 ถึง 90 ดังแสดงในภาพที่ 3.18 ผลที่ได้แสดงดังภาพที่ 3.19

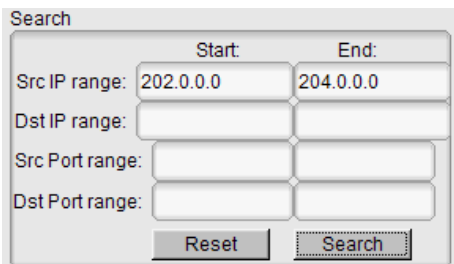

**ภาพที่ 3.16** แสดงตัวอย่างของการระบุข้อมูลในการค้นหา

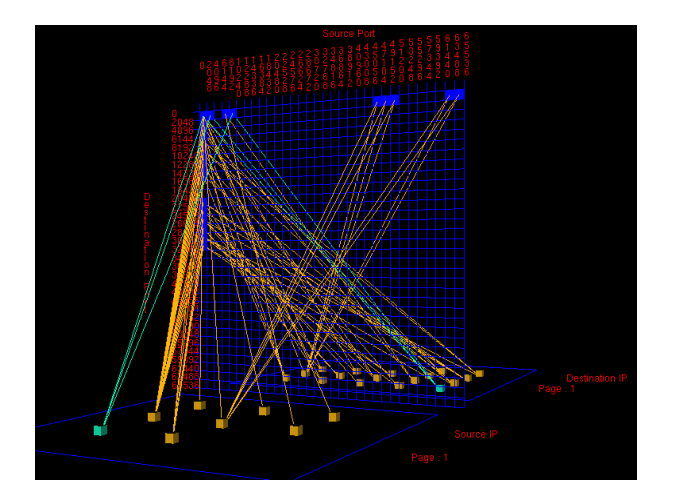

**ภาพที่ 3.17** แสดงผลที่ได้จากการการค้นหา Source IP Address 202.0.0.0 ถึง 204.0.0.0

| Search                    |        |           |
|---------------------------|--------|-----------|
|                           | Start: | End:      |
| Src IP range:   120.0.0.0 |        | 130.0.0.0 |
| Dst IP range:             |        |           |
| Src Port range:           | 80     | 90        |
| Dst Port range:           |        |           |
|                           | Reset  | Search    |

**ภาพที่ 3.18** แสดงตัวอย่างของการระบุข้อมูลมากกว่า 1 ข้อมูลในการค้นหา

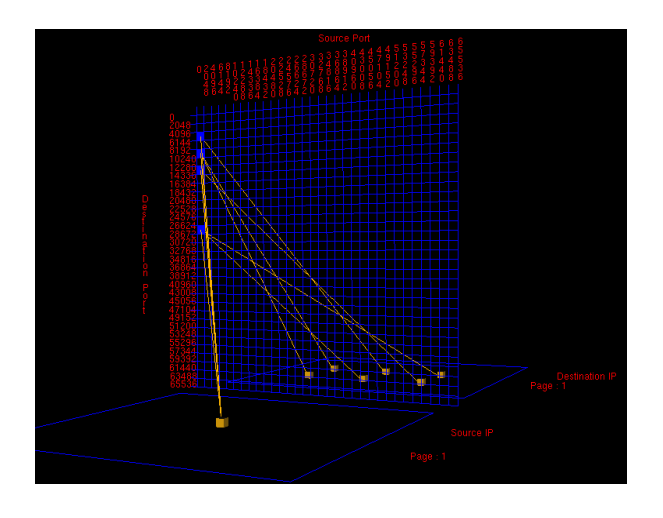

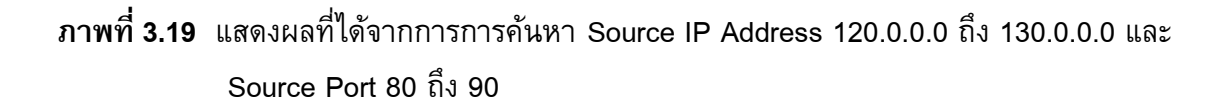

3.2.7.2 การค้นหาโดยเลือกวัตถุในหน้าจอแสดงข้อมูล เมื่อผู้ใช้เลือกวัตถุในหน้าจอแสดงข้อมูล วัตถุนั้นจะเปลี่ยนสีเป็นสีแดง และข้อมูลที่ ผู้ใช้เลือกจะแสดงในส่วนกำหนดค่าในการค้นหา เมื่อกดปุ่มค้นหาข้อมูลหน้าจอแสดงข้อมูลจะ แสดงเฉพาะวัตถุที่ผู้ใช้เลือก เช่น ผู้ใช้เลือก Source IP Address 172.16.113.204 ดังแสดงใน ี หมายเลข 1 ของภาพที่ 3.20 จะปรากฏข้อมูลของ IP นั้นในส่วนกำหนดค่าในการค้นหาดังแสดง ในหมายเลข 2 ของภาพที่ 3.20 เมื่อกดปุ่มค้นหาจะแสดงข้อมูลของ Source IP Address นั้นดัง แสดงในภาพที่ 3.21

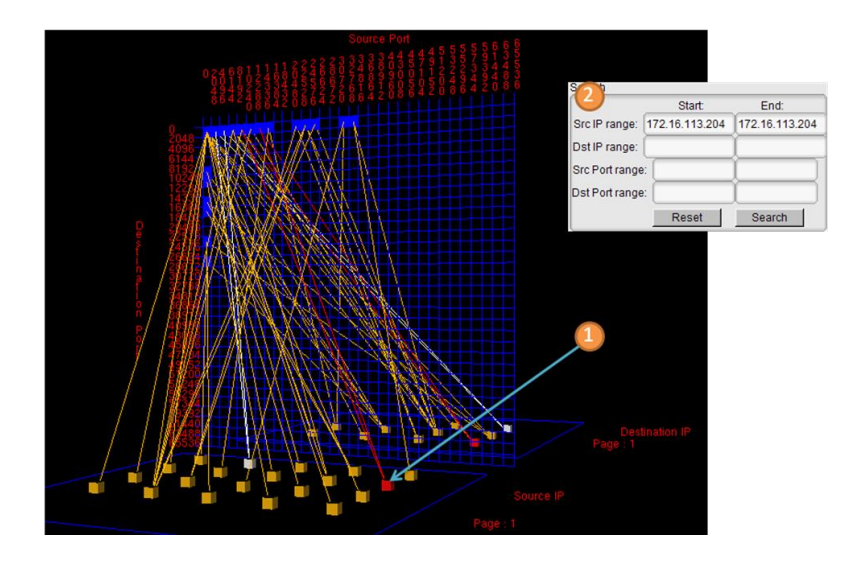

**ภาพที่ 3.20** แสดงตัวอย่างของการเลือกวัตถุเพื่อทำการค้นหา

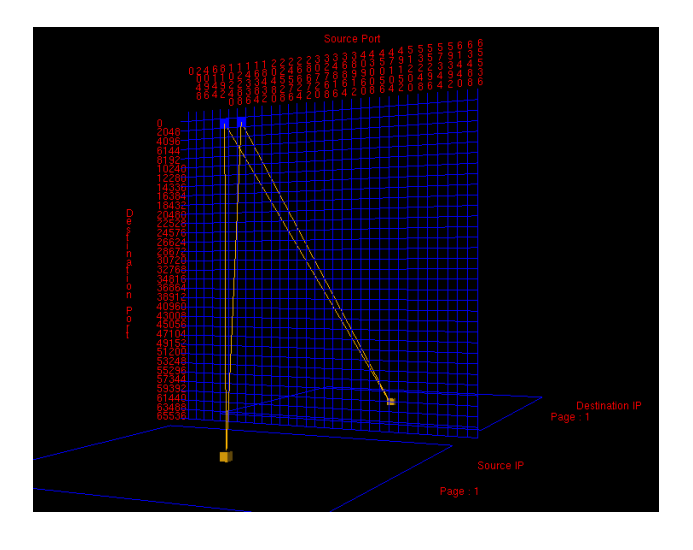

**ภาพที่ 3.21** แสดงผลที่ได้จากการการค้นหา Source IP Address 172.16.113.204

### **3.2.8 ส่วนแสดงรายละเอียดของวัตถุในหน้าจอแสดงข้อมูล**

แสดงรายละเอียดของวัตถุที่เลือกในหน้าจอแสดงข้อมูล ดังแสดงในภาพที่ 3.22 ซึ่ง ประกอบด้วย

> 3.2.8.1 Database Status แสดงสถานะของฐานข้อมูลในขณะนั้น

3.2.8.2 Source IP

ี แสดงหมายเลข Source IP Address ที่ผู้ใช้เลือก, จำนวนความสัมพันธ์ของ Source IP Address ที่ผู้ใช้เลือก และหมายเลข Page ของแผ่นกระดานที่แสดง Source IP Address ในขณะนั้น

3.2.8.3 Destination IP

ี แสดงหมายเลข Destination IP Address ที่ผู้ใช้เลือก, จำนวนความสัมพันธ์ของ Destination IP Address ที่ผู้ใช้เลือก และหมายเลข Page ของแผ่นกระดานที่แสดง Destination IP ในขณะนั้น

3.2.8.4 Source Port

ี แสดงหมายเลข Source Port ที่ผู้ใช้เลือก, จำนวนความสัมพันธ์ของ Source Port ที่ผู้ใช้เลือก และหมายเลข Page ของแผ่นกระดานที่แสดง Source Port ในขณะนั้น

3.2.8.5 Destination Port

ี แสดงหมายเลข Destination Port ที่ผู้ใช้เลือก, จำนวนความสัมพันธ์ของ Destination Port ที่ผู้ใช้เลือก และหมายเลข Page ของแผ่นกระดานที่แสดง Destination Port ในขณะนั้น

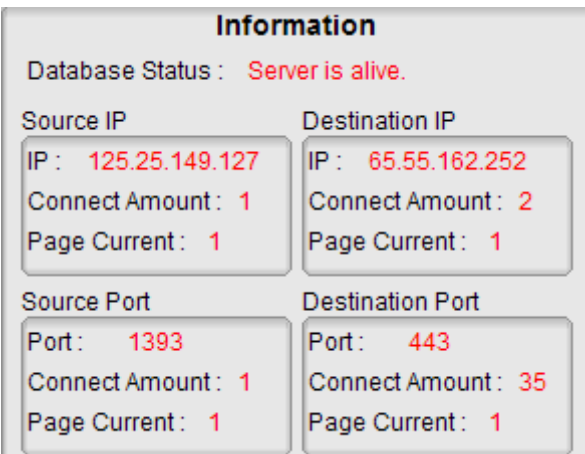

**ภาพที่ 3.22** ส่วนแสดงรายละเอียดของวัตถุในหน้าจอแสดงข้อมูล

#### **3.2.9 ส่วนก าหนดรายละเอียดของความสัมพันธ์ระหว่างข้อมูล**

ส่วนที่ให้ผู้ใช้สามารถกำหนดรายละเอียดของเส้นที่แสดงความสัมพันธ์ระหว่างข้อมูลบน ้แผ่นกระดานทั้งสาม ซึ่งสามารถกำหนดช่วงของความสัมพันธ์ได้ 5 ช่วง ในแต่ละช่วงจะสามารถ ี กำหนดสีของเส้นที่แสดงความสัมพันธ์ระหว่างวัตถุ ตามจำนวนของความสัมพันธ์ที่มีต่อวัตถุนั้น

ดังแสดงในภาพที่ 3.23 เช่น ความสัมพันธ์ที่มีค่า 1-5 แสดงด้วยสีเหลือง ความสัมพันธ์ที่มีค่า 6- 10 แสดงด้วยสีส้ม ความสัมพันธ์ที่มีค่า 11-15 แสดงด้วยสีแดง เป็นต้น ผลที่ได้จะแสดงดังภาพที่ 3.24 การกำหนดให้เส้นมีสีที่ต่างกันจะทำให้เห็นถึงจำนวนความสัมพันธ์ของข้อมูลได้ง่ายขึ้น

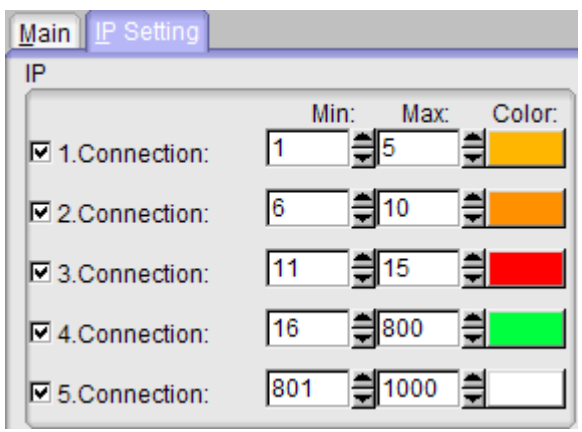

**ภาพที่ 3.23** ส่วนกำหนดรายละเอียดของเส้นที่แสดงความสัมพันธ์ระหว่างข้อมูล

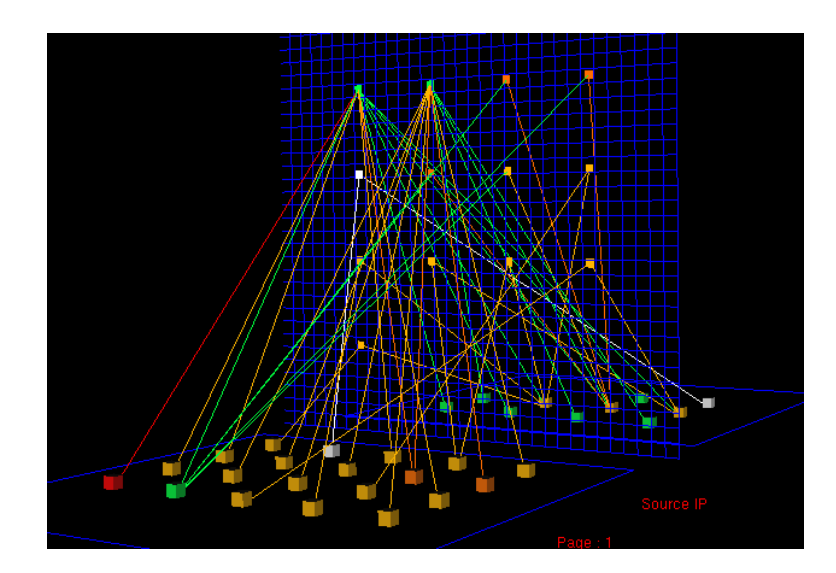

**ภาพที่ 3.24** แสดงผลจากการกำหนดรายละเอียดของเส้นที่แสดงความสัมพันธ์ระหว่างข้อมูล

### **3.2.10 ส่วนแสดงรายละเอียดของข้อมูล Header และ Signature**

แสดงรายละเอียดของ IP Header, TCP Header, UDP Header, ICMP Header และ Signature โดยมีรายละเอียดดังนี้

3.2.10.1IP Header แสดงรายละเอียดของ IP Header ดังภาพที่ 3.25 ซึ่ง

ประกอบด้วย

- 1) Version (4 bits) หมายเลขเวอร์ชันของ Protocol
- 2) Internet Header Length (4 bits) ความยาวของ Header ในหน่วย 32 bit words ค่าทั่วไปจะมีค่าเป็น 5 (5\*32-bit)
- 3) Type of Service (8 bits) ใช้เป็นข้อมูลสำหรับ Router ในการเลือก การส่งข้อมูล
- 4) Total Length (16 bits) ความยาวทั้งหมดของ IP Datagram (byte)
- 5) Identification (16 bits) หมายเลขของ Datagram
- 6)Flags (3 bits)
- 7) Fragment Offset (13 bits) ใช้ในการกำหนดตำแหน่งข้อมูลใน Datagram
- 8) Time to Live (8 bits) กำหนดจำนวนครั้งที่มากที่สุดที่ Datagram จะส่งระหว่าง Hop เพื่อป้องกันการส่งข้อมูลที่ไม่สิ้นสุด
- 9) Protocol (8 bits) ระบุ Protocol ที่ใช้ใน Datagram
- 10) Header Checksum (16 bits) ใช้ในการตรวจสอบความถูกต้องของ ข้อมูลใน Header

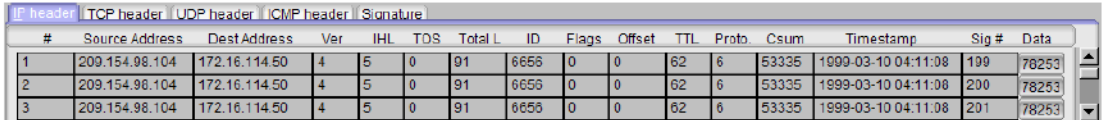

 $n$ าพที่ 3.25 ส่วนแสดงรายละเอียดของ IP Header

3.2.10.2TCP Header แสดงรายละเอียดของ TCP Header ดังภาพที่ 3.26 ซึ่ง

ประกอบด้วย

- 1) Source Port (16 bits)
- 2) Destination Port (16 bits)
- 3) Sequence Number (32 bits) หมายเลขบอกลำดับในการสื่อสารใน แต่ละครั้ง
- 4) Acknowledgment Number (32 bits) เหมือนกับ Sequence Numberแต่จะใช้ในการตอบรับ
- 5) Data Offset (4 bits) บอกตำแหน่งที่ Data เริ่มต้น
- 6) Reserved (3 bits)
- 7)Flags (bits)ควบคุมจังหวะการรับส่งข้อมูล
- 8) Window (16 bits)
- 9)Header Checksum (16bits)ใช้ในการตรวจสอบความถูกต้องของ ข้อมูลใน Header
- 10) Urgent Pointer (16 bits)

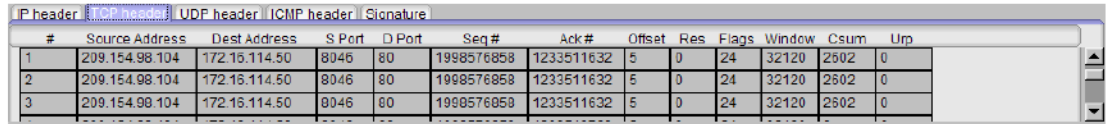

ภาพที่ 3.2 ส่วนแสดงรายละเอียดของTCP Header

3.2.10.3UDP Header แสดงรายละเอียดของ UDP Header ดังภาพที่ 3.27 ซึ่ง

#### ประกอบด้วย

- 1) Source Port (16 bits)
- 2) Destination Port (16 bits)
- 3) Length (16 bits) ความยาวของ Datagram
- 4) Header Checksum (16 bits) ใช้ในการตรวจสอบความถูกต้องของ ข้อมูลใน Header

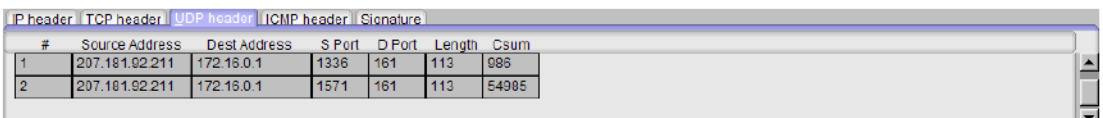

ภาพที่ 3.2 ส่วนแสดงรายละเอียดของUDP Header

 $3.2.10.4$  ICMP Header แสดงรายละเอียดของ ICMP Header ดังภาพที่  $3.28$  ซึ่ง

ประกอบด้วย

- 1)Type (8 bits)
- 2) Code (8 bits)

3) Header Checksum (16 bits) ใช้ในการตรวจสอบความถูกต้องของ ข้อมูลใน  $Header$ 

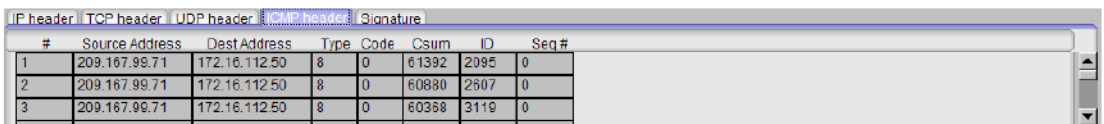

ภาพที่ 3.2 ส่วนแสดงรายละเอียดของICMP Header

3.2.10.5 Signature แสดงรายละเอียดของ Signature ดังภาพที่ 3.29 โดย Signature คือหมายเลขที่ Snort ใช้ในการระบุลักษณะของความผิดปกติในเครือข่ายที่ตรวจจับ ี ได้ โดยผู้ใช้สามารถระบุหมายเลข Signature ที่ต้องการค้นหาได้

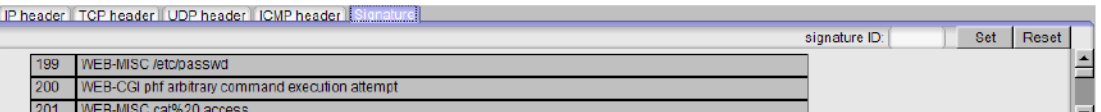

 $n$ าพที่ 3.29 ส่วนแสดงรายละเอียดของ Signature

## 3.3ตัวอย่างการวิเคราะห์ลักษณะการโจมตีและเหตุการณ์ผิดปกติที่เกิดขึ้นใน เครือข่ายคอมพิวเตอร์

ในส่วนนี้จะแสดงถึงการใช้เทคนิค Visualization ในการแสดงลักษณะการโจมตีแบบ ต่างๆ และสถานการณ์ที่ผิดปกติที่เกิดขึ้นในเครือข่ายคอมพิวเตอร์

#### 3.3.1 Port Scans

Port Scans เป็นรูปแบบการโจมตีแบบหนึ่งที่สามารถตรวจพบได้ง่าย โดยจะมีการใช้ งาน Port เป็นจำนวนมากใน Host หนึ่ง Host การโจมตีเกิดขึ้นโดยผู้โจมตีสแกนหาว่า Port ไหน มีการเปิดใช้งานบ้างบน Host ที่ต้องการโจมตี จุดประสงค์เพื่อตรวจสอบว่ามีบริการใดบ้างบน ระบบที่รอรับการเชื่อมต่อ หรืออยู่ในสถานะที่ให้บริการได้บน Host ที่ต้องการโจมตี จากภาพ ที่ 3.30 หมายเลข 1 แสดงถึงจำนวน Port ที่มีการใช้งานซึ่งมีจำนวนมาก โดยผู้โจมตีคือ Host หมายเลข 2 ในภาพที่ 3.30 และผู้ถูกโจมตีคือ Host หมายเลข 3 ในภาพที่ 3.30 เส้นสีแดงแสดง ความสัมพันธ์ระหว่าง Source IP, Destination IP และ Port ที่มีการใช้งานอยู่

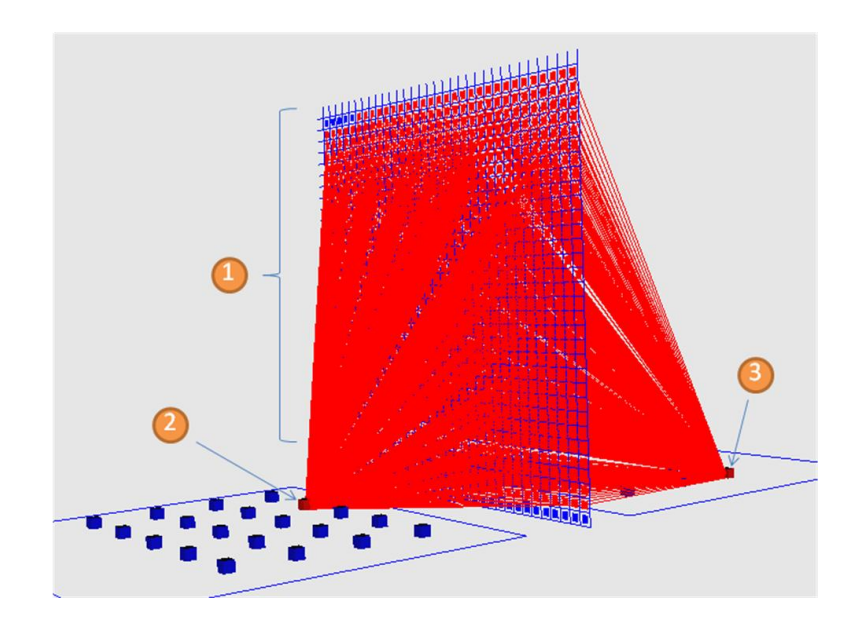

**ภาพที่ 3.30** แสดงลักษณะของความผิดปกติที่เกิดจาก Port Scans

#### **3.3.2 Denial of Service Attacks**

Denial of Service Attacks เป็นการโจมตีที่มีจุดประสงค์เพื่อทำให้เครือข่ายปฏิเสธการ ให้บริการหรือไม่สามารถด าเนินการต่อไป เนื่องจากไม่สามารถเข้าใช้บริการหรือทรัพยากรใน ระบบได้ ซึ่งการโจมตีแบบนี้มีด้วยกันหลายวิธี ในภาพที่ 3.31 เป็นการโจมตีแบบ Denial of Service Attacks วิธีหนึ่งเรียกว่า Smurf Attack โดยจากภาพ 3.31 หมายเลข 1 เป็น Host ที่อยู่ ในเครือข่ายเดียวกันซึ่งทั้งหมดได้รับ Broadcast Message มาจาก Host หนึ่งที่เป็นผู้โจมตีแต่ได้ ท าการปลอม IP Address เป็นของผู้ที่ต้องการโจมตีคือหมายเลข 2 ในภาพที่ 3.31 เมื่อ Host ิ ทุก Host ในหมายเลข 1 ทำการส่ง Echo Message กลับไปที่หมายเลข 2 พร้อมกันในปริมาณ มากจะทำให้ Host หมายเลข 2 หยุดการทำงานไปได้

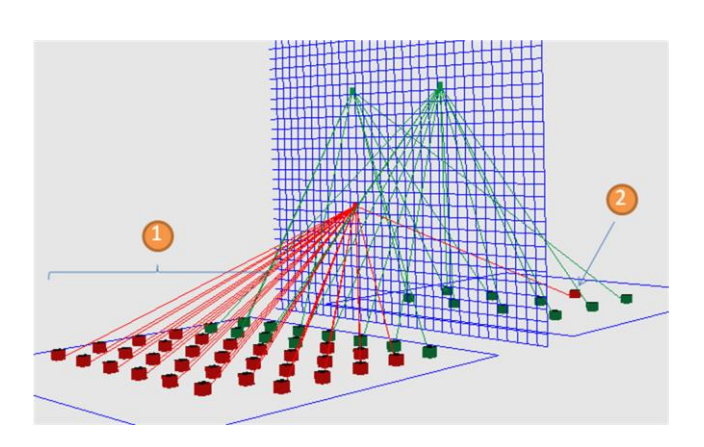

**ภาพที่ 3.31** แสดงลักษณะของความผิดปกติที่เกิดจาก Denial of Service Attacks

### **3.3.3 ปริมาณของการติดต่อสื่อสารในเครือข่ายที่มากผิดปกติ**

ปริมาณของการติดต่อสื่อสารในเครือข่าย เป็นปัจจัยหนึ่งในการวิเคราะห์ความผิดปกติที่ เกิดขึ้น Host ที่มีปริมาณการติดต่อสื่อสารมากในช่วงเวลาสั้นๆ เป็นเหตุการณ์หนึ่งที่ผู้ดูแลระบบ ควรให้ความสนใจ เพราะอาจเป็นเป้าหมายของการโจมตีหรือมีความผิดปกติเกิดขึ้น โดย ี สามารถตรวจสอบ Host ที่มีปริมาณการติดต่อสื่อสารได้โดยใช้สีในการจำแนก จากภาพที่ 3.32 พบว่า Host หมายเลข 1 และ Host หมายเลข 2 มีการติดต่อสื่อสารในปริมาณที่มากซึ่งแสดง ี ด้วยเส้นสีฟ้า โดยสังเกตได้จาก ส่วนกำหนดรายละเอียดของเส้นที่แสดงความสัมพันธ์ระหว่าง ข้อมูล ดังแสดงในหมายเลข 3 ของภาพที่ 3.32

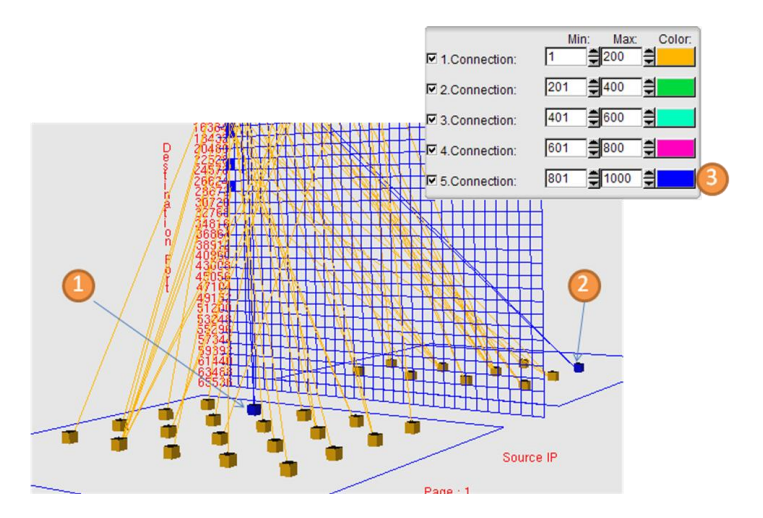

**ภาพที่ 3.32** แสดงลักษณะของความผิดปกติที่เกิดจากปริมาณของการติดต่อสื่อสารที่มาก ผิดปกติ

## บทที่

## การประเมินประสิทธิผลของวิธีการที่นำเสนอ

#### 4.1วิธีการประเมินประสิทธิผล

ข้อมูลการติดต่อสื่อสารในเครือข่ายคอมพิวเตอร์ที่ใช้ในการประเมินประสิทธิผลนี้มาจาก DARPA Intrusion Detection Evaluation Data Sets ในปี ค 1999 ซึ่งสร้างขึ้นโดยThe Information Systems Technology Group (IST) of MIT Lincoln Laboratory

การประเมินประสิทธิผลมีจุดประสงค์ เพื่อวัดระดับ ความพึงพอใจของผู้ใช้ที่มีต่อการ ออกแบบส่วนประสานกับผู้ใช้และส่วนประกอบต่างๆ ของระบบ และวัดประสิทธิผลของวิธีการ แสดงข้อมูลที่ได้นำเสนอในงานวิจัยนี้ เพื่อ ช่วยให้ผู้ใช้สามารถสังเกตและเข้าใจความผิดปกติที่ เกิดขึ้นภายในเครือข่ายคอมพิวเตอร์ได้

การประเมินประสิทธิผลจะทำโดยกลุ่มผู้ประเมินจำนวน 6 คน รายละเอียดและข้อมูลของ กลุ่มผู้ประเมินแสดงไว้ดังตารางที่ 4.1 การ ประเมินประสิทธิผลเริ่มด้วยการอธิบายให้ผู้ประเมิน เข้าใจถึงวัตถุประสงค์ของงานวิจัย แนวคิดในการออกแบบระบบ และจุดประสงค์ของการประเมิน ประสิทธิผล จากนั้นจะให้ผู้ ประเมินได้ใช้งานระบบและทำการตอบแบบสอบถามซึ่งแบ่งเป็น 2 ส่วน ดังนี้

ส่วนที่ 1 เป็นส่วนที่เก็บข้อมูลเกี่ยวกับความพึงพอใจของผู้ประเมินที่มีต่อระบบ โดยจะ ให้ผู้ประเมินได้ทดลองใช้งานระบบในส่วนต่างๆ จุดประสงค์ในการประเมินประสิทธิผลส่วนนี้เพื่อ วัดระดับความพึงพอใจของผู้ใช้ที่มีต่อการออกแบบส่วนประสานกับผู้ใช้และส่วนประกอบต่างๆ ของระบบ แบบสอบถามส่วนนี้มีต้นแบบมาจาก Questionnaire for User Interface Satisfaction (QUIS) โดยนำมาประยุกต์ใช้เพื่อให้เหมาะสมกับการใช้เป็นแบบสอบถามสำหรับงานวิจัยนี้

้ส่วนที่ 2 ใช้เหตุการณ์จำลองที่มีความผิดปกติเกิดขึ้นในเครือข่าย โดยจะให้ผู้ ประเมิน อธิบายถึงลักษณะของความผิดปกติ หรือการโจมตีที่เกิดขึ้นในแต่ละข้อโดยสังเขป จุดประสงค์ใน การประเมินประสิทธิผลส่วนนี้เพื่อวัดประสิทธิผลของงานวิจัยให้ตรงตามวัตถุประสงค์ว่า วิธีการ ี แสดงข้อมูลโดยใช้เทคนิค Visualization ที่ได้นำเสนอในงานวิจัยนี้จะช่วยให้ผู้ใช้สามารถสังเกต และเข้าใจความผิดปกติที่เกิดขึ้นภายในเครือข่ายคอมพิวเตอร์ได้หรือไม่

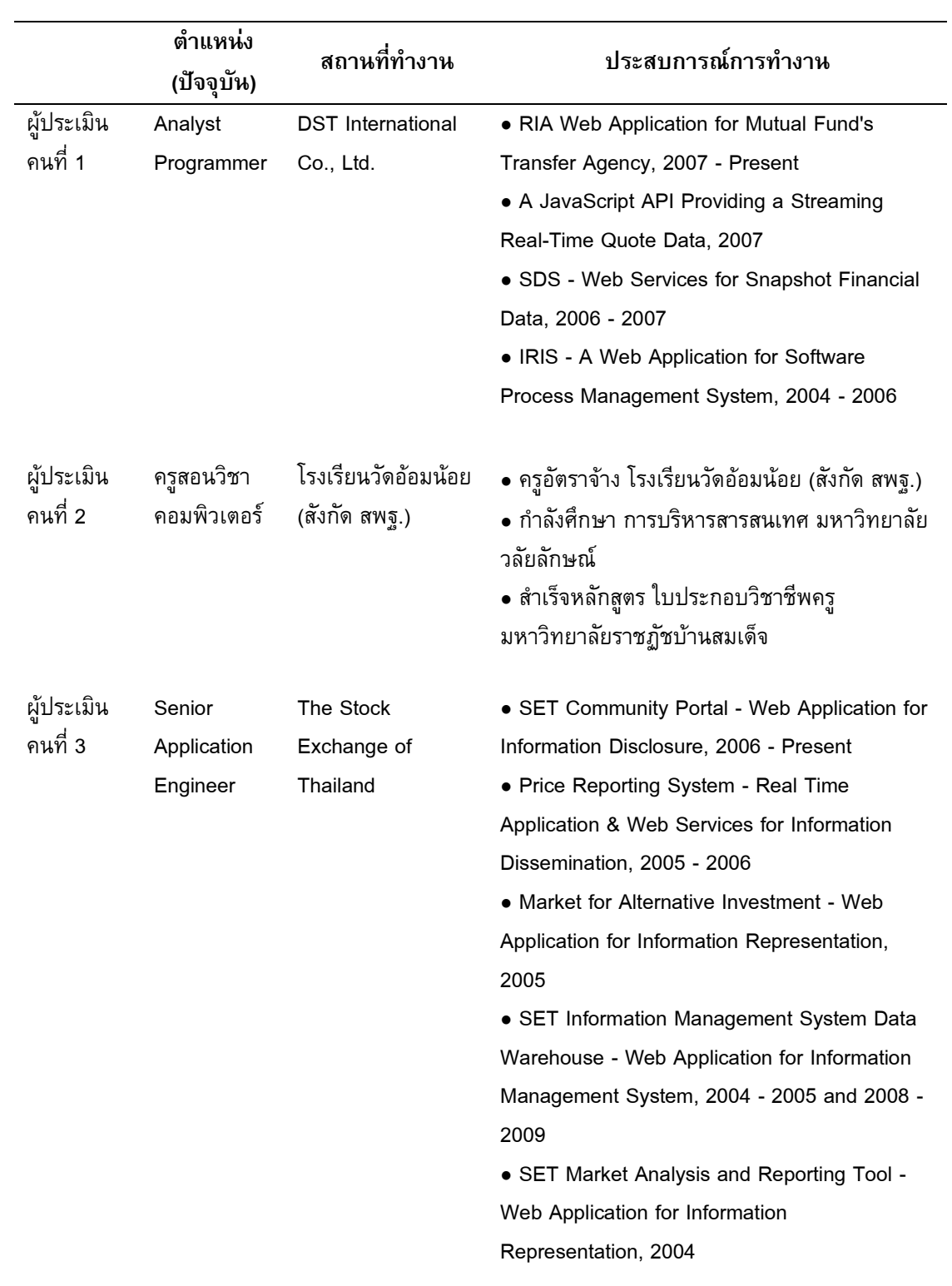

# **ตารางที่ 4.1** ข้อมูลของกลุ่มผู้ประเมินประสิทธิผล

## **ตารางที่ 4.1** (ต่อ)

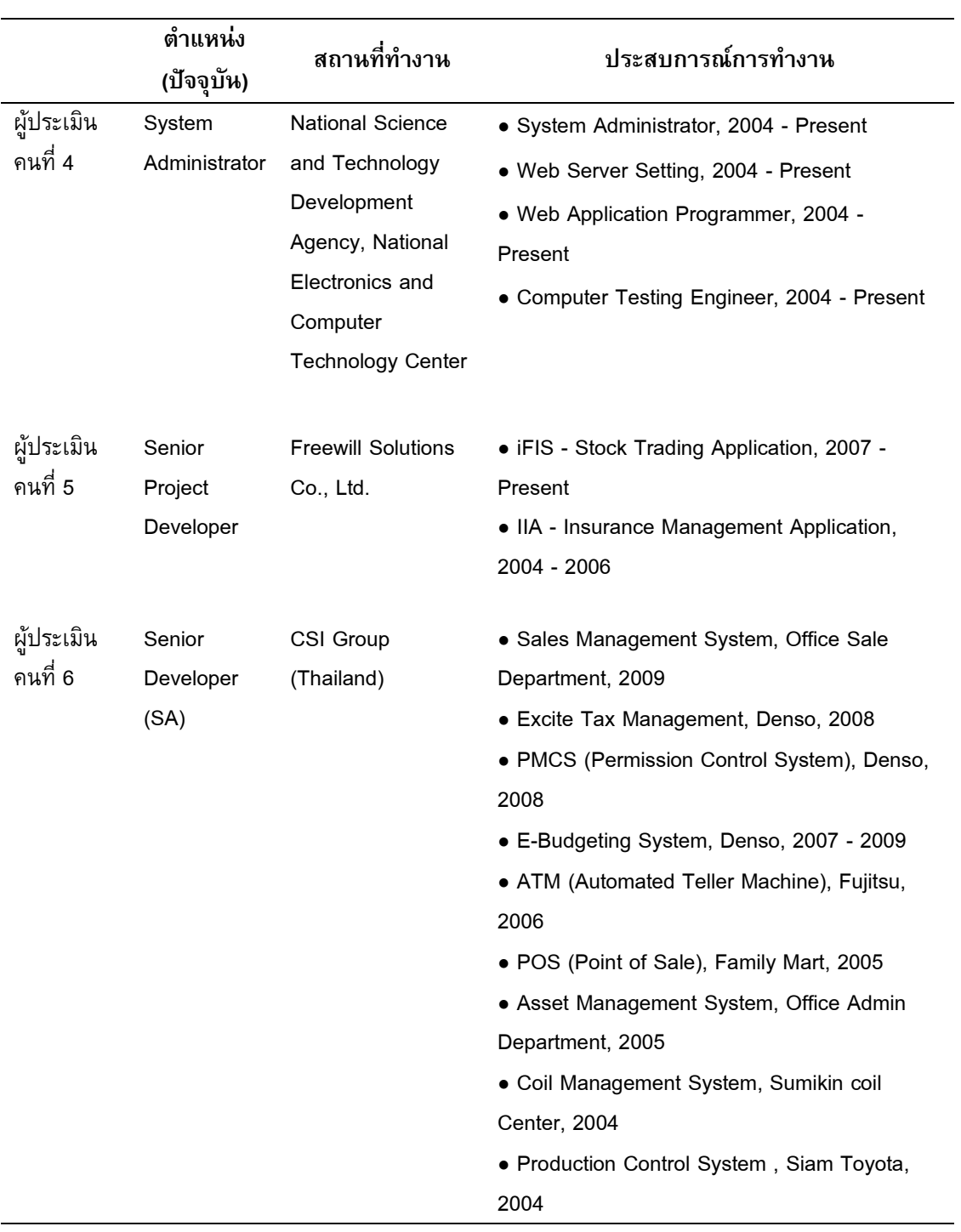

### 4.2ผลที่ได้จากการประเมินประสิทธิผล

ผลการประเมินประสิทธิผลที่ได้จากแบบสอบถามในส่วนที่ 1 การวัดระดับความพึงพอใจ ของผู้ประเมินที่มีต่อระบบแสดงไว้ในตารางที่ 4.2 ซึ่งมีผลการประเมินประสิทธิผลดังนี้ ความพึงพอใจของผู้ประเมินที่มีต่อระบบในภาพรวม พบว่าผู้ ประเมินส่วนใหญ่มีระดับ ความพึงพอใจอยู่ในระดับมาก (ระดับที่ 4) โดยมีผู้เลือก 23 จาก 36 ข้อ คิดเป็น 63.89 % ความพึงพอใจของผู้ประเมินที่มีต่อส่วนการจัดการเกี่ยวกับหน้าจอ พบว่าผู้ประเมินส่วน ใหญ่มีระดับความพึงพอใจอยู่ในระดับมาก (ระดับที่ 4 ) โดยมีผู้เลือก 10 จาก 24 ข้อ คิดเป็น 41.67 %

ความพึงพอใจของผู้ประเมินที่มีต่อส่วนการจัดการข้อมูลต่างๆ ของระบบ พบว่าผู้ ประเมินส่วนใหญ่มีระดับความพึงพอใจอยู่ในระดับมาก (ระดับที่ 4) โดยมีผู้เลือก 11 จาก 24 ข้อ คิดเป็น 45.83 %

ความพึงพอใจของผู้ประเมินที่มีต่อการเรียนรู้การใช้งานระบบ พบว่าผู้ประเมินส่วนใหญ่ มีระดับความพึงพอใจอยู่ในระดับมาก (ระดับที่ 4) โดยมีผู้เลือก 9 จาก 18 ข้อ คิดเป็น 50%

ความพึงพอใจของผู้ประเมินที่มีต่อความสามารถของระบบ พบว่าผู้ประเมินส่วนใหญ่มี ้ระดับความพึงพอใจอยู่ในระดับมากและมากที่สุด (ระดับที่ 4 และระดับที่ 5) โดยมีผู้เลือกเท่ากัน คือ 9 จาก 24 ข้อ คิดเป็น 37.5

สรุปผลการประเมินที่ได้จากแบบสอบถามในส่วนที่ 1 ผู้ประเมินส่วนใหญ่มีระดับความ ี พึงพอใจอยู่ในระดับมาก โดยมีผู้เลือก 62 จาก 126 ข้อ คิดเป็น 49.21% ของจำนวนข้อทั้งหมด

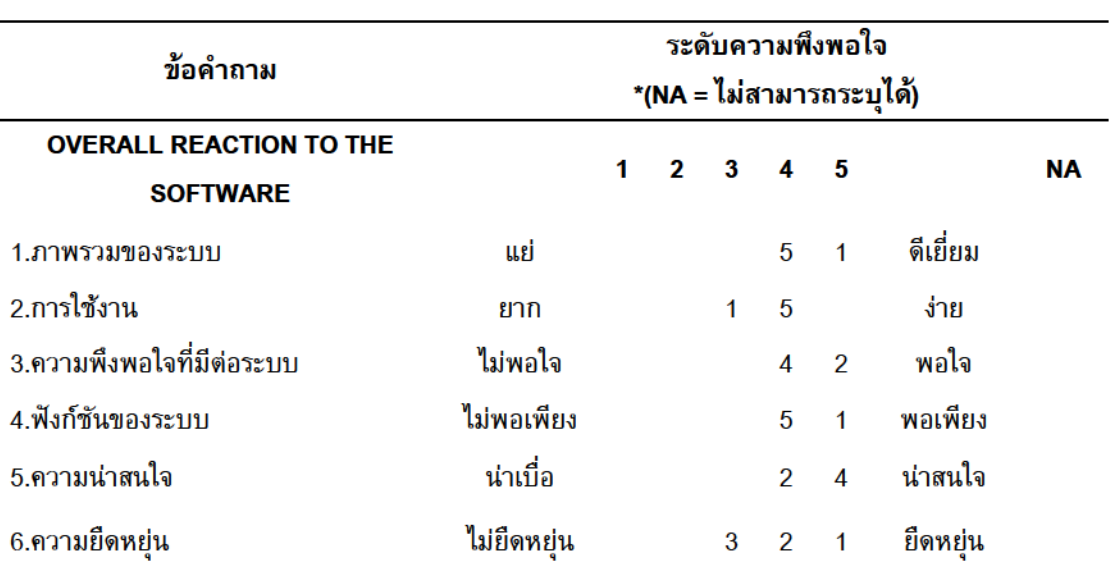

ตารางที่ 4.2 ผลที่ได้จากแบบสอบถามเพื่อประเมินประสิทธิผลในส่วนที่

## **ตารางที่ 4.2** (ต่อ)

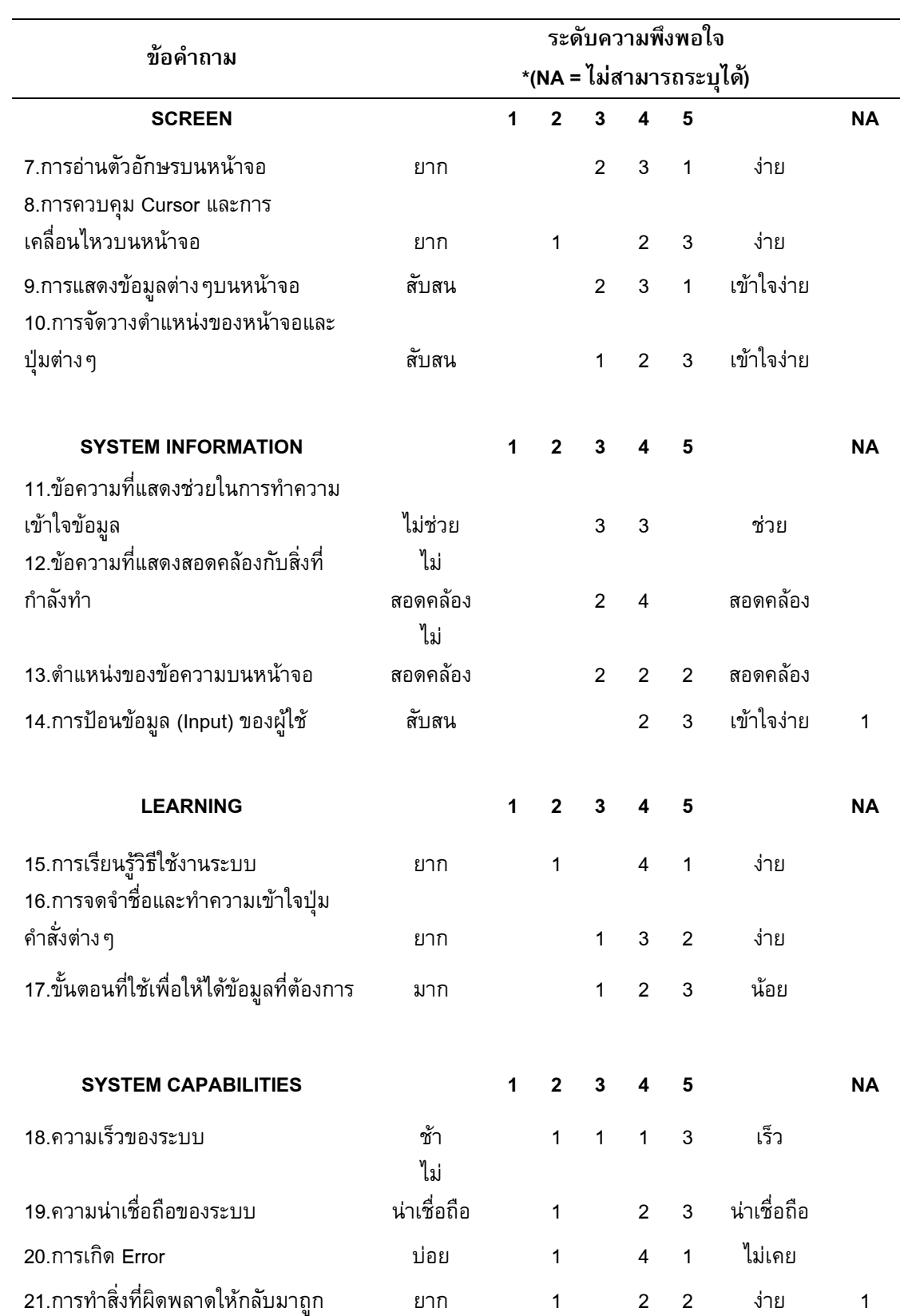

ผลการประเมินประสิทธิผลที่ได้จากแบบสอบถามในส่วนที่ 2 การวัดประสิทธิผลของ ึ่งานวิจัยว่าวิธีการแสดงข้อมูลแบบใหม่โดยใช้เทคนิค Visualization ที่ได้นำเสนอในงานวิจัยนี้จะ ช่วยให้ผู้ใช้สามารถสังเกตและเข้าใจความผิดปกติที่เกิดขึ้นภายในเครือข่ายคอมพิวเตอร์ได้ หรือไม่ แสดงไว้ในตารางที่ 4.3 ซึ่งมีผลการประเมินประสิทธิผลดังนี้

คำถามข้อที่ 1 เหตุการณ์ที่กำหนดไว้มีลักษณะของความผิดปกติคือ มีจำนวนของ Source IP หลาย IP ทำการติดต่อไปยัง Destination IP 202.168.23.6 ในจำนวนที่มากผิดปกติ และ Source IP เหล่านั้นอยู่ในเครือข่ายเดียวกัน ผลที่ได้จากแบบสอบถามพบว่าผู้ ประเมินทุก คนสามารถระบุDestination IP ที่เกิดความผิดปกติและลักษณะของความผิดปกติได้ถูกต้อง

้คำถามข้อที่ 2 เหตุการณ์ที่กำหนดไว้มีลักษณะของความผิดปกติคือ มีการติดต่อจาก Source IP 129.152.1.22 ไปที่ Destination IP 198.47.255.2 โดยการติดต่อแต่ละครั้งจะใช้ Source Port ที่แตกต่างกันซึ่งมีจำนวนมากผิดปกติ ผลที่ได้จากแบบสอบถามพบว่าผู้ประเมินทุก คนสามารถระบุDestination IP ที่เกิดความผิดปกติและลักษณะของความผิดปกติได้ถูกต้อง

คำถามข้อที่ 3 เหตุการณ์ที่กำหนดไว้มีลักษณะของความผิดปกติคือ มีการติดต่อจาก Source IP 212.160.184.82 ไปที่ Destination IP 212.160.184.82 ซึ่งเป็นค่าเดียวกันใน ปริมาณที่มากผิดปกติ ผลที่ได้จากแบบสอบถามพบว่ามีผู้ ประเมิน 4 คนที่สามารถระบุ Destination IP ที่เกิดความผิดปกติและลักษณะของความผิดปกติได้ถูกต้อง มีผู้ประเมิน 1 คนที่ ระบุDestination IP ที่เกิดความผิดปกติและลักษณะของความผิดปกติไม่ถูกต้อง และมีผู้ประเมิน 1 คนที่ไม่สามารถระบุ Destination IP ที่เกิดความผิดปกติและลักษณะของความผิดปกติได้

คำถามข้อที่ 4 เหตุการณ์ที่กำหนดไว้มีลักษณะของความผิดปกติคือ มีการติดต่อจาก Source IP 200.34.150.37 ไปที่ Destination IP 160.168.47.47 โดยการติดต่อแต่ละครั้งจะใช้ Destination Port ที่แตกต่างกันซึ่งมีจำนวนมากผิดปกติ ผลที่ได้จากแบบสอบถามพบว่ามีผู้ ประเมิน 3 คนที่สามารถระบุ Destination IP ที่เกิดความผิดปกติและลักษณะของความผิดปกติ ได้ถูกต้อง และมีผู้ประเมิน 3 คนที่ระบุ Destination IP ที่เกิดความผิดปกติและลักษณะของความ ผิดปกติไม่ถูกต้อง

สรุปผลการประเมินประสิทธิผลที่ได้จากแบบสอบถามในส่วนที่ 2 วิธีการแสดงข้อมูลแบบ ใหม่โดยใช้เทคนิค Visualization ที่ได้นำเสนอในงานวิจัยนี้ช่วยให้ผู้ใช้สามารถเข้าใจความ ้ ผิดปกติที่เกิดขึ้นภายในเครือข่ายคอมพิวเตอร์ได้ โดยวัดจากจำนวนข้อที่ผู้ ประเมินสามารถระบุ ้ลักษณะของความผิดปกติได้ถูกต้อง 19 จาก 24 ข้อ คิดเป็น 79.17 % ของจำนวนข้อทั้งหมด

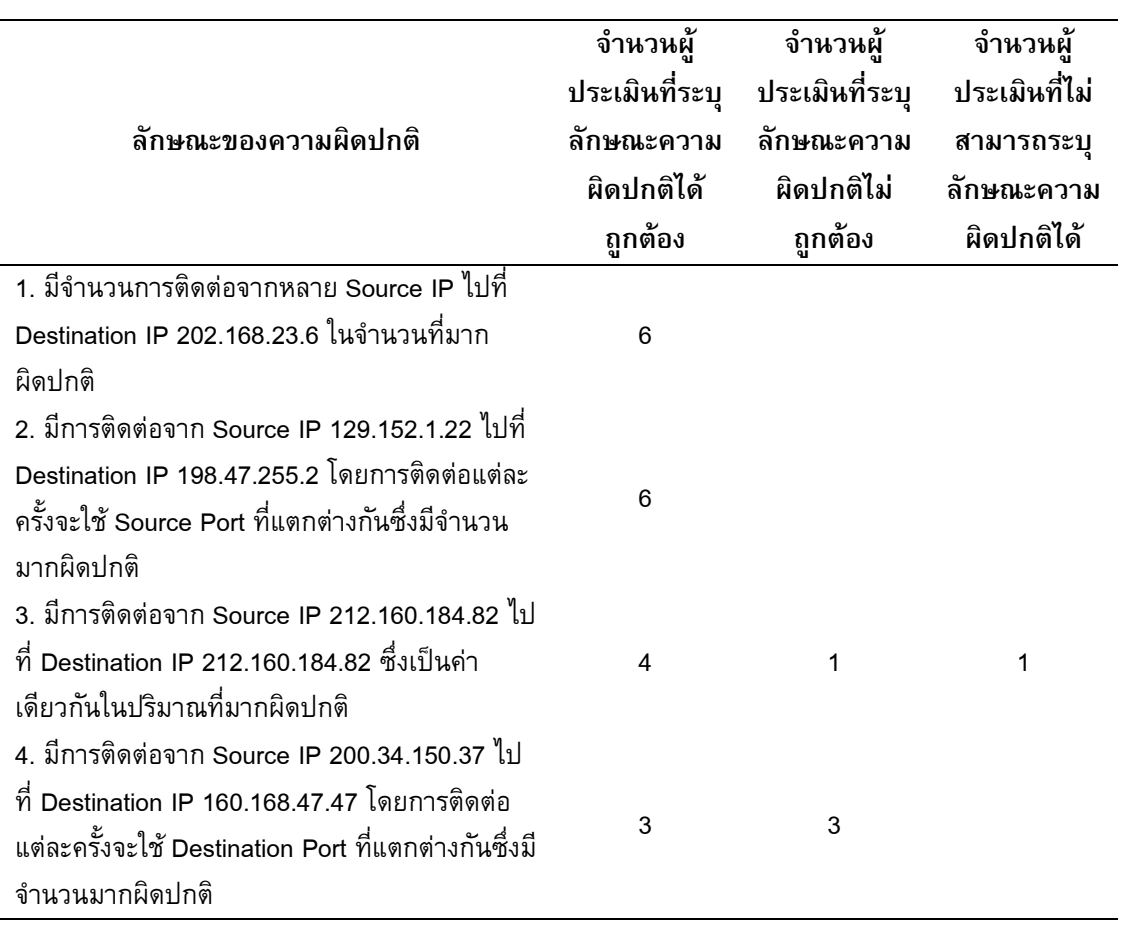

**ตารางที่ 4.3** ผลที่ได้จากแบบสอบถามเพื่อประเมินประสิทธิผลในส่วนที่ 2

จากแบบสอบถามทั้ง 2 ส่วน สรุป ผลการประเมินประสิทธิผลได้ว่า ผู้ประเมินส่วนใหญ่มี ระดับความพึงพอใจต่อการออกแบบส่วนประสานกับผู้ใช้และส่วนประกอบต่างๆ ของระบบอยู่ใน ระดับมาก โดยวัดจากระดับความพึงพอใจ ในลักษณะการใช้งานของผู้ประเมิน และ วิธีการแสดง ข้อมูลโดยใช้เทคนิค Visualization ที่นำเสนอในงานวิจัยนี้ช่วยให้ผู้ใช้สามารถตรวจจับและเข้าใจ ความผิดปกติที่เกิดขึ้นภายในเครือข่ายคอมพิวเตอร์ได้

## บทที่ 5

## สรุปผลการวิจัยและข้อเสนอแนะ

#### 5.1สรุปผลการวิจัย

้วิทยานิพนธ์ฉบับนี้เสนอวิธีการนำเสนอข้อมูลการสื่อสารในเครือข่ายคอมพิวเตอร์ เพื่อ ช่วยให้ผู้ดูแลระบบเครือข่ายเข้าใจสภาวะการติดต่อสื่อสารและสามารถตรวจจับความผิดปกติที่ เกิดขึ้นในเครือข่าย โดยใช้เทคนิคคอมพิวเตอร์กราฟฟิกส์3 มิติและการออกแบบส่วนประสาน กับผู้ใช้ในการควบคุมการแสดงผลและค้นหาข้อมูล ข้อมูลการสื่อสารจะถูกแสดงบนแผ่นกระดาน (Plate) 3 แผ่นที่ตั้งฉากกันในพื้นที่ 3 มิติ การแสดงความสัมพันธ์ระหว่างข้อมูลบนแผ่นกระดาน ้ แต่ละแผ่นใช้เส้นเชื่อมระหว่างวัตถุบนแผ่นกระดานทั้งสาม และใช้สีของเส้นในการกำหนด ปริมาณของการติดต่อสื่อสารในเครือข่ายคอมพิวเตอร์

้วิธีการที่นำเสนอประกอบด้วยส่วนประกอบที่สำคัญ 3 ส่วน คือ ส่วนที่หนึ่งระบบการ ตรวจจับการบุกรุกในระดับเครือข่ายคอมพิวเตอร์ ทำหน้าที่วิเคราะห์การสื่อสารในเครือข่าย ้ คอมพิวเตอร์ว่าเป็นการบุกรุกหรือไม่ ส่วนที่สองระบบฐานข้อมูล ทำหน้าที่ในการ จัดเก็บผลของ การวิเคราะห์ที่ได้จากระบบตรวจจับการบุกรุก และส่วนที่สามระบบการ สร้างภาพนามธรรม ทำ หน้าที่แสดงข้อมูลในเครือข่ายคอมพิวเตอร์ในลักษณะ 3 มิติ ซึ่งใช้เทคนิค Visualization ในการ แสดงข้อมูล โดยจะแสดงข้อมูลบนแผ่นกระดาน 3 แผ่นที่ตั้งฉากกัน ในพื้นที่ 3 มิติ โดยใช้ ่ ตำแหน่งของแผ่นกระดานในการกำหนดพื้นที่ในการแสดงข้อมูล ประกอบด้วย 1 ) แผ่นกระดาน ี ด้านหน้า (Front Plate) เป็นพื้นที่สำหรับแสดงข้อมูลของ Source IP Address 2) แผ่นกระดาน ิ ตรงกลาง (Middle Plate) เป็นพื้นที่สำหรับแสดงข้อมูลของ Port 3) แผ่นกระดานด้านหลัง (Back Plate) เป็นพื้นที่สำหรับแสดงข้อมูลของ Destination IP Address โดยใช้เส้นในการแสดง ้ความสัมพันธ์ระหว่างข้อมูลบนแผ่นกระดานทั้งสาม และใช้สีของเส้นในการกำหนดปริมาณของ การติดต่อสื่อสารในเครือข่ายคอมพิวเตอร์ ผู้ใช้งานสามารถหมุนและย่อขยายมุมมองในการแสดง ข้อมูลได้

้ระบบต้นแบบได้ถูกพัฒนาขึ้นตามหลักการออกแบบที่นำเสนอ และทำการประเมิน ี ประสิทธิผลโดยใช้แบบสอบถามกับผู้ประเมินจำนวน 6 คน ผลการ ประเมินประสิทธิผลสรุปได้ว่า ผู้ประเมินส่วนใหญ่มีระดับความพึงพอใจต่อการออกแบบส่วนประสานกับผู้ใช้ และส่วนประกอบ ต่างๆของระบบอยู่ในระดับมาก โดยวัดจากระดับความพึงพอใจในการใช้งานของผู้ประเมิน และ

วิธีการแสดงข้อมูลแบบใหม่โดยใช้เทคนิค Visualization ที่ได้เสนอในงานวิจัยนี้ช่วยให้ผู้ใช้ สามารถตรวจจับและเข้าใจความผิดปกติที่เกิดขึ้นภายในเครือข่ายคอมพิวเตอร์ได้

#### 5.2ข้อเสนอแนะ

ในส่วนของการแสดงข้อมูล การพัฒนาต่อไปในอนาคตควรปรับปรุงรูปแบบการแสดง รายละเอียดของข้อมูล โดยเมื่อนำเมาส์ไปชี้ที่วัตถุควรจะแสดงรายละเอียดของข้อมูลเป็นกล่อง ข้อความ Tooltip) เหนือวัตถุนั้นได้

ในส่วนของการออกแบบส่วนประสานกับผู้ใช้ ควรปรับปรุงให้ง่ายต่อการใช้งานของผู้ใช้ และเป็นประโยชน์ในการใช้งานยิ่งขึ้น เช่น การพัฒนาในส่วนของการค้นหาข้อมูล ให้สามารถทำ การค้นหา IP Address หลาย IP Address พร้อมกัน หรือทำการค้นหาในลักษณะเงื่อนไข เช่น ไม่เท่ากับ มากกว่า หรือน้อยกว่าได้ และพัฒนาในส่วนของการแสดงรายละเอียดของ Header ให้ สามารถจับเก็บผลของการแสดงข้อมูลเป็น Text Files หรือพิมพ์ออกเป็นรายงานได้ เป็นต้น

#### **บรรณานุกรม**

- Abdullah, Kulsoom; Lee, Chris; Conti, Gregory; Copeland, John A. and Stasko, John. 2005. IDS RainStorm: Visualizing IDS Alarms. In **VizSEC: Proceedings of the IEEE Workshops on Visualization for Computer Security.** Washington, DC: IEEE Computer Society. Pp. 1-10.
- Archibald, Neil; Ramirez, Gilbert; Rathaus, Noam. 2005. **Nessus, Snort, & Ethereal Power Tools: Customizing Open Source Security Applications.** Rockland: Syngress.

Beale, Jay. 2004. **Snort 2.1 Intrusion Detection.** 2<sup>nd</sup> ed. Rockland: Syngress.

Beale, Jay; Temmingh, Roelof; Meer, Haroon; Walt, Charl van der and Moore, HD. 2005. **Penetration Tester's Open Source Toolkit.** Rockland: Syngress.

Bearavolu, Ratna; Lakkaraju, Kiran and Yurcik, William. 2005. **NVisionIP: An Animated State Analysis Tool for Visualizing NetFlows.** Retrieved May 8, 2008 from http://www.cert.org/flocon/2005/presentations/Bearavolu-NVisionIP-FloCon2005.pdf

- Bejtlich, Richard. 2004. **The Tao of Network Security Monitoring: Beyond Intrusion Detection.** Boston: Addison Wesley.
- Fink, Glenn A.; Ball, Robert; North, Chris; Jawalkar, Nipun and Correa, Ricardo. 2004. **Network Eye: End-to-End Computer Security Visualization.** Retrieved May 21, 2008 from http://people.cs.vt.edu/~finkga/downloads/Fink-etal-VizSec2004.pdf

Goodall, John R.; Lutters, Wayne G.; Rheingans, Penny and Komlodi, Anita. 2005. Preserving the Big Picture: Visual Network Traffic Analysis with TNV. In **VizSEC: Proceedings of the IEEE Workshop on Visualization for** 

**Computer Security.** Washington, DC: IEEE Computer Society. Pp. 47-54.

Goodall, John R.; Lutters, Wayne G.; Rheingans, Penny and Komlodi, Anita. 2006. Focusing on Context in Network Traffic Analysis. In **IEEE Computer Graphics and Applications.** Los Alamitos: IEEE Computer Society. Pp. 72-80.

- Kasemsri, Rawiroj Robert. 2005. **A Survey, Taxonomy, and Analysis of Network Security Visualization Techniques.** Master's thesis, Georgia State University.
- Kilgard, Mark J. 1996. **The OpenGL Utility Toolkit (GLUT) Programming Interface.** Retrieved June 9, 2008 from http://www.opengl.org/resources/libraries/ glut/glut-3.spec.pdf
- Lakkaraju, Kiran; Yurcik, William and Lee, Adam J.. 2004. NVisionIP: NetFlow Visualizations of System State for Security Situational Awareness. In **VizSEC/DMSEC: Proceedings of the 2004 ACM Workshop on Visualization and Data Mining for Computer Security.** New York: ACM. Pp. 65-72.
- Lincoln Laboratory, Massachusetts Institute of Technology. 1999. **1999 DARPA Intrusion Detection Evaluation Data Set.** Retrieved October 15, 2008 from http://www.ll.mit.edu/mission/communications/ist/corpora/ideval/data/ 1999data.html
- Northcutt, Stephen; Cooper, Mark; Fearnow, Matt and Frederick, Karen. 2001. **Intrusion Signatures and Analysis.** Indianapolis: New Riders.
- OpenGL. 2008. **OpenGL 2.1 Reference Pages.** Retrieved June 9, 2008 from http://www.opengl.org/sdk/docs/man

Riel, Jean-Pierre van. 2006. **InetVis: Internet Visualization for Network Traffic Analysis.** Retrieved January 22, 2009 from http://www.cs.ru.ac.za/ research/g02v2468/inetvis/0.9.3/doc/inetvisdoc.html

- Snort Team. 2006. **Snort Users Manual.** Retrieved July 20, 2008 from http://www.snort.org/docs/snort\_htmanuals/htmanual\_284
- Steele, Michael E.. 2008. **Windows Intrusion Detection System (WinIDS).** Retrieved October 25, 2008 from http://www.winids.com/index.php?module=Pages& func=display&pageid=11
- Sweet, Michael; Earls, Craig P.; Melcher, Matthias and Spitzak, Bill. 2006. **FLTK 1.1.8 Programming Manual.** Retrieved October 23, 2008 from http://www.fltk.org/ doc-1.1/fltk.pdf
- Takada, Tetsuji and Koike, Hideki. 2002. Tudumi: Information Visualization System for Monitoring and Auditing Computer Logs. In **Proceedings of 6th International Conference on Information Visualization (IV' 02).** IEEE CS Press. Pp. 560-576.
- The University of Maryland. 2004. **Questionnaire for User Interaction Satisfaction (QUIS).** Retrieved January 28, 2009 from http://lap.umd.edu/quis

# ประวัติผู้เขียน

ชื่อชื่อสกุล นายชนาธิป ชื่นมนัส

ประวัติการศึกษา ปริญญาตรี หลักสูตรวิทยาศาสตรบัณฑิต สาขาศาสตร์คอมพิวเตอร์คณะวิทยาศาสตร์ มหาวิทยาลัยธรรมศาสตร์ ปีการศึกษา 2546